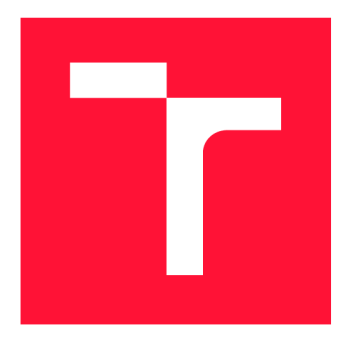

### VYSOKÉ UČENÍ TECHNICKÉ V BRNĚ BRNO UNIVERSITY OF TECHNOLOGY

**FAKULTA INFORMAČNÍCH TECHNOLOGIÍ**  FACULTY OF INFORMATION TECHNOLOGY

**ÚSTAV INTELIGENTNÍCH SYSTÉMŮ**  DEPARTMENT OF INTELLIGENT SYSTEMS

## ADAPTIVNÍ SYSTÉM DOHLEDU NAD DOMÁCÍMI ZVÍŘATY V RÁMCI SMART HOME

**ADAPTIVE PET MONITORING SYSTEM WITHIN SMART HOME** 

**DIPLOMOVÁ PRÁCE MASTER'S THESIS** 

**AUTHOR** 

**AUTOR PRÁCE BC. MICHAL ĎURINA** 

**SUPERVISOR** 

**VEDOUCÍ PRÁCE doc. Ing. VLADIMÍR JANOUŠEK, Ph.D.** 

BRNO 2023

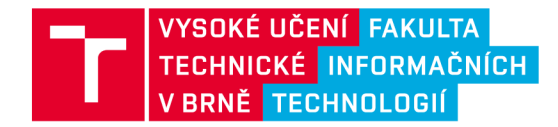

### Zadání diplomové práce

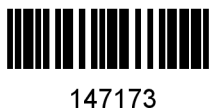

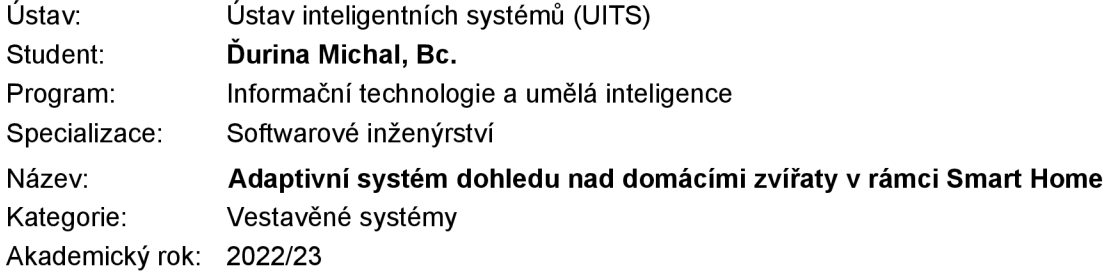

### Zadání:

- 1. Prostudujte problematiku řídicích systémů, zaměřte se na inteligentní řízení budov a domácností. Seznamte se s existujícími přístupy v oblasti obklopující inteligence (Ambient Intelligence) v oblasti Smart Home, zahrnující konkrétní aplikace a s tím související senzory, aktuátory, systémy počítačového vidění a metody automatického a inteligentního řízení.
- 2. Analyzujte požadavky na inteligentní systém dohledu nad domácím zvířectvem. Zaměřte se na detekci pohybu zvířat vdaném prostoru a možnosti tento pohyb ovlivnit. Zvažte dostupné možnosti realizace senzorů a aktuátorů a začlenění do řídicího systému domácnosti. Umožněte uživateli dodat zpětnou vazbu ohledně kvality detekce a využít ji pro doučování detekčního subsystému.
- 3. Navrhněte vhodnou hardwarovou a komunikační infrastrukturu, architekturu řídicího systému a způsob řízení a dohledu v souladu s bodem 2.
- 4. Navržené prostředky (hardware i všechny úrovně software) vhodnými prostředky realizujte a experimentálně ověřte funkci systému s ohledem na požadavky stanovené v bodu 2.
- 5. Vyhodnoťte dosažené výsledky a naznačte možné pokračování tohoto projektu.

Literatura:

- 1. GÉRON, Aurélien. Hands-on machine learning with Scikit-Learn, Keras, and TensorFlow: concepts, tools, and techniques to build intelligent systems. 2. vyd. O'Reilly Media, 2019. ISBN 9781492032649.
- 2. WEBER, Werner, Jan M. RABAEY a E. H. L. AARTS. Ambient intelligence. 1. vyd. Springer, 2005. ISBN 9783540238676.

Podrobné závazné pokyny pro vypracování práce viz <https://www.fit.vut.cz/study/theses/>

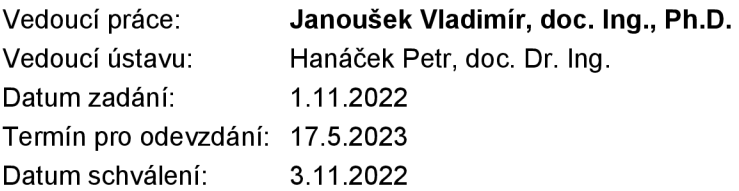

### Abstrakt

Cieľom tejto diplomovej práce je vytvoriť inteligentný systém, ktorý sleduje a vyhodnocuje správanie domáceho zvieraťa pomocou spracovania obrazu z kamery. Práca sa bude venovať aj trénovaniu existujúcich modelov za účelom zlepšenia presnosti detekcie zvierat. Aplikácia bude spustená na vstavanom systéme Raspberry Pi a okrem pozorovania vykonáva konkrétne akcie na základe neželaného správania zvieraťa pomocou pripojeného hardvéru (ultrazvuk, aktuátory, rozprašovače atd.), ktorý má za úlohu ovplyvniť správanie zvieraťa. Na základe tohto monitorovania a vykonávania akcii bude vyhodnotená úspešnosť zabránenia pohybu zvieraťa do vopred určeného neželaného priestoru s ohľadom na ich bezpečnosť. Tieto akcie budú optimalizované experimentovaním a overovaním výsledkov v priebehu vývoja na základe správania zvierat. Súčasťou práce je aj preskúmanie existujúcich aplikácií obklopujúcej inteligencie v Smart Home, hľadanie podobných riešení používaných v praxi.

### Abstract

The aim of this thesis is to create an intelligent system that monitors and evaluates the behavior of a pet using image processing from a camera. The thesis will also focus on training existing models in order to improve the accuracy of animal detection. The application will run on the embedded Raspberry Pi system and, in addition to observation, performs specific actions based on the unwanted behavior of the animal using connected hardware (ultrasound, actuators, nebulizers, etc.), which has the task of influencing the animal's behavior. Based on this monitoring and implementation of the action, the success of preventing the animal from moving to a predetermined unwanted area will be evaluated with regard to their safety. These actions will be optimized by experimentation and validation of results during development based on animal behavior. Part of the work is also a review of existing applications of Ambient intelligence in Smart Home, finding similar solutions used in practice.

### Kľúčové slová

vstavané systémy, inteligentná domácnosť, obklopujúca inteligencia, TensorFlow, detekcia pohybu v obraze, Python, Raspberry Pi, domáce zviera, umelá inteligencia

### Keywords

embedded systems, Smart Home, Ambient Intelligence, TensorFlow, motion detection in the image, Python, Raspberry Pi, pet, artificial intelligence

### Citácia

ĎURINA, Michal. *Adaptivní systém dohledu nad domácími zvířaty v rámci Smart Home.* Brno, 2023. Diplomová práce. Vysoké učení technické v Brně, Fakulta informačních technologií. Vedoucí práce doc. Ing. Vladimír Janoušek, Ph.D.

### Adaptivní systém dohledu nad domácími zvířaty v rámci Smart Home

### Prehlásenie

Prehlasujem, že som túto diplomovú prácu vypracoval samostatne pod vedením pána doc. Ing. Vladimíra Janouška, Ph.D. Uviedol som všetky literárne pramene, publikácie a ďalšie zdroje, z ktorých som čerpal.

> Michal Ďurina 17. mája 2023

### Poďakovanie

Chcel by som sa poďakovať vedúcemu mojej diplomovej práce doc. Ing. Vladimírovi Janouškovi, Ph.D. za jeho odborné vedenie, rady a pomoc pri vytváraní tejto práce.

## Obsah

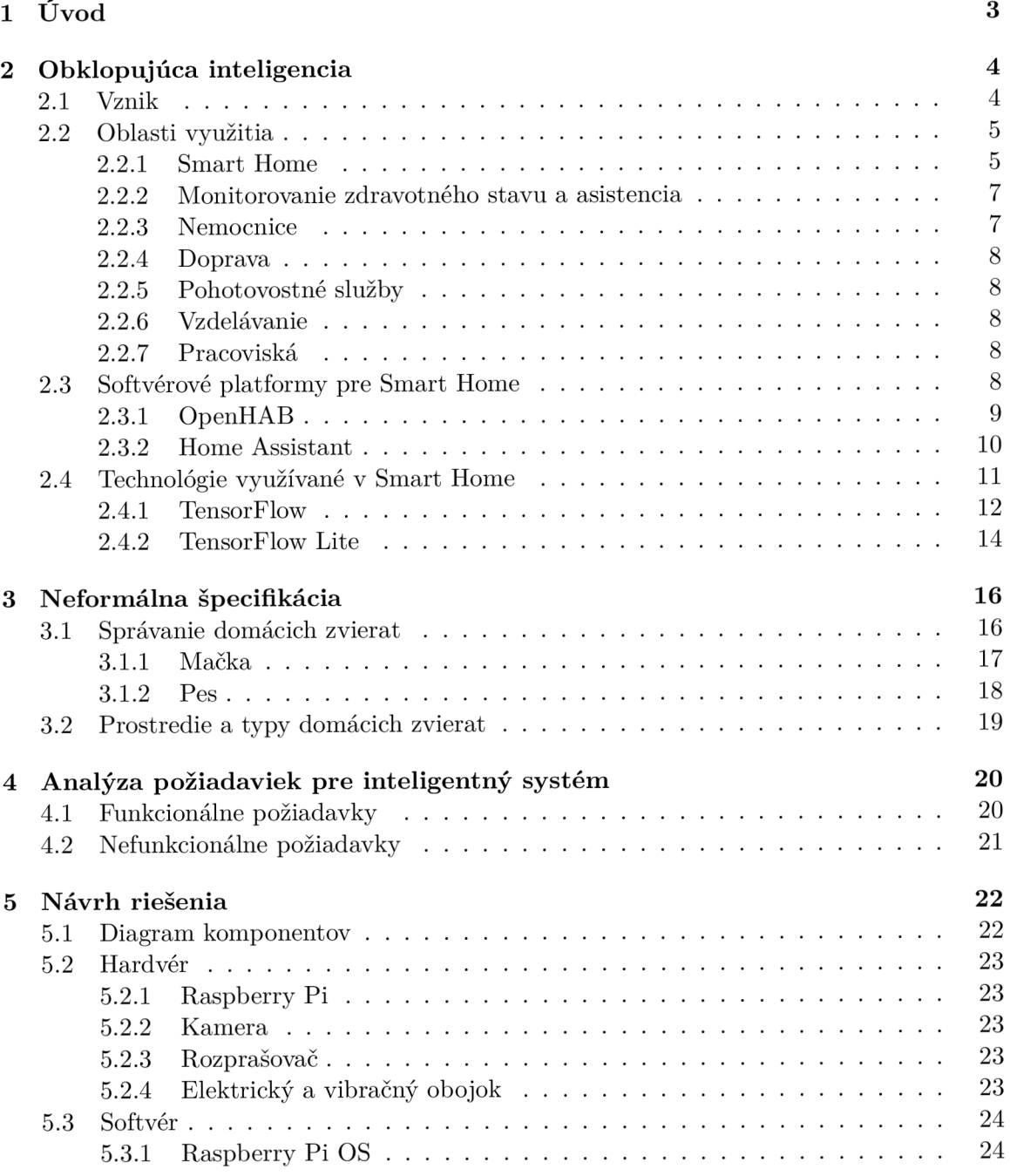

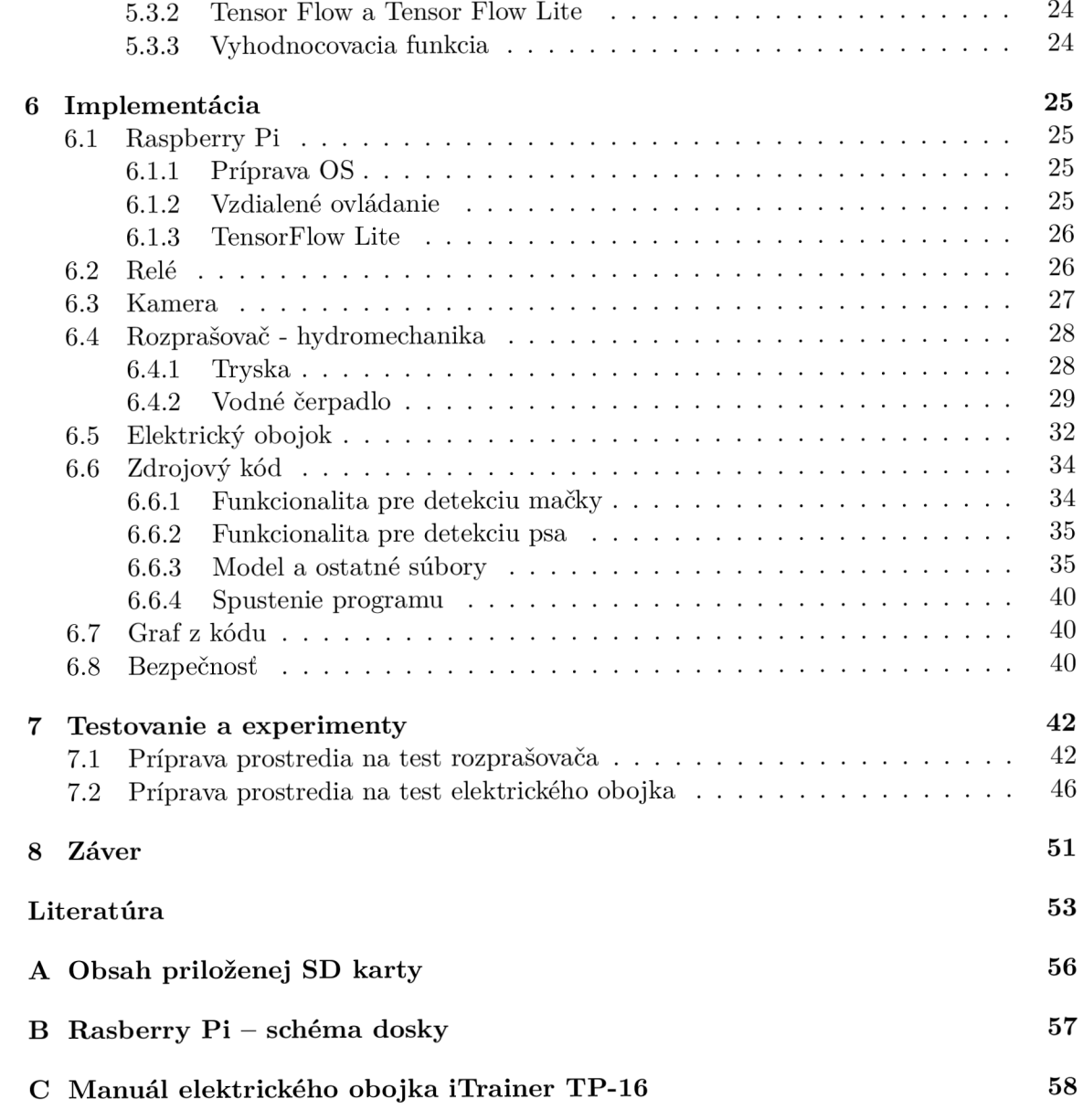

# **Kapitola 1**

## Úvod

V dnešnej dobe je veľmi populárnou témou tzv. inteligentná domácnosť (angl. Smart Home), ktorá umožňuje na diaľku ovládať pomocou chytrého telefónu alebo počítača domáci alarm, termostat, kamery, osvetlenie a mnohé ďalšie činnosti. Rýchly rozvoj umožňuje aj umelá inteligencia, ktorá dokáže pomocou obrazu z kamier, či rôznych senzorov rozpoznávať objekty v domácnosti, vyhodnocovať a vykonávať prospešné činnosti, napríklad z bezpečnostného hľadiska, či zníženie spotreby energii. Cieľom je aj zjednodušiť život ľudom žijúcich v domácnosti a zlepšiť kontrolu nad ňou.

Táto práca sa zaoberá vytvorením inteligentného systému pre dohľad nad domácim zvieraťom, ktorý sleduje činnosť domáceho zvieraťa a má za úlohu ovplyvniť predovšetkým jeho neželané správanie. To je docielené predovšetkým pomocou vstavaného systému Raspberry Pi s kamerou a pomocou na mieru navrhnutých a upravených komponentov na obmedzenie pohybu zvieraťa. Na softvérovej vrstve ide o rozoznávanie objektov pomocou v obraze zachyteného na kameru a budú vytvorené upravené modely na presnejšie rozpoznávanie zvierat. Taktiež je možné sledovať zviera a riadiť správanie komponentov na diaľku, keďže systém bude pripojený na internet. Rozpoznanie a ovplyvnenie správania bude pre dve najčastejšie vyskytované domáce zvieratá v domácnostiach, pre psa a pre mačku. Tomu sú prispôsobené hlavne hardvérové komponenty, ktoré sú pre kontrolu správania závislé od druhu zvieraťa.

Významná časť práce bude založená na testovaní, experimentoch a ladení parametrov, aby bolo následne možné dosiahnuť ideálnych výsledkov a vyhodnotiť jej úspešnosť.

Výsledky, ktoré prinesie budú môcť byť použité pri návrhu ďalších systémov podobného typu a jednotlivé komponenty budú môcť byť znovu použiteľné aj v iných častiach obklopujúcej inteligencie v domácnostiach, navyše poskytne aj čiastočný pohľad do psychológie zvierat, keďže správnosť riešenia sa bude vyhodnocovať podľa ich správania.

### **Kapitola 2**

## Obklopujúca inteligencia

Informatika je relatívne novým odvetvím vedy a ako taká prešla rýchlym, a predsa dôležitým vývojom transformácií počas prvých desaťročí svojej existencie. Tieto transformácie priniesli veľmi zaujímavú zmes dostupných skúseností a očakávania, ktoré v konečnom dôsledku umožňujú vytvorenie a nasadenie technológie, ktorá ľudom pomáha a zlepšuje kvalitu ich života - obklopujúca inteligencia, angl. Ambient Intelligence (skr. Ami).

Okolitá inteligencia je novo vznikajúca disciplína, ktorá prináša inteligenciu do nášho každodenného prostredia. Výskum obklopujúcej inteligencie stavia na pokrokoch v senzoroch a senzorových sieťach, všadeprítomnej výpočtovej techniky a umelej inteligencii. Pretože tieto oblasti zažili v posledných rokoch obrovský rast, výskum AmI sa posilnil a rozšíril. Vďaka AmI a technológiám zažívame revolučnú zmenu v každodennom ľudskom živote tým, že menia okolie ľudí na viac flexibilné a prispôsobivé ľudským požiadavkám a potrebám.

### 2.1 Vznik

Významným faktorom pri zrode obklopujúcej inteligencie je vývoj informačných technológii. Počítače boli spočiatku veľmi drahé a bolo ťažké ich pochopiť a používať. Jeden počítač zvyčajne spočiatku používalo veľa jednotlivcov, postupne sa už mnohí používatelia nemuseli pri používaní počítača striedať, pretože mnohí k nemu mali prístup súčasne. Typy výpočtových zdrojov, ktoré dnes máme k dispozícii, je dramaticky rozmanitejší ako pred niekoľkými desaťročiami. Od miniaturizácie mikroprocesorov je výpočtový výkon zabudovaný do rôznych zariadení, ako sú domáce spotrebiče (napr. práčky, chladničky a mikrovlnné rúry), mobilné telefóny, riadiace jednotky v automobiloch a mnohých dalších strojov [7]. Počítače, ktoré vykonávajú rýchlejšie výpočty so zníženou spotrebou energie a prispôsobujú výpočty na vykonávanie veľmi špecifických úloh, sa postupne šíria takmer na každej úrovni našej spoločnosti. Táto široká dostupnosť zdrojov podnietila realizáciu obklopujúcej inteligencie. K popularite dopomohla aj zvýšená skúsenosť používateľov s počítačmi za posledné desaťročia, čo ovplyvnilo aj služby, ktoré nám systémy poskytujú. Nedávne výpočtové a elektronické pokroky zvýšili úroveň autonómneho inteligentného správania systémov ako v domácnostiach natoľko, že sa v nich začalo objavovať množstvo senzorov, ktoré spolu monitorujú celú domácnosť. Je teda možné vybudovať systém, ktorý vníma vlastnosti používateľov, nahromadené údaje spracováva a nakoniec vyberie akcie, ktoré sa majú vykonať, a ktoré budú prospešné pre používateľov v domácnosti.

Kľúčové vlastnosti pre obklopujúcu inteligenciu sú teda hlavne vstavané technológie (viacero sieťových zariadení, ktoré sú integrované do prostredia), vedomosť kontextu (rozpoznanie udalostí), personalizácia (prispôsobenie osobným potrebám na mieru), adaptívnosť (zmena reakcií s ohľadom na člena domácnosti) a predvídavosť (odhad potrieb člena domácnosti) [28].

### 2.2 Oblasti využitia

Obklopujúca inteligencia v súčasnosti nachádza využitie vo viacerých oblastiach každodenného života. V tejto kapitole sa popisujú tie najhlavnejšie.

### **2.2.1 Smart Home**

Príkladom prostredia obohateného o Ambient Intelligence je inteligentná domácnosť, tzv. Smart Home. Smart Home je organická kombinácia rôznych podsystémov súvisiacich s domácim životom prostredníctvom pokročilých technológií. Dokáže zdieľať zdroje a komunikovať v rámci domácnosti a poskytuje informácie o domácnosti aj mimo lokálnej siete. Hlavným cieľom je poskytnúť ľudom efektívne, pohodlné, bezpečné a ekologické životné prostredie integrujúce systém, služby a riadenie. Je to platforma, ktorá využíva IoT, výpočtovú techniku, riadiacu technológiu, technológiu spracovania obrazu a komunikačnú technológiu na prepojenie rôznych zariadení cez sieť, aby splnila požiadavky na automatizáciu celého systému a poskytla pohodlnejšie ovládanie, a správu [17].

Mnoho zariadení v dome môže byť obohatených o senzory, ktoré zbierajú informácie o ich použití a v niektorých prípadoch dokonca môžu konať nezávisle bez ľudského zásahu. Niektoré príklady takýchto zariadení sú elektrospotrebiče (napr. sporák a chladnička), predmety pre domácnosť (napr. vodovodné batérie, posteľ a pohovka) a zariadenia na reguláciu teploty (napr. klimatizácia a radiátory). Výhody, ktoré takáto technológia prináša sú predovšetkým zvýšenie bezpečnosti (napr. sledovaním aktivít a poskytnutím pomoci pri vzniku možnej nebezpečnej situácie), zvýšenie komfortu (napr. automatickou úpravou teploty v miestnosti), či efektívnejšia hospodárnosť (napr. riadenie používania osvetlenia). Príkladom sú projekty, ktorý sa zaoberajú inteligentným využívaním energie pre vyššiu spokojnosť a zdravie členov domácnosti. Adaptivně osvetlenie môže prispieť k zdravšiemu spánku (vo vhodnom trvaní, frekvencii a dennej dobe), ktorý je nevyhnutný na zachovanie a zlepšenie životného štýlu ľudí. Okrem skúmania inteligentných zariadení v domácnosti, príklad Ambient Intelligence umožňuje samotnému bytu, či domu disponovať inteligenciou a prijímať rozhodnutia týkajúce sa jeho stavu a interakcií s jeho obyvateľmi. Existuje niekoľko fyzických inteligentných domov, ktoré boli navrhnuté s ohľadom na túto tému [7].

Vybudovaním vnútornej komunikačnej siete v domácnosti realizujeme sieť inteligentných spotrebičov. Prostredníctvom inteligentných interaktívnych terminálov, inteligentných zásuviek, inteligentných spotrebičov a pod. dosiahneme, že domáce spotrebiče automaticky zbierajú informácie o elektrine, vykonávajú analýzu a správu. Pomocou inteligentných interaktívnych terminálov a senzorov vieme získať detekciu dymu, detekciu úniku plynu, ochranu proti krádeži, vykonávame automatický zber a správu informácií o vodomeroch, plynomeroch atd.

Architektúru siete na prepojenie je možné rozdeliť na tri časti: externú sieť, bránu a internú sieť. Vonkajšia sieť môže byť sieť káblovej televízie, telefónne siete a internet. Intranet sa používa na prepojenie rôznych domácich spotrebičov a zariadení. Domácu sieť je vhodné rozdeliť do troch kategórií podľa ich funkcií: riadiaca sieť pre riadiace funkcie,

dátová sieť na výmenu dátových správ a multimediálna sieť na prenos zvuku a videa. Domáca brána je sieťové prepojovacie zariadenie, ktoré spája intranet a externú sieť [17].

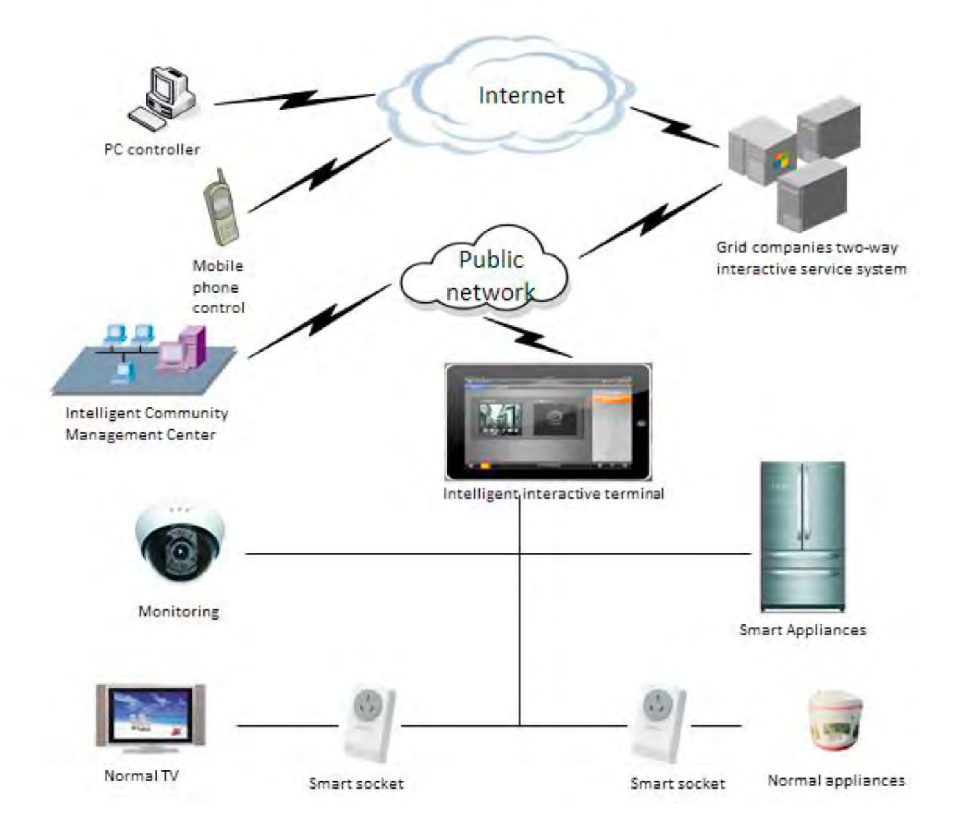

Obr. 2.1: Štruktúra systému elektrickej energie v inteligentnej domácnosti [17]

Vzniklo aj mnoho projektov, ktoré sa zaoberali sledovaním domácností. Projekt Mav-Home zaobchádza s prostredím ako s inteligentným agentom, ktorý vníma prostredie pomocou senzorov a pôsobí naň pomocou powerline adaptérov. V jadre svojho prístupu MavHome pozoruje aktivity členov domácnosti, ako ich zaznamenali senzory. Tieto činnosti sa využívajú na identifikáciu opakujúcich sa vzorov a na identifikáciu pravdepodobných budúcich činností sa používajú prediktory založené na kompresii. Výsledky z týchto dvoch algoritmov sa využívajú pri budovaní hierarchického Markovovho modelu člena domácnosti a prostredia, na základe ktorého je možné naučiť sa politiku pre automatizáciu riadenia prostredia. Pôvodne bol prístup hodnotený z hľadiska jeho schopnosti predpovedať a automatizovať každodenné interakcie s prostredím, ktoré by člen domácnosti zvyčajne vykonával manuálne (napr. zapnutie konkrétneho vypínača svetla pri vstupe do domácnosti). Z jedného mesiaca zozbieraných údajov o ľubovoľnom členovi domácnosti dokázal MavHome znížiť potrebné denné interakcie v priemere až o 76 %.

Ďalším projektom je Gator Tech Smart House a je od základov vybudovaný ako pomocné prostredie na podporu nezávislého života pre starších ľudí, a jednotlivcov so zdravotným postihnutím. Dom je vybavený veľkým počtom senzorov a akčných členov, ktoré generujú veľké množstvo dát a dátových tokov. Dátové toky sú filtrované cez balík služieb OSGi, čo poskytuje príležitosť na skladanie, modelovanie a šifrovanie údajov. Projekt Gator Tech

poskytuje v súčasnosti službu na umožnenie vzdialeného monitorovania v prospech opatrovateľov starších osôb žijúcich v dome [7].

### **2.2.2 Monitorovanie zdravotného stavu a asistencia**

Obklopujúca inteligencia dokáže pomáhať nielen s úsporou energií, upraviť intenzitu osvetlenia, ale aj pomáhať pri horšom zdravotnom stave. Jedným z dôvodov vyzdvihnutia využitia práve v tejto oblasti je množstvo výskumov, ktoré skúmajú ako využiť technológie pri starostlivosti o starších ľudí v domácnosti, prípadne by mohli slúžiť na podporu kvality života jednotlivcov so zdravotným postihnutím. Takáto technológia by mohla ušetriť nemalé náklady za opatrovateľstvo. Je mnoho starších ľudí, ktorí by radi zostali doma a hoci majú kognitivně alebo fyzické obmedzeniami, s použitím vhodnej technológie by mohli zostať vo svojich domovoch dlhšie a môže to byť aj nákladovo efektívnejšie. Častým dôvodom býva práve umiestnenie do domovov kvôli obavám rodiny v súvislosti s bezpečnostnými otázkami a sledovaním. Obklopujúca inteligencia dokáže rozpoznať aktivity, sledovať stravovanie a cvičenie, zisťovať zmeny alebo anomálie pri sledovaní starších ľudí. Je možné ju použiť aj na pripomenutie bežných úloh alebo postupnosti krokov, ktoré tieto úlohy obsahujú. Napríklad pri strate orientácie dokáže pripomenúť kadiaľ sa vrátiť na bezpečné miesto a pritom upozorní rodinu seniora, že došlo k nejakému problému [7].

### **2.2.3 Nemocnice**

Prinášanie zdravotnej starostlivosti do domácností je veľmi prínosné, avšak aj nemocnice sú stále potrebné pre koncentráciu drahého vybavenia a špecializovaných odborníkov. Aplikácie obklopujúcej inteligencie v nemocniciach sa môžu líšiť od zvyšovania bezpečnosti pre pacientov a odborníkov, až po sledovanie vývoja pacientov po chirurgickom zákroku. Mnohé z technológií, ktoré sa už v súčasnosti nachádzajú v inteligentných domoch, možno prispôsobiť na použitie v špecifických miestnostiach alebo priestoroch nemocnice. Ak sa na čas strávený v nemocnici pozrieme z pohľadu návštevníkov, obklopujúca inteligencia môže byť použitá na zlepšenie ich nálady a skrátenie chvíle v nemocnici. Príkladom je Lutheran General Hospital v Chicagu, ktorá postavila detský pavilón, kde sa deti pomocou tejto technológie zabávajú počas CT vyšetrení. Pacienti si môžu vybrať preferovanú tému návštevy a pri vstupe do nemocnice sa ich identita načíta pomocou RFID senzorov. Systém si potom eviduje ich prítomnosť a tiež ich preferencie, pričom je schopný prispôsobiť osvetlenie a projekcie steny/stropu, keď sú v konkrétnej miestnosti. Premietané obrazy možno použiť na upokojenie úzkosti pacienta, ale aj na jeho usmernenie. Napríklad, ak sa od dieťaťa vyžaduje, aby počas vyšetrenia zadržalo dych, tak premietaná postava v projekcii urobí to isté. Strach dieťaťa je možné znížiť tým, že systém takýmto spôsobom umožní lepšie pochopiť postup, ktorý sa chystajú podstúpiť. Deti čakajúce na skenovanie môžu použiť malú jednotku na skenovanie hračiek a skenovať hračkárske zvieratká, ktoré rozpoznávajú RFID senzory, a hračky spustia príslušné obrázky na displeji.

Obklopujúcu inteligenciu možno využiť aj na prepojenie nemocničnej starostlivosti s technológiou inteligentnej domácnosti. Príkladom je Ulster Community Hospitals Trust of Northern Ireland, ktorý vytvoril projekt Pathfinder s cieľom starať sa o starších a zraniteľných ľudí v ich domovoch. Tým, že vybavil 3 000 domácností v komunite senzormi a monitoruje ich pohodu, môže Pathfinder zvýšiť úroveň autonómie, nezávislosti a bezpečnosti týchto pacientov.

Nemocnice môžu zvýšiť efektivitu svojich služieb monitorovaním zdravia a pokroku pacientov prostredníctvom analýzy aktivít na ich izbách. Môžu tiež zvýšiť bezpečnosť napríklad tým, že umožnia prístup do špecifických oblastí a zariadení iba oprávneným osobám a pacientom. Inteligenciu možno v tomto prostredí využiť na zníženie záťaže zdravotných sestier v zariadeniach asistovanej starostlivosti a na to, aby si rýchlejšie uvedomili potreby pacientov. Okrem toho sa sledovanie používa na nájdenie lekárov alebo sestier v nemocničnom prostredí, ked sú naliehavo potrební [7].

### **2.2.4 Doprava**

Vlakové stanice, autobusy a autá môžu byť vybavené technológiou, ktorá môže poskytnúť preventívne opatrenia a zvýšiť bezpečnosť pri preprave ľudí a cestovať efektívnejšie [7].

Príkladom pre osobnú dopravu je projekt I-VAITS (In-Vehicle Ambient Intelligent Transport Systems), ktorého cieľom je pomáhať vodičom zhromažďovaním dôležitých informácií prostredníctvom spôsobov, akým používajú rôzne prvky auta alebo ich pohyb a spracovanie obrazu výrazu tváre vodiča [25]. To je základom mnohých autonómnych systémov mnohých automobilov v súčasnosti.

### **2.2.5 Pohotovostné služby**

Pri pohotovostných službách je dôležitá rýchlosť lokalizácie miesta nehody a rýchly príchod. Pomocou spracovania obrazu a monitorovania premávky je možné lokalizovať miesto nehody rýchlejšie, než by nehodu mohol niekto stihnúť nahlásiť. Je detegovať situácie ako preľudnenie, ľudí alebo predmety, ktoré sa nepohybujú, či pohyb v zakázanom smere [7].

### **2.2.6 Vzdelávanie**

V školách je využitie zamerané na zjednodušené pochopenie preberanej látky a sledovanie progresu pokroku študentov pri plnení úloh. Využíva sa interaktívna tabuľa a umožňuje lektorom písať poznámky priamo na tabuľu digitálnym perom. Tento zážitok z triedy je ďalej vylepšený videom a mikrofónmi, ktoré rozpoznávajú súbor gest, pohybov a reči, ktoré možno použiť na získanie informácií alebo zameranie pozornosti na vhodné zobrazenia a materiál.

Pre mladších žiakov bol vytvorený tzv. inteligentný stôl. Automatickým monitorovaním interakcie detí s blokmi na povrchu stola umožňuje inteligentný stôl učiteľom sledovať pokrok detí v triede. Deti obzvlášť dobre reagujú na takéto prirodzené rozhrania, ktoré zaujmú detskú myseľ a v ktorom musia deti spolupracovať, aby preskúmali príbeh, ktorý ich má naučiť potrebné informácie [7].

### **2.2.7 Pracoviská**

Monitorovanie pracovníkov či už na pracovisku vo vonkajšom prostredí alebo v kancelárii je veľmi užitočné, pretože zamestnávateľ dokáže mať lepšiu kontrolu nad zamestnancami, hlavne v prípade, ak je to aj nevyhnutné pre jeho náplň práce, napríklad vo výrobnej hale. Inteligentné systémy dokážu kontrolovať pohyb zamestnancov za účelom ich bezpečnosti, aby sa nenachádzali v nebezpečnej zóne a varovať ich, ak sa tak stane.

### 2.3 Softvérové platformy pre Smart Home

Pre Smart Home existuje v súčasnosti množstvo softvéru, ktorý poskytuje rôzne spôsoby, ako ovládať a automatizovať domácnosť. Tieto nástroje sa líšia flexibilitou použitie, integráciou so širokou škálou zariadení, služieb a protokolov, uživatelským ovládaním, ekosystémom a podobne. Je tiež možné prepojenie týchto nástrojov. V nasledujúcej podkapitole popíšem dve najpoužívanejšie platformy.

### **2.3.1 OpenHAB**

OpenHAB (Open Home Automation Bus) je open-source platforma, ktorá ponúka rozsiahle možnosti na ovládanie a automatizáciu inteligentných domácich zariadení, či už pre inteligentné svetlá, termostaty, senzory alebo iné zariadenia, ktoré OpenHAB umožňuje spravovať cez používateľské rozhranie. Medzi dôležité vlastnosti patria:

• Kompatibilita zariadení

Podpora širokej škály zariadení, protokolov a technológií. Zariadenia komunikujú cez Wi-Fi, Zigbee, Z-Wave alebo iné protokoly. Kompatibilitu s populárnymi značkami a zariadeniami na trhu, napríklad . Systém sa nazýva openHABian a je spustitelný na RaspberryPi, OS Linux, OS Windows, macOS a v Dockeri.

• Automatizácia

Umožnenie používateľom vytvárať komplexné automatizované pravidlá a scenáre prispôsobené ich špecifickým potrebám. Pravidlá sú založené na rôznych spúšťačoch, ako je čas, stav zariadení alebo externé udalosti, aby sa automatizovali úlohy podľa rutiny v domácnosti.

• Používateľské rozhranie

OpenHAB poskytuje webové používateľské rozhranie, ktoré umožňuje monitorovať a ovládať inteligentné domáce zariadenia odkiaľkoľvek s pripojením k internetu. Rozhranie ponúka zobrazenie pripojených zariadení a ovládať ich, zobrazovať údaje zo senzorov a vytvárať prispôsobené používateľské rozhrania.

• Komunita

OpenHAB má aktívnu komunitu používateľov a vývojárov. Komunita poskytuje podporu, návody a informácie k doplnkom, ktoré rozširujú funkčnosť OpenHAB. Tieto doplnky umožňujú integráciu s obľúbenými službami, hlasovými asistentmi a dalším hardvérom.

OpenHAB sa skladá z vecí, kanálov, väzieb, položiek a odkazov. Veci sú entity, ktoré možno fyzicky pridať do systému a môžu poskytovať viac ako jednu funkciu a nemusia to byť fyzické zariadenia. Môžu predstavovať napríklad webovú službu alebo akýkoľvek zdroj informácií a funkcií. Kanály potom ukazujú schopnosti vecí, kde konkrétna schopnosť závisí od toho, či bola na to nakonfigurovaná. Pri konfigurácií nie je nevyhnutné použiť všetky kanály, ktoré veci ponúkajú. Väzby sprístupňujú veci celému systému, sú to v podstate softvérové ovladače. Tieto väzby poskytujú spôsob prepojenia položiek s fyzickými zariadeniami. Položky predstavujú schopnosti, ktoré môžu používať aplikácie, či už v používateľských rozhraniach alebo priamo v logike. Položky majú svoj stav a môžu dostávať príkazy. Spojenie medzi vecami a položkami tvoria odkazy. Odkaz je spojenie medzi práve jedným kanálom a práve jednou položkou. Kanál môžu byť prepojený s viacerými položkami a položka môže byť prepojená s viacerými kanálmi [1].

OpenHAB ponúka výkonné a flexibilné riešenie pre správu a automatizáciu inteligentných domácich zariadení. Jeho rozsiahla kompatibilita zariadení, prispôsobiteľné možnosti automatizácie, užívateľsky prívetivé rozhranie a aktívna komunita z neho robia dobrú voľbu pri vytváraní inteligentných domácností.

| <b>88</b> Temperatures | Presence & Alarm<br>s               |                                     |                  |                     |
|------------------------|-------------------------------------|-------------------------------------|------------------|---------------------|
| $\Box$ Floorplans      | õ.                                  | Home                                |                  | Away                |
| $\Box$ Charts          | ó.                                  |                                     |                  |                     |
| <b>II</b> Positions    | ò.<br><b>General Scenes</b>         |                                     |                  |                     |
| Help & About<br>๏      | Activate scene<br>Morning<br>Active | <b>CO</b> Activate scene<br>Reading | TV               | Activate scene      |
|                        | Activate scene<br><b>Dinner</b>     | <b>← Activate scene</b><br>Evening  | Night            | Activate scene      |
|                        | Other Pages                         |                                     |                  |                     |
|                        | $\mathbb{D}$                        | ∞                                   | GÞ               | $\mathbf{\Theta}$   |
|                        | Map                                 | Charts                              | Temperatures     | <b>Scripts</b>      |
|                        | Where are the kids?                 | 4 types in tabs                     | A typical layout | Code in 4 languages |
|                        |                                     | $\mathbf Q$                         | 命                | $\frac{1}{2}$       |

Obr. 2.2: Ukážka používateľského rozhrania OpenHAB

### **2.3.2 Home Assistant**

Home Assistant je open-source platforma, ktorá ponúka komplexné možnosti ovládania a automatizácie pre inteligentnú domácnosť. Je navrhnutý tak, aby spravoval rôzne inteligentné zariadenia ako napríklad svetlá, termostaty, zámky. Medzi dôležité vlastnosti patria:

• Podpora zariadení

Podpora a integrácia so veľkým množstvom inteligentných zariadení vrátane populárnych značiek a protokolov, ako sú Wi-Fi, Zigbee, Z-Wave a ďalšie, čo umožňuje bezproblémové spájanie zariadení rôznych značiek.

• Pravidlá na automatizovanie činností

Home Assistant umožňuje vytvárať pravidlá na automatizáciu úloh. Umožňuje tiež definovať spúšťače, podmienky a akcie na automatizáciu postupov, ako je zhasnutie svetiel pri odchode z domu alebo nastavenie termostatu na základe času alebo obsadenosti.

• Hlasové ovládanie

Integrácia s populárnymi hlasovými asistentmi, ako sú Amazon Alexa a Google Assistant, čo umožňuje ovládať inteligentné domáce zariadenia pomocou hlasových príkazov.

• Používateľské rozhranie Home Assistant obsahuje konfiguračný nástroj používateľského rozhrania s názvom

Lovelace. Umožňuje vytvárať vlastné ovládacie panely s flexibilným rozložením, usporiadať karty pre zariadenia, senzory a ďalšie informácie a navrhovať prispôsobené rozhrania podľa vašich potrieb. Lovelace ponúka rozhranie drag-and-drop pre rýchlejšiu prácu. K dispozícií sú aj mobilné aplikácie pre iOS a Android., ktoré poskytujú jednoduchší prístup k domácnosti.

Rýchly vývojový cyklus

Nové verzie spolu s pravidelnými aktualizáciami vychádzajú pravidelne každý mesiac, čo má hlavne prínos pre rýchle zapracovanie nových funkcii a vylepšení, čím dokáže Home Assistent veľmi skoro pracovať aj s novými technológiami na trhu [2].

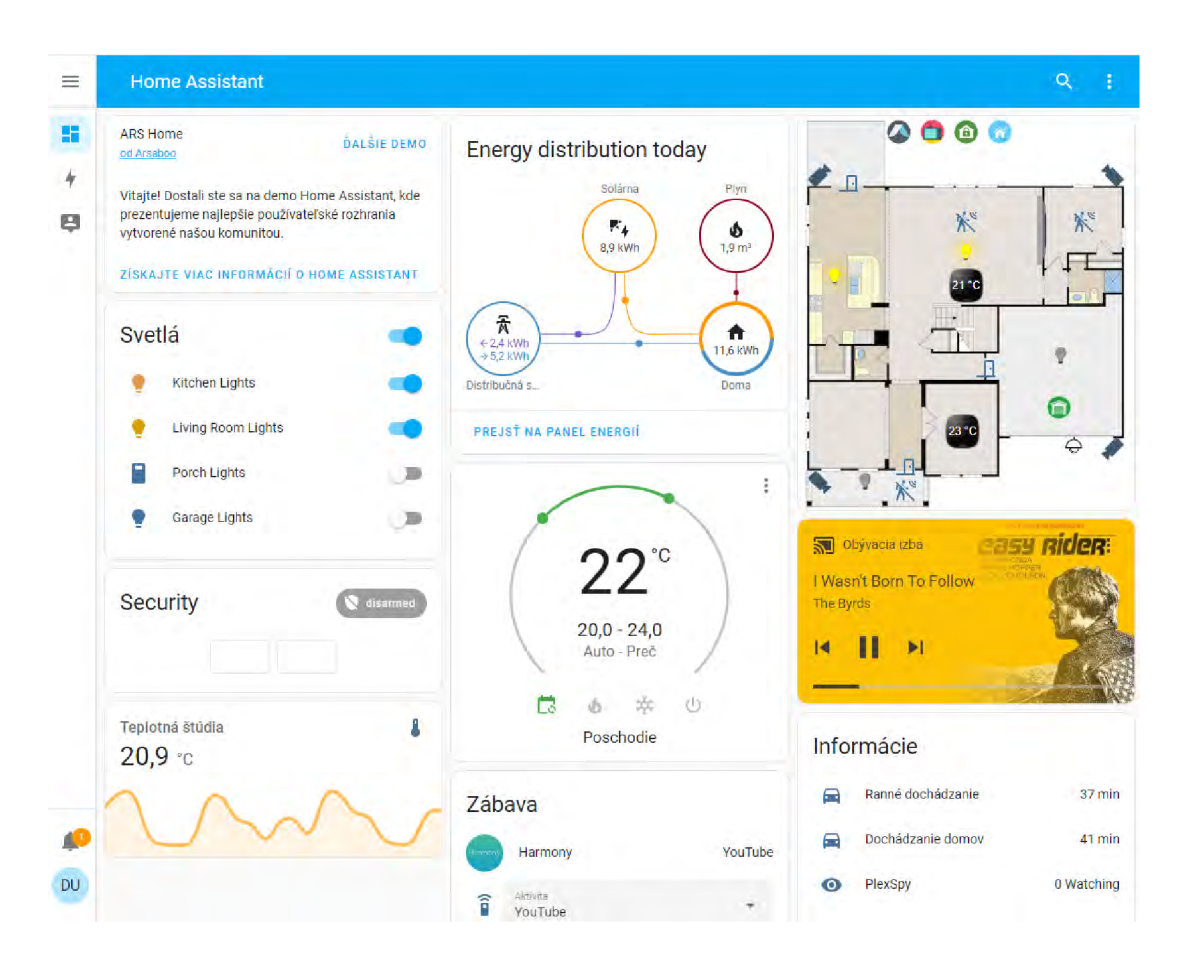

Obr. 2.3: Ukážka používateľského rozhrania Home Assistant

### 2.4 Technológie využívané v Smart Home

Na vplyv ovládania inteligentnej domácnosti sa častokrát využívajú informácie zo vstupov v podobe zvuku z mikrofónu (hlasové pokyny od používateľa) alebo aj obrazu z kamery. S pomocou umelej inteligencie dokáže potom inteligentná domácnosť prispôsobovať a sledovať potreby členov domácnosti. Jednou z technológii používaných na rozpoznávanie reči, či obrazu je aj TensorFlow, ktorý popíšem v nasledujúcej podkapitole.

### **2.4.1 Tensor Flow**

TensorFlow je voľne dostupný softvérový framework pre strojové učenie a umelú inteligenciu, ktorý bol vyvinutý tímom Google Brain a v súčasnosti je jedným z najpopulárnejších, a najvýkonnejších frameworkov strojového učenia. Prvá verzia bola vydaná v roku 2015. TensorFlow uľahčuje vytváranie, nasadzovanie a spúšťanie modelov strojového učenia. Ponúka vysokoúrovňové rozhranie na vytváranie a trénovanie modelov, ako aj nízkoúrovňové výpočtové grafické rozhranie API nad návrhom a optimalizáciou modelu [13].

### **Princíp a architekúra**

TensorFlow využíva výpočtovú grafovú abstrakciu na reprezentáciu zložitých matematických výpočtov. Tento graf definuje tok údajov a operácií, čo umožňuje efektívne paralelné vykonávanie na viacerých zariadeniach, ako sú CP U a GPU . Prístup založený na grafoch ponúka flexibilitu, škálovateľnosť a schopnosť optimalizovat, a distribuovať výpočty naprieč rôznymi hardvérovými architektúrami. TensorFlow obsahuje niekoľko základných komponentov vrátane tenzorov, premenných, operácií a relácií.

Výpočty prebiehajú pomocou výpočtového grafu. Tento graf sa skladá z uzlov, ktoré predstavujú matematické operácie, a tiež hrán, ktoré predstavujú tok údajov medzi týmito operáciami. Definovaním výpočtov v grafe môže TensorFlow optimalizovat a paralelizovať vykonávanie operácií.

Tenzory prechádzajú výpočtovým grafom a prenášajú dáta medzi operáciami. Tenzory sú dátové štruktúry, ktoré predstavujú viacrozmerné polia používané na výpočty. Tieto viacrozmerné polia, môžu obsahovať číselné údaje. Môžu mať poradie, ktoré udáva počet dimenzií (alebo osí) v tenzore. Napríklad tenzor úrovne 0 je skalárny, tenzor úrovne 1 je vektor, tenzor úrovne 2 je matica atď. TensorFlow podporuje rôzne typy údajov pre tenzory, vrátane čísel s pohyblivou rádovou čiarkou (float32, noat64), celých čísel (int32, int64) a boolovských hodnôt (bool). Typ údajov určuje presnosť a rozsah hodnôt, ktoré je možné uložiť do tenzora. Tvar tenzora určujú jeho rozmery. Napríklad tenzor s tvarom (3, 4) predstavuje 2D pole s tromi riadkami a štyrmi stĺpcami. Pre tenzory existuje široká škálu operácií na vykonávanie výpočtov, ako sú operácie po prvkoch (sčítanie, násobenie) a maticové operácie (násobenie matice, transpozícia), redukcie (súčet, priemer). Používateia si môžu definovať vlastné operácie pomocou rozhraní API nižšej úrovne. Tenzory sú aj kompatibilné s NumPy (knižnicou numerických výpočtov v Pythone) a je možné ich konvertovať medzi poliami TensorFlow a NumPy, čo poskytuje výhody oboch knižníc. Pomocou tf.constantQ môžeme vytvoriť tenzor. Napríklad tu predstavuje tenzor matica s dvoma riadkami a tromi stĺpcami typu fioat [13]:

```
\gg tf.constant([[1., 2., 3.], [4., 5., 6.]]) # matrix
<tf.Tensor: id=0, shape=(2, 3), ďtype=float32 , numpy= 
array([1., 2., 3.],[4., 5., 6.], dtype=float32)>
\gg tf. constant (42) # scalar
<tf.Tensor: id=l, shape=(), dtype=int32, mimpy=42>
```
Premenné sú špeciálne tenzory, ktoré majú premenlivý stav. Zvyčajne sa používajú na ukladanie parametrov modelu, ktoré sa naučia počas tréningového procesu. Premenné je možné aktualizovať počas iterácií učenia modelu, čo umožňuje zlepšovanie tohto modelu v čase. Relácia poskytuje prostredie na spustenie výpočtového grafu. Umožňuje spustenie grafu a vykonávanie výpočtov na dostupných zariadeniach (ako sú CP U alebo GPU). Relácie riadia zdroje, riadia alokáciu pamäte a riadia vykonávanie výpočtov.

K práci s TensorFlow je určená API, ktorú vieme rozdeliť na Low-Level API a High-Level API. Low-Level API (Core API) funguje tak, že vytvára výpočtový graf, čo je graf toku údajov predstavujúci výpočty, ktoré sa majú vykonať. Pomocou API je zaručená plná kontrola nad architektúrou modelu a je možné definovať vlastné operácie, loss funkcie a optimalizačné algoritmy. Táto úroveň kontroly umožňuje väčšiu flexibilitu a prispôsobenie, ale vyžaduje si hlbšie pochopenie základných konceptov. Ďalej je možná priama manipuláciu s tenzormi, čo je užitočné pri riešení zložitých dátových štruktúr alebo špecializovaných výpočtov. Výpočty sa vykonávajú v rámci relácie TensorFlow. Relácia riadi prostredie vykonávania, spracováva alokáciu pamäte a riadi tok údajov cez výpočtový graf. Práca s Low-Level API je časovo náročnejšia, a preto ju skôr využívajú odborníci.

### **Trénovanie modelu**

Úprava modelu za účelom presnejších výsledkov (trénovanie modelu) pozostáva z viacerých iteračných krokov. Na začiatku je vždy krok prípravy dát na trénovanie. Tieto dáta môžme rôzne upraviť pomocou procesov ako normalizácia, či zmena veľkosti súborov. Ďalším krokom je takzvaný Forward Pass<sup>1</sup>, kedy sa do modelu vkladajú vstupné údajov. Model vykonáva dopredný prechod, čo znamená, že spracováva vstupné dáta cez svoje vrstvy, počíta predpovede a generuje výstupné hodnoty. Ked model vytvorí predpovede, tak v ďalšom kroku sa porovnajú so skutočnými označeniami dát (ground truth). Rozdiel medzi predikciami modelu a skutočnými označeniami dát sa kvantifikuje pomocou stratovej funckie (loss function), ktorá vyhodnotí podobnosti medzi predpovedanými a skutočnými hodnotami označených dát. Medzi bežné stratové funkcie patrí stredná kvadratická chyba. Ďalším krokom je spätné šírenie (backpropagation). Je to proces, ktorý počíta gradienty straty vzhľadom na parametre modelu. Síri chybu späť cez vrstvy modelu a počíta, ako každý parameter prispieva k celkovej strate. Po tomto kroku sú teda vypočítané gradienty a nasleduje aktualizácia parametrov modelu, ktorá používá optimalizačný algoritmus (napríklad stochastický gradientný zostup). Optimalizačný algoritmus určuje smer a veľkosť aktualizácií parametrov na základe vypočítaných gradientov a rýchlosti učenia.

Vyššie spomenuté kroky sa počas trénovania modelu opakujú pre určený počet iterácií, ktoré sa volajú dávky. Každá iterácia spracováva dávku údajov, vypočíta predpovede, vypočíta stratu, vykonáva spätné šírenie a aktualizuje parametre. Po spracovaní všetkých dávok v súbore trénovacích údajov sa dokončí jeden úplný prechod celým súborom údajov, čo sa označuje ako epocha. Bežne sa vykonáva viacero epoch, aby sa model presnejšie vytrénoval. Na validáciu a hodnotenie modelu sa používa samostantý overovací súbor údajov s validačnými dátami. Vrámci tohto kroku sa metriky výkonu modelu (presnosť a strata) vypočítajú a porovnajú. Tieto informácie pomáhajú pri rozhodovaní v súvislosti s vylepšeniami modelu a ladením jeho parametrov $[13]$ .

Trénovanie modelu v TensorFlow je možné pomocou knižnice Layers API alebo Coral API<sup>2</sup>. Hlavným cieľom trénovania modelov je zlepšenie jeho výkonu a minimalizácia straty. Pre trénovanie a použitie komplexných modelov sa využívajú distribuované výpočtové schopnosti TensorFlow, ktoré umožňujú efektívne učenie a nasadenie modelov hlbokého učenia na viacerých zariadeniach a strojoch. Poznáme dva hlavné prístupy k trénovaniu jedného modelu na viacerých zariadeniach. Paralelizmus modelu, kde je model rozdelený medzi

<sup>&</sup>lt;sup>1</sup>https://[www.tensorflow.org/guide/keras/writing\\_a\\_training\\_loop\\_from\\_scratch/](http://www.tensorflow.org/guide/keras/writing_a_training_loop_from_scratch/)

 $^{2}$ https://[www.tensorflow.org/js/guide/train\\_models/](http://www.tensorflow.org/js/guide/train_models/)

zariadenia a paralelizmus údajov, kde je model replikovaný na každom zariadení, a každá replika je trénovaná na podmnožině údajov [13]. TensorFlow Model Garden je úložisko modelov strojového učenia implementovaných pomocou TensorFlow a slúži ako zbierka vopred pripravených modelov, architektúr modelov a súvisiacich zdrojov, vrátane počítačového videnia, spracovania prirodzeného jazyka, systémov odporúčaní a ďalších. Zahŕňa najmodernejšie modely, ako napríklad Efficient $\mathrm{Net}^3$ .

### **Príklady v praxi**

TensorFlow sa využíva aj komerčnej sfére, napríklad v spoločnostiach ako GE Healthcare, AirBnb, či Air Bus.

G E Healthcare využila TensorFlow na trénovanie neurónovej siete na identifikáciu špecifickej anatómie počas vyšetrenia magnetickou rezonanciou mozgu (MRI), aby zlepšila rýchlosť a konzistenciu vyšetrenia. Testy ukázali, že operátor MRI potrebuje na určenie polohy a orientácie pre snímky MRI mozgu o 40 % až 60 % menej času. Okrem toho bol zaznamenané zníženie chýb a zlepšenie presnosti. Cieľom spoločnosti je do budúcna vytvoriť plne autonómny skener MRI aj pre ďalšie bežné postupy MR vrátane kolena a chrbtice<sup>4</sup>.

AirBnb využila TensorFlow pri získavaní informácii z fotografií, aby svojím návštevníkom zobrazila fotografie, ktoré obsahujú čo najviac informácii o danom ubytovaní a tiež chcela zoskupiť fotky, ktoré sú z rovnakej miestnosti. AirBnb použilo na pretrénovanie DN N (deep neural network) model ResNet50 s pomocou datasetu niekoľkých miliónov obrázkov, čo vyžadovalo aj veľa výpočtových zdrojov. V ich implementácii použili inštanciu AWS P2.8xlarge s 8-jadrovým GPU Nvidia K80 a spolu s dávkou 128 obrázkov do 8 GPU spustili trénovanie. Model bol zostavený po jeho paralelizácii. Najlepší model bol získaný po 3 epochách tréningu, ktorý trval približne 6 hodín. Potom sa model začal prepínať a výkon na overovacej sade sa prestal zlepšovať'.

Airbus poskytuje niekoľko služieb pre prevádzku modulu Columbus na Medzinárodnej vesmírnej stanici (ISS), ktorý je jedným z hlavných laboratórií na palube ISS. Operačný tím sleduje nepretržite tisíce parametrov. V týchto parametroch sa môžu vyskytnúť anomálie a práve s ich odhalením pomáha TensorFlow. Riešenie využíva viacero modelov, kde je každý z nich trénovaný na inej podskupine (podľa podsystému) parametrov telemetrie a umožňuje detekciu anomálií pre viac podsystémov paralelne<sup>6</sup>.

### **2.4.2 TensorFlow Lite**

TensorFlow Lite je odľahčená verzia TensorFlow navrhnutá pre mobilné zariadenia a vstavené zariadenia s obmedzenými výpočtovými zdrojmi. Hlavné ciele Lite verzie sú

- Zmenšenie veľkosti modelu, zníženie využitia pamäte RAM a CPU
- Zníženie počtu výpočtov potrebných pre každú predpoveď a zmenšenie latencie
- Efektívnejšie využitie kapacity batérie a zníženie zahrievania
- Prispôsobenie modelu obmedzeniam špecifickým pre zariadenie

 $^3$ https:/[/www.tensorflow.org/tfmodels/](http://www.tensorflow.org/tfmodels/)

<sup>4</sup> https: //blog.tensorf [low.org/2019/03/i](http://low.org/2019/03/)ntelligent-scanning-using-deep-learning.html 5 https: //medium.com/airbnb-engineering/categorizing-listing-photos-at-airbnb-

f9483í3ab7e3

 $^6$ https://blog.tensorf[low.org/2020/04/how-airbus-detects-anomalies-iss-telemetry-data](http://low.org/2020/04/how-airbus-detects-anomalies-iss-telemetry-data-)tfx.html

Používajú sa rôzne techniky optimalizácie modelov na zmenšenie veľkosti a zlepšenie výkonu modelov strojového učenia. Jednou z techník je úprava všetkých operácii, ktoré nie sú potrebné na vytváranie predpovedí (napríklad operácie na trénovanie) a optimalizuje výpočty, kde je to možné. Napríklad rovnica tvaru  $3\times a + 4\times a + 5\times a$  sa skonvertuje na (3)  $+4+5$ ) $\times$ a. Zmenšenie veľkosti modelu je možné s použitím menších bitových šírok, čo napríklad znamená, že namiesto typu float 32 sa použije typ float 16. Vo všeobecnosti má toto za následok drobný pokles presnosti, no spotrebuje sa polovičné množstvo kapacity GP U a RAM . Ďalšou variantou je kvantovanie váh modelu až na 8-bitové celé čísla s pevným bodom. To vedie k štvornásobnému zmenšeniu veľkosti v porovnaní s používaním float32. Táto metóda sa nazýva symetrické kvantovanie. Nevýhodou kvantovania je, že mierne stráca presnosť. Princíp funguje tak, že sa nájde maximálnu absolútnu hodnotu váhy m, potom namapuje rozsah s pohyblivou rádovou čiarkou od -m až po +m na rozsah s pevnou rádovou čiarkou (celé číslo) od  $-127$  až po  $+127$ . Ak sa váhy pohybujú napríklad pohybujú od  $-1,5$  do  $+0,8$ , potom bajty  $-127, 0$  a  $+127$  budú zodpovedať pohyblivým hodnotám  $-1,5$ , 0,0 a +1,5. Hodnota 0.0 sa vždy mapuje na 0 pri použití symetrického kvantovania. Tento príklad zobrazuje nasledujúci obrázok [13]:

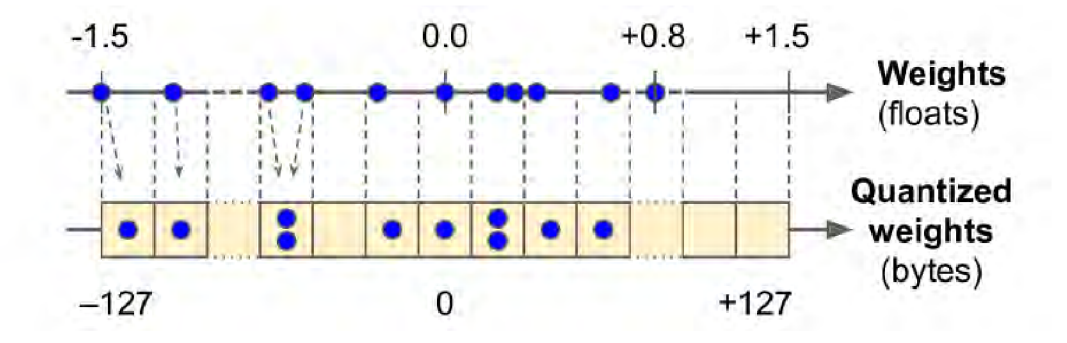

Obr. 2.4: Prevod float32 na 8 bitové celé čísla pomocou symetrického kvantovania

Google na prácu s TensorFlow Lite a trénovanie modelov poskytuje nástroje, napríklad Vertex AI<sup>7</sup> alebo Google Collab<sup>8</sup>, kde je možné označovať dáta, trénovať modely a aj ich exportovať pre požadovanú architektúru.

<sup>7</sup> https: //cloud.[google.com/vertex-ai](http://google.com/vertex-ai)

 ${}^{8}$ https://colab[.research.google.com/](http://research.google.com/)

### **Kapitola 3**

## Neformálna špecifikácia

V tejto kapitole popíšem prostredie, v ktorom bude systém nasadený, ako aj domáce zvieratá, ktoré bude systém svojou činnosťou ovplyvňovať. Funkcionalita systému bude závislá práve na vzniknutých pozorovaniach prostredia a zvierat.

### 3.1 Správanie domácich zvierat

Ako vyplýva aj zo zadania práce, primárnou úlohou systému je sledovanie zvierat v domácnosti a na základe ich správania za istých podmienok zasiahnuť do ich činnosti. Práve zasiahnutie a ovplyvnenie činností domácich zvierat pomocou systému je veľmi zložitá, komplexná a citlivá téma, nakoľko sa môže stať, že by mohlo dôjsť k ubližovaniu zvieratám, čo je trestný čin. Preto bolo potrebné dôkladne najskôr dôkladne preskúmať spôsoby kontroly zvierat bez ujmy na ich zdraví, ako aj ich psychológiu a tiež dlhodobejším pozorovaním ich správanie v domácnosti.

Najpoužívanejšia metóda na trénovanie zvierat je tzv. operantné podmieňovanie, čo je v podstate učenie cez pokus a omyl. Toto podmieňovanie môže byť bud posilňovanie, vtedy učíme zviera pomocou odmeny, aby sme posilnili jeho správanie alebo potrestanie, a vtedy učíme zviera pomocou trestu, aby sa jeho chovanie stalo slabšie. Potrestanie je opakom posilňovania. Rizík, ktoré prináša potrestanie je viacero. Jedným z nich je, že ak zviera trestáme, môžeme ho naučiť tolerovať týranie. To sa stane vtedy, ak je trest príliš mierny pre zviera a nepocíti ho. Ak však postupne zvyšujeme intenzitu trestu, tak hrozí, že si zviera na tresty zvykne a nechá sa týrať. Naopak, ak zvolíme silu trestu príliš vysokú hrozí, že by sme stratili dôveru zvieraťa, ktorá je potrebným základom pre výcvik. Ak sme zviera za nejakú činnosť potrestali, je pravdepodobné, že v našej neprítomnosti túto činnosť zviera zopakuje, hlavne ked je motivácia pre zviera veľmi silná. Motiváciu zvieraťa je niekedy ťažké presne zistiť, avšak je dôležité, aby k trestu došlo vždy, ked zviera túto činnosť vykoná, inak táto metóda nie je efektívna. Vždy, ked sa zvieraťu podarí vykonať nežiadúcu činnosť a nedostane trest, tak to spomalí progres celého tréningu. Trest je efektívny iba v prípade, ak je vykonaný okamžite a presne vo chvíli, keď zviera spraví to, čo má zakázané. Akékoľvek potrestanie, ktoré by prišlo neskôr ako v intervale do troch sekúnd by bolo zbytočné, pretože zviera by si myslelo, že je potrestané za iné správanie než to, ktoré trest spôsobilo.

Vo všeobecnosti je lepšie trénovať zvieratá posilňovaním a nie trestom, avšak v istých prípadoch má zmysel aj trest. Pri trénovaní je vždy dôležitý dôrazný prístup a jednoznačná tréningová metóda [14].

Trest môžeme rozdeliť na verbálny alebo fyzický a je určený na to, aby si ho mačka okamžite spojila s niečím nepríjemným, akonáhle urobí niečo, čo nechceme. Aby bol trest účinný, musí byť vykonaný práve v momente, ked sa mačka začne správať nežiaduco. Ak je trest udelený príliš neskoro, dokonca aj o niekoľko sekúnd neskôr, mačka si ho nespojí so svojím nežiadúcim správaním. Trest sa jej bude zdať nepredvídateľný. Mačky nekonajú z nenávisti alebo pomsty a nemajú morálny zmysel pre dobro a zlo. Nikdy by nemali byť použité fyzické tresty, ktoré zahŕňajú bolesť, pretože to môže spôsobiť, že bude sa mačka bude brániť, hrýzť a v najhoršom prípade sa jej správanie zmení úplne a prestane nám dôverovať. Trest môže byť pre mačku spojený aj s inými podnetmi, vrátane ľudí, ktoré sú prítomní v čase, ked trest nastane. Napríklad mačka, ktorá je potrestaná za to, že sa príliš priblížila k bábätku sa ho môže začať báť alebo byť agresívna voči nemu, pretože príčinu nášho trestu môže pochopiť inak. Fyzické tresty teda často nie sú zlé len pre mačku, ale aj pre ľudí okolo nej. Trest môže narušiť dôveru mačky a vystrašiť ju, preto je trest najúčinnejší, ked nepochádza priamo od človeka [5]. Napríklad ak mačka rada škriabe konkrétne miesta na gauč, môžeme na tieto povrchy použiť špeciálnu obojstrannú pásku, pretože mačky nemajú radi lepkavé predmety. Mačka bude vnímať ako trest gauč a nie človeka. Aj týmto spôsobom sa mačka s väčšou pravdepodobnosťou vyhne nežiaducemu správaniu, ked nie je nikto nablízku.

V prípade odnaučenia mačky od nežiaduceho správania je dôležitá ale aj pomoc človeka, aby jej pomohol pochopiť, čo chce, aby urobila. Mačky sú hravé a bystré zvieratá, a preto by mali mať aj vytvorené vhodné miesta a prostriedky na hru. Tým si vybije energiu a zvýši sa šanca, že obmedzíme jej nežiadúce správanie [5].

### **3.1.1 Mačka**

Mačky sa učia neustále, bez ohľadu na to, či sa ich zámerne snažíme niečo naučiť alebo si ich nevšímame. Toto učenie sa môže uskutočniť počas jedného alebo viacerých opakovaní. Opakované skúsenosti môžu bud pomôcť posilniť to, čo sa predtým naučili, alebo začať učiť niečo nové. Ked sa zviera učí, vytvára si buď negatívne alebo pozitívne asociácie, podľa toho, ako sa pri tom cíti. Všetky mačky sa učia pomocou rovnakých základných princípov, ktoré si teraz v krátkosti popíšeme [8].

#### **Učeni e návykmi**

Proces návyku mačkám umožňuje dozvedieť sa, aké veci v ich prostredí sú pre nich irelevantné. Vo všeobecnosti sú nepodstatné veci, ktoré nemajú pre mačku žiadne dôsledky (ani negatívne, ani pozitívne), a preto sú vnímané ako neškodné a možno ich ignorovať. Takéto učenie sa uskutočňuje opakovaným vystavením rovnakým veciam. Napríklad nové mačiatko, ktoré nikdy nebolo v domácom prostredí, sa môže zľaknúť, keď prvýkrát začuje zvonenie telefónu. Avšak po niekoľkých opakovaniach zvonenia telefónu a pri niekoľkých samostatných príležitostiach zvonenia sa mačiatko dozvie, že sa v tejto chvíli nič dôležité preňho nedeje, a preto prestane reagovať na zvuk zvonenia. Inými slovami, mačiatko si zvykne na zvuk telefónu [29].

#### **Senzibilizácia**

Senzibilizáciu (zvýšenie citlivosti) možno považovať za opak návyku a je to proces, pri ktorom opakované vystavenie sa niečomu vedie k zvýšenej reakcii zvieraťa. Táto reakcia je najčastejšie pozorovaná v súvislosti s opakovaným vystavením niečomu, čo je negatívne vnímané. Napríklad opakované vystavenie psovi, ktorý prenasleduje mačky, vedie k tomu, že mačka pri pohľade na psa utečie alebo sa schová, aj ked pes prejavuje priateľské správanie alebo ignoruje mačku [29].

### **Klasické podmieňovani e**

Klasické podmieňovanie sa vždy vyskytuje a zahŕňa veci v prostredí, ktoré predpovedajú, že sa má stať niečo iné. Bežný príklad klasického podmieňovanie je demonštrovaný na mačke, ktorá keď začuje dvere kuchynskej skrinky, ktorá obsahuje otvor na krmivo pre mačky, pribehne do kuchyne. Je to spôsob správania, ktoré mačky vo všeobecnosti prejavujú, ked ich majiteľ drží jedlo v ruke a chystá sa im ho dať. Mačka sa teda naučí, že zvuk dvierok skrinky (predtým nezmyselný zvuk) predpovedá príchod jedla, preto zvuk otvárania skrinky vyvoláva rovnaké pozitívne pocity ako jedlo. Tento proces učenia sa spolieha na dôsledné spárovanie zvuku skrinky tesne pred podávaním jedla [29].

### **Operatívne podmieňovani e**

Rovnako ako klasické podmieňovanie, aj operantné podmieňovanie prebieha neustále, no operantné podmieňovanie zahŕňa dôsledky správania mačky, ktoré musia byť okamžité, aby mačka zistila, že sú spojené s jej správaním. Ako príklad môžeme uviesť, keď mačku hladkáme, ale ona nás začne škriabať, lebo sa chce hrať a my následne prestaneme s hladkáním [29].

### **Pozorovacie učenie**

Pozorovacie učenie zahŕňa učenie mačky od inej mačky, ktorú pozoruje. Ukázalo sa, že mačiatka aj dospelé mačky sú schopné naučiť sa vykonávať úlohu jednoduchým sledovaním skúsenej mačky, ako sa správa v spoločnom prostredí. Mačky, ktoré spolu žijú a dobre spolu vychádzajú, sa často navzájom učia určitému správaniu, napríklad vyjsť z domu cez mačaciu klapku vo dverách. Takéto učenie najbežnejšie počas mačiatka, kde sa veľa pozorovacieho učenia vyskytuje u mačiatka pri sledovaní jeho matky. Výskum tiež ukázal, že mačiatko sa rýchlejšie učí od svojej matky ako od hocijakej inej mačky [29]. Mačky sa učia pomocou rôznych metód a pochopenie týchto metód je dôležité, ak máme ovplyvniť to, čo sa mačky učia.

### **3.1.2 Pes**

Pri psoch platia podobné spôsoby učenia ako pri mačkách. Prístup človeka je tiež veľmi dôležitý, pretože na ňom závisí výchova psa. Pri nesprávnom použití sa môže stať akákoľvek či predmet averzívne a nepríjemné pre psa, dokonca aj obyčajné obojky a vodítka. Fyzický trest je pre psa oveľa vhodnejší v porovnaní s fyzickým trestom pre mačku, samozrejme uvažujeme rozumnú mieru trestu [6]. Dôkazom je aj množstvo pomôcok na trhu, ktoré sú zamerané na výcvik psa. Dôležité ale je, aby pomôcka bola použitá rozumne. Napríklad jednou z najväčších obáv pri nácviku pomocou elektrického šokového obojku je, že zviera nevie, kedy príde šok a nemá nad ním žiadnu kontrolu, preto je dôležité psa naviesť tak, aby vedel ako sa pri varovaní z potenciálneho elektrošoku vie dostať, inak bude vystresovaný a k úspechu to nepovedie. Existuje zaužívaná predstava, že elektronické obojky sú nástroje na riešenie extrémnych problémov so psami, ale už menej sa vie o ich využití vo výcviku poslušnosti. Sú však skúsení kynológovia, ktorí vedia používať elektronický obojok elegantným spôsobom a humánne na bežný výcvik, aj na riešenie problémov s vôľou [23].

### 3.2 Prostredie a typy domácich zvierat

V tejto diplomovej práci budem navrhovať systém pre dve najčastejšie vyskytujúce sa zvieratá v domácnostiach, pre psa a pre mačku. Úlohou je monitorovať zvieratá v ich pohybe v domácnosti (interiér/exteriér) a vyčleniť v nej miesta, kam sa nemôžu dostať, a v prípade pokusu im v tom vhodnou metódou zabrániť. Ako príklad takýchto miest môže byť pre mačku zákaz pohybu po kuchynskej linke a pre psa zákaz pohybu po vymedzenej časti záhrady. Riešenie musí byť navrhnuté tak, aby nespôsobilo žiadnu ujmu na zdraví zvierat, ani škode na majetku.

### **Kapitola 4**

## Analýza požiadaviek pre inteligentný systém

### 4.1 Funkcionálne požiadavky

Systém musí byť schopný rozpoznávať obraz z kamery a objekty v ňom. Pri detekcii zvieraťa s pravdepodobnosťou vyššou ako 50 % vykonať príslušnú akciu obmedzenia jeho pohybu v prípade, že sa zviera nachádza vo vymedzenej ploche, v ktorej nemá byť a funkcia obmedzenia pre dané zviera je aktivovaná.

Ak je funkcia rozprašovača aktivovaná a systém rozpozná na kamere mačku vo vymedzenej oblasti, spustí rozprašovač po dobu jednej sekundy. Systém vyhodnotí po dalších troch sekundách, či sa mačka znova nachádza vo vymedzenej oblasti. Ak áno, spustí znovu rozprašovač po dobu jednej sekundy. Tento postup sa opakuje, kým sa mačka nachádza vo vymedzenej oblasti.

Ak je funkcia elektrického a vibračného obojka aktivovaná používateľom a systém rozpozná na kamere psa vo vymedzenej oblasti, spustí funkciu elektrického obojku, ktorý vyšle psovi krátky elektrický šok po dobu maximálne jednej sekundy. Systém vyhodnotí po dalších troch sekundách, či sa pes znova nachádza vo vymedzenej oblasti. Ak áno, vyšle znovu elektrický impulz po dobu maximálnej jednej sekundy. Tento postup sa opakuje, kým sa pes nachádza vo vymedzenej oblasti.

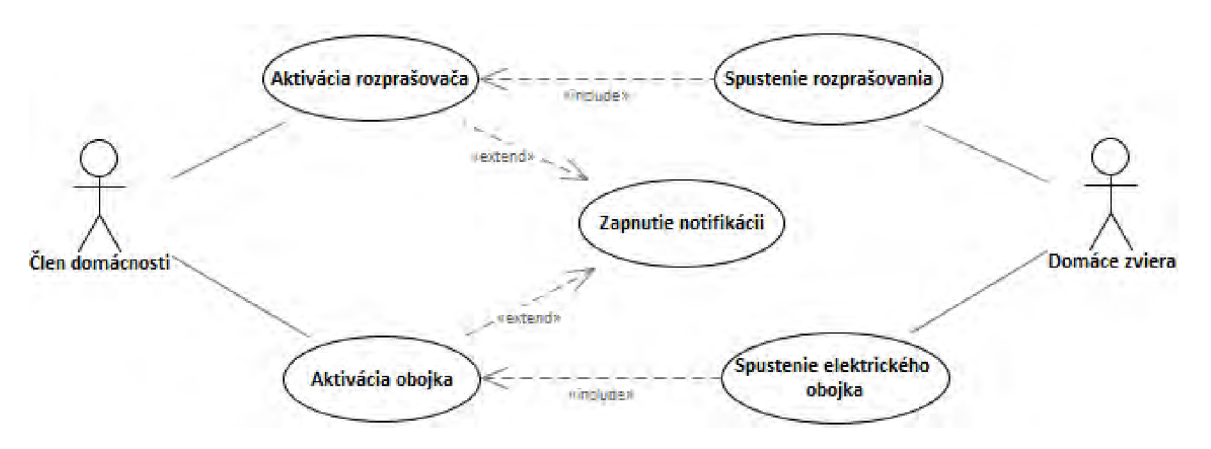

Obr. 4.1: Model prípadov použitia v systéme

### 4.2 Nefunkcionálne požiadavky

Systém musí fungovať nepretržite. Pri výpadku prúdu a po jeho obnovení dokáže systém znovu samostatne automaticky začať pracovať. Zvieratá by mal byť schopný identifikovať maximálne do dvoch sekúnd. Systém zlyhá v identifikácii správneho zvieraťa v 2 % prípadoch.

## **Kapitola 5**

## Návrh riešenia

V návrhu budem vychádzať zo špecifikácie a analýzy požiadaviek. Rozhodol som sa použiť vstavaný systém Raspberry Pi, na ktorom bude spustená aplikácia na rozpoznávanie obrazu. K nemu bude pripojená štandardná kamera, ktorá bude nasmerovaná na vymedzené miesto, po ktorom sa domáce zviera nemôže pohybovať. Detailnejšie popíšem všetky použité komponenty vrátane vlastnej vyhodnocovacej funkcie úspešnosti môjho riešenia v tejto kapitole.

### **5.1** Diagram komponentov

Diagram komponentov popisuje všetky dôležité súčasti celého systému a ich vzájomné prepojenie vo výslednej implementácii.

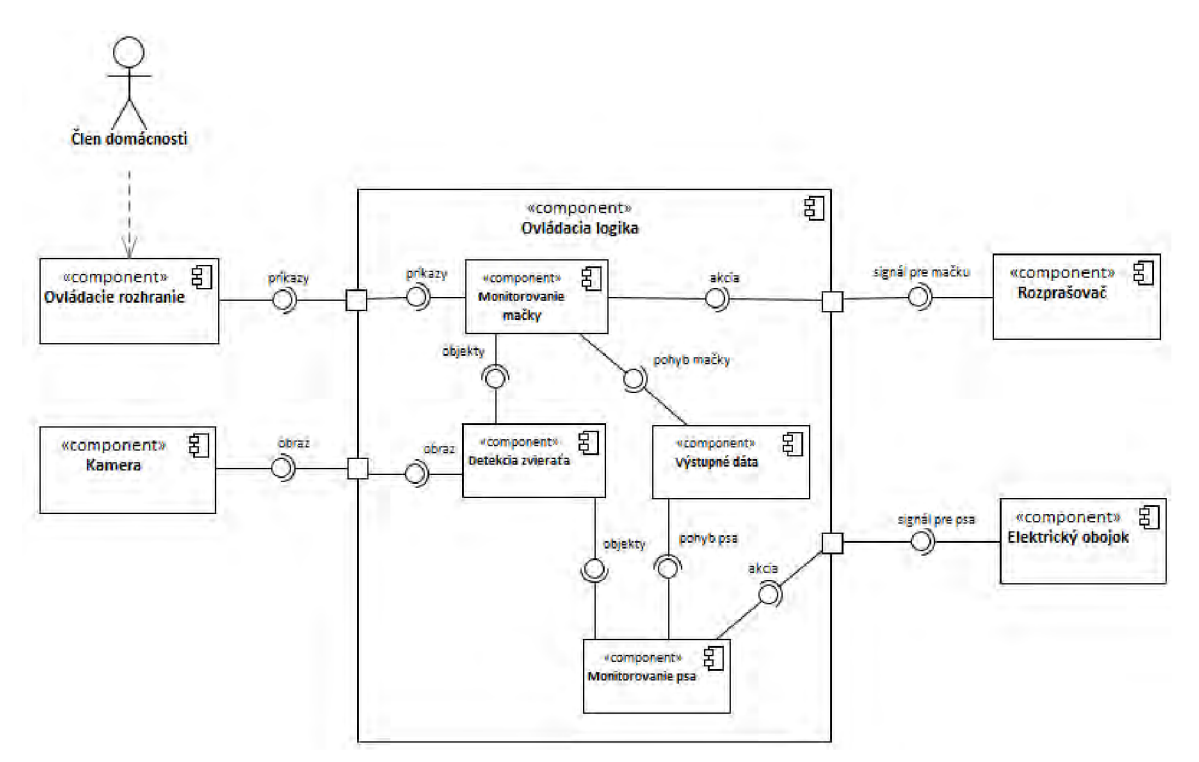

Obr. 5.1: Diagram komponentov

### 5.2 Hardvér

### **5.2.1 Raspberry Pi**

Na základe požiadaviek pre túto prácu som zvolil dosku Raspberry Pi 4 Model B s procesorom Broadcom BCM2711, Quad core Cortex-A72 (ARM v8) 64-bit SoC @ 1.5GHz a operačnou pamäťou 4 GB by mala mať dostatočný výkon pre túto úlohu [27].

### **5.2.2 Kamera**

Kameru, ktorú som vybral nie je originál od Raspberry, avšak pre účely tejto práce je plne dostačujúca. Kamera sa zapája priamo do CSI konektora na Raspberry Pi. Je schopná poskytnúť obraz s rozlíšením 5 MP alebo nahrávanie HD videa 1080p pri 30 snímkach za sekundu [26].

### **5.2.3 Rozprašovač**

Na obmedzenie pohybu mačky bude k Raspberry Pi pripojený rozprašovač. Jeho funkciu bude plniť malé vodné čerpadlo s jednosmerným napätím 2.5 - 6 V, maximálnym zdvihom 40 - 110 centimetrov a prietokom 80 - 120 litrov za hodinu [11]. Toto čerpadlo bude ponorené v nádobe s vodou, odkiaľ pomocou 6 mm hrubej PV C hadice bude distribuovať vodu na miesto, kde bude tryska, ktorá bude rozprašovať vodu v prípade detekcie mačky. Spúšťanie čerpadla bude pomocou 5V relé modulu. Alternatívne riešenie by bolo napojenie na vodovodné potrubie a ovládanie prúdu vody pomocou elektromagnetického ventilu, čo by ale znížilo mobilitu zariadenia, keďže nie všade je praktické natiahnuť prívod vody. [9].

### **5.2.4 Elektrický a vibračný obojok**

Na ovládanie správania psa som sa rozhodol použiť elektrický a vibračný obojok. Použijem už funkčný a otestovaný obojok iTrainer TP - 16, ktorý prešiel certifikáciou a nie je nebezpečný pre psy. Tento obojok funguje na princípe vysielania rádiového signálu cez ohraničujúci vodič, ktorý je zapojený do vysielacej stanice. V momente, keď je pes v dostatočne blízkej vzdialenosti od vodiča, obojok tento signál zachytí a vyšle krátky elektrický šok. Ešte predtým však vydá varovné zvukové znamenie a zavibruje. Modifikácia, ktorú chcem spraviť je, že elektrický obvod vo vodiči, ktorý ohraničuje celú plochu po obvode bude rozpojený a tým pádom, ak sa pes nezobrazí v monitorovanej oblasti, nič nepocíti. V momente, kedy sa dostane do nepovolenej oblasti, Raspberry Pi pomocou relé spojí obvod na tomto vodiči, čím aktivuje celý systém vrátane obojka a pes dostane krátky a jemný elektrický šok trvajúci menej ako jednu sekundu. Intenzita poľa a dosah sa dá nastaviť na vysielacej stanici. Práve na jeden z dvoch vodičov smerujúcich bude pripojené relé.

Alternatívne riešenie by bolo poslať správu na presnej frekvencii priamo obojku, avšak výrobcovia týchto obojkov ponúkajú uzavreté riešenia bez dostatočne podrobnej technickej dokumentácie, ktoré by umožňovalo použitie tohto riešenia. Pokúšal som sa skontaktovať aj zo servisom a dovozcom tohto obojku, avšak nedostal som žiadnu odpoveď.

Pred prvým použitím je však potrebné najprv položiť po obvode celkovej plochy obvodový vodič. Následne je potrebné otestovať obojok najprv bez použitia psa a overiť, či všetko správne funguje. Následne mu môžeme nasadiť obojok a sledovať jeho pohyb, ako aj reakcie systému. [16]. Príklad, ako by mohlo vyzerať možné rozmiestnenie vodiča a vyčlenenie špecifickej oblasti so zákazom vstupu pre psa je na obrázku č. 5.2.

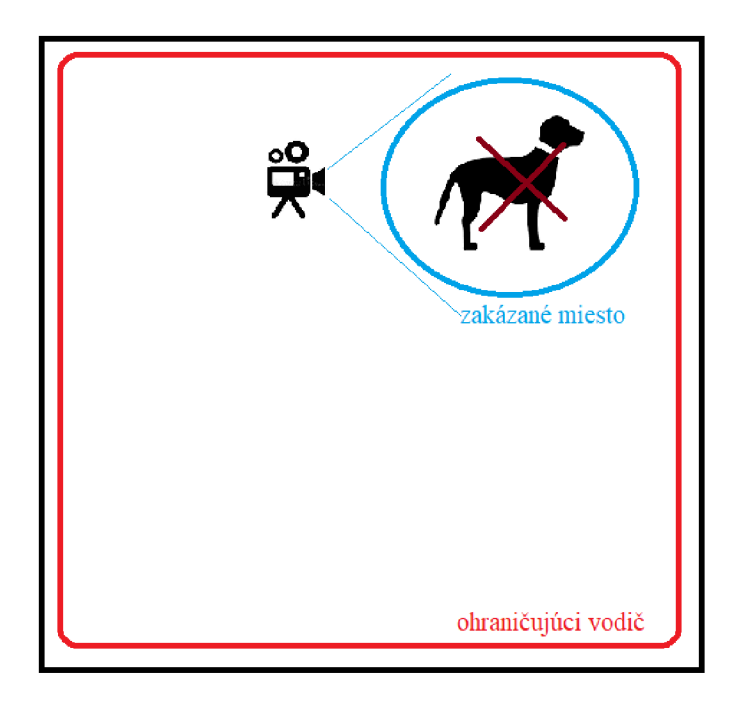

Obr. 5.2: Zobrazenie situácie, kedy pes dostane upozornenie elektrickým obojkom

### 5.3 Softvér

### **5.3.1 Raspberry Pi OS**

Sú dostupné aj iné operačné systémy, avšak odporúčaný výrobcom je práve tento. Je to rozsiahly viacúčelový systém založený na Debiane v velmi dobrou podporou a množstvom balíkov.

### **5.3.2 Tensor Flow a Tensor Flow Lite**

Na rozpoznávanie zvierat z obrazu kamery som sa rozhodol použit Tensor Flow, respektíve Tensor Flow Lite. Ako už bolo spomenuté, TensorFlow je bezplatná softvérová knižnica s otvoreným zdrojovým kódom pre strojové učenie a umelú inteligenciu. Dá sa použiť naprieč celým radom úloh, no zameriava sa najmä na trénovanie a odvodzovanie hlbokých neurónových sietí. TensorFlow Lite má rozhrania API pre mobilné aplikácie a vstavané zariadenia na generovanie a nasadzovanie modelov TensorFlow [12]. V mojom riešení použijem existujúce modely TensorFlow Lite, ktoré natrénujem na vlastnom datasete za účelom presnejšej detekcie konkrétneho zvieraťa, v mojom prípade môjho psa.

### **5.3.3 Vyhodnocovacia funkcia**

Vyhodnocovacia funkcia bude zisťovať a vyhodnocovať úspešnosť môjho riešenia. Táto funkcia bude počítať pomer medzi počtom identifikácii domáceho zvieraťa v zakázanej oblasti a medzi počtom úspešných pokusov, kedy sa podarilo zviera dostať preč. Zároveň bude vyhodnocovať množstvo pokusov v dlhodobom časovom intervale, aby bolo možné zistiť, či sa podarilo domácim zvieratám zamedziť pohyb do týchto oblastí. Program bude písaný v jazyku Python.

### **Kapitola 6**

## Implementácia

Na základe návrhu som zvolil vhodné komponenty použiteľné pre správnu a účinnú funkcionalitu s ohľadom na maximálnu bezpečnosť zvierat. Popíšem najprv prípravu Raspberry Pi, použitie pripojených komponentov a na záver implementáciu zdrojového kódu.

### 6.1 Raspberry Pi

### **6.1.1 Príprava OS**

Spomedzi viacerých dostupných operačných systémov som zvolil Raspberry Pi OS - Raspbian, ktorý je dodávaný výrobcom Raspberry Pi. V čase začiatku implementácie prišla nová verzia tohto systému Bullseye 11, no rozhodol som sa použiť predošlú verziu Buster 10, ktorá bola vyladená a fungovala stabilne, čo potvrdili viaceré články na internete. Ako inštalačnú variantu som si zvolil verziu s grafickým rozhraním, aby bolo možné neskôr pri testovaní priamo vidieť výsledky z kamery. Po inštalácii OS podľa oficiálneho návodu na micro SD kartu ho bolo potrebné ešte nakonfigurovat, čo popíšem v dalších podkapitolách.

### **6.1.2 Vzdialené ovládanie**

Aby som mal prístup k Raspberry Pi aj počas vývoja a hlavne testovania na diaľku bez možnosti pripojenia externého monitora prostredníctvom HDMI portu, rozhodol som sa použiť na vzdialené ovládanie softvér VN C Viewer, pretože je už vstavaný v Raspbian OS. Po konfigurácii WiFi siete avšak nestačilo iba VNC Viewer nainštalovať, bolo potrebná predpríprava. Najprv je potrebné povoliť VNC Viewer v menu raspi-config, do ktorého sa dostaneme zadaním príkazu s tým istým názvom. Následne v nastaveniach s rozhraniami v submenu zvolíme povolenie VNC . Ďalej musíme nastaviť rozlíšenie obrazovky, ktoré sa nachádza v submenu s nastavením zobrazenia. Ja som si z ponuky možných rozlíšení zvolil rozlíšenie 1920x1080 pixelov, frekvenciu 60 Hz a pomer strán 16:9. Ďalším krokom je v súbore /boot/config.txt dopísanie nasledujúcich dvoch parametrov:

hdmi\_group=2 hdmi\_mode=82

Hodnota hdmi\_group=2 je pre použitie monitora ako výstupného zariadenia. Hodnota hdmi mode=82 znamená rozlíšenie 1920x1080 pixelov, frekvenciu 60 Hz a pomer strán 16:9 pre monitor. Nastavenie týchto parametrov simuluje pripojenie monitora, aby sme mohli používať vzdialenú plochu [24]. Na záver už iba v menu raspi-config v systémových

nastaveniach povolíme režim prihlásenia Desktop Autologin, ktorý automaticky prihlási používateľa po štarte OS. Po restarte OS je už možné vzdialené pripojenie aj bez fyzicky zapojeného monitora. Verzia VNC, ktorú som použil je VNC® Server 6.8.0 (r45849) ARMv6 (Oct 14 20210).

### **6.1.3 TensorFlow Lite**

Pred samotnou inštaláciu TensorFlow Lite je potrebné najprv aktualizovať balíčky:

```
sudo apt-get update 
sudo apt-get upgrade
```
Následne spustíme inštaláciu TensorFlow Lite:

```
git clone https://github.com/tensorflow/examples --depth 1
cd examples/lite/examples/object_detection/raspberry_pi 
sh setup.sh 
sudo apt-get install libatlas-base-dev
```
Skript setup. sh nainštaluje potrebné Python balíčky. Nakoniec som ešte doinstaloval jeden chýbajúci balíček na výpočty lineárnej algebry libatlas-base-dev Po inštalácii je možné spustiť ukážkový program s parametrom model, za ktorým napíšeme ľubovoľný model, ktorý chceme použiť. Príkaz teda vyzerá takto:

```
sudo python3 detect.py --model ./efficientdet_lite0.tflite
```
Použitá verzia Python v mojom systéme je 3.7.3. V ďalšej kapitole popíšem zapojenie kamery, kde bude možné po spustení tohto príkazu vidieť obraz z kamery s detekciou objektov.

Nainštaloval som teda TensorFlow Lite verziu, ktorá na rozdiel od plnej verzie je menej náročná na výkon a preto vhodnejšia pre Raspberry Pi a účely tejto práce.

### $6.2$  Relé

Relé bude použité na spúšťanie rozprašovača a spúšťanie elektrického obojku. Rozhodol som sa pre použitie relé s označením Songle SRD-xxVDC-SL-C [18]. Pracovné napätie je 5V a spínacia logická úroveň je low Level. Neskôr počas implementácie sa však ukázalo, že

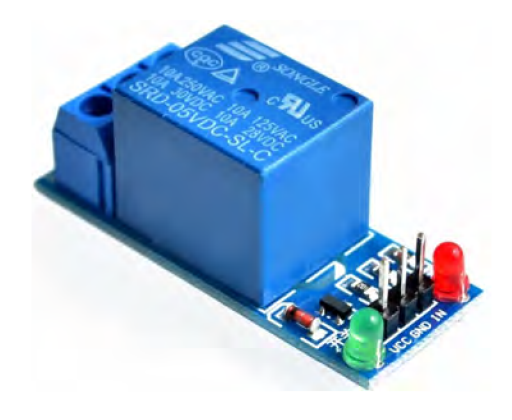

Obr. 6.1: Relé Songle SRD-xxVDC-SL-C [18]

výber tohto relé nebol správny, pretože bolo navrhnuté tak, aby spolupracovalo s riadiacim systémom, ktorý používa 5V signalizáciu. Raspberry Pi používa signalizáciu s 3.3 V na GPIO, tým pádom napätie nebolo dostatočne vysoké.

Rozhodol som sa preto použiť iné relé, Tongling JQC-3FF-S-Z [10], ktoré je kompatibilné s Raspberry Pi, pretože umožňuje zapnúť relé s napätím 3.3 V . Navyše obsahuje optočlen a prepínač, ktorý určuje, aký logický signál relé zapína alebo vypína. V mojom prípade som ho nastavil na hodnotu H ako vidno aj na obrázku 6.2, čo znamená, že relé sa zapne pri vysokej logickej hodnote, teda ked napätie dosiahne na vstupnom porte IN 3.3 V . Ak bude napätie 0 V , relé sa vypne, čo zodpovedá nízkej logickej hodnote signálu.

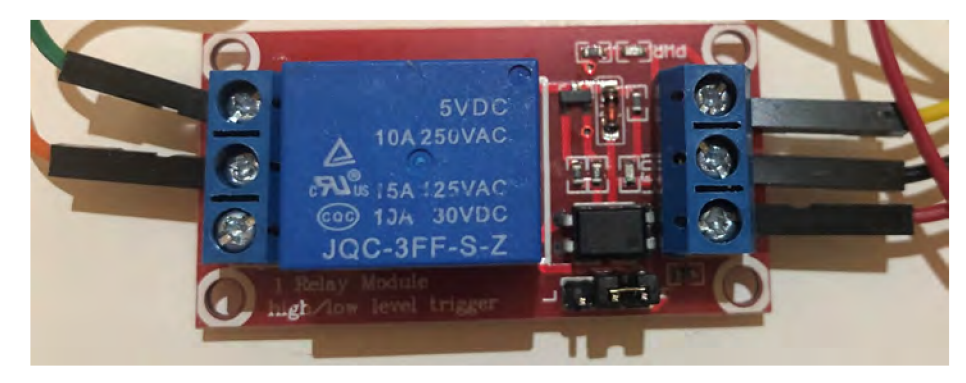

Obr. 6.2: Relé Tongling JQC-3FF-S-Z

### 6.3 Kamera

Použil som jednu štandardnú kameru (nie originál od Raspberry) bez širokouhlého alebo nočného režimu snímania s označením Raspberry Pi kamera 5MP vl.3. Poskytuje dostatočný uhol snímania a videnie aj v mierne horších svetelných podmienkach so svetelnosťou f/2,9. Fotky vyhotovuje s rozlíšením  $2592 \times 1944$  px a video s rozlíšením 1080p pri 30 FPS alebo 720p pri 60 FPS. Ohnisková vzdialenosť je 3,6 mm [20]. Kamera bude zapojená do konektora Camera Serial Interface (CSI). Po zapojení je potrebné ešte kameru nastaviť v konfigurátore raspi-config, kde ju v nastaveniach rozhraní povolíme. Kameru som otestoval príkazom raspistill -o test\_camera.jpg, ktorý vytvoril fotografiu.

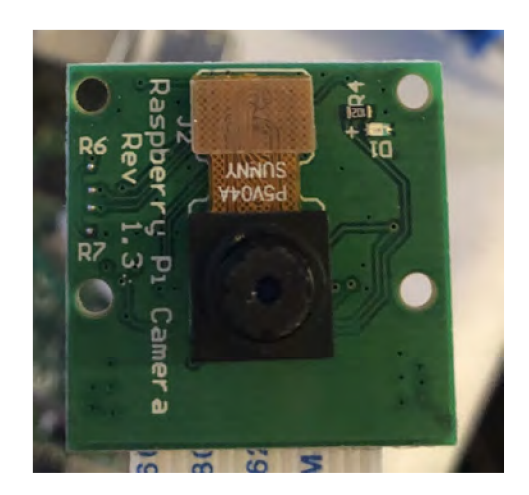

Obr. 6.3: Použitá kamera

Druhú kameru som použil na nočné a širokouhlé zábery. Má rozlíšenie a senzor OV5467. Kamera má aj prisvecovanie infračerveným svetlom pomocou dvoch diód. Světelnost je f/2,35 a uhol snímania predstavuje 130 stupňov. Fokty vyhotovuje s rozlíšením  $2592\times1944$ px.

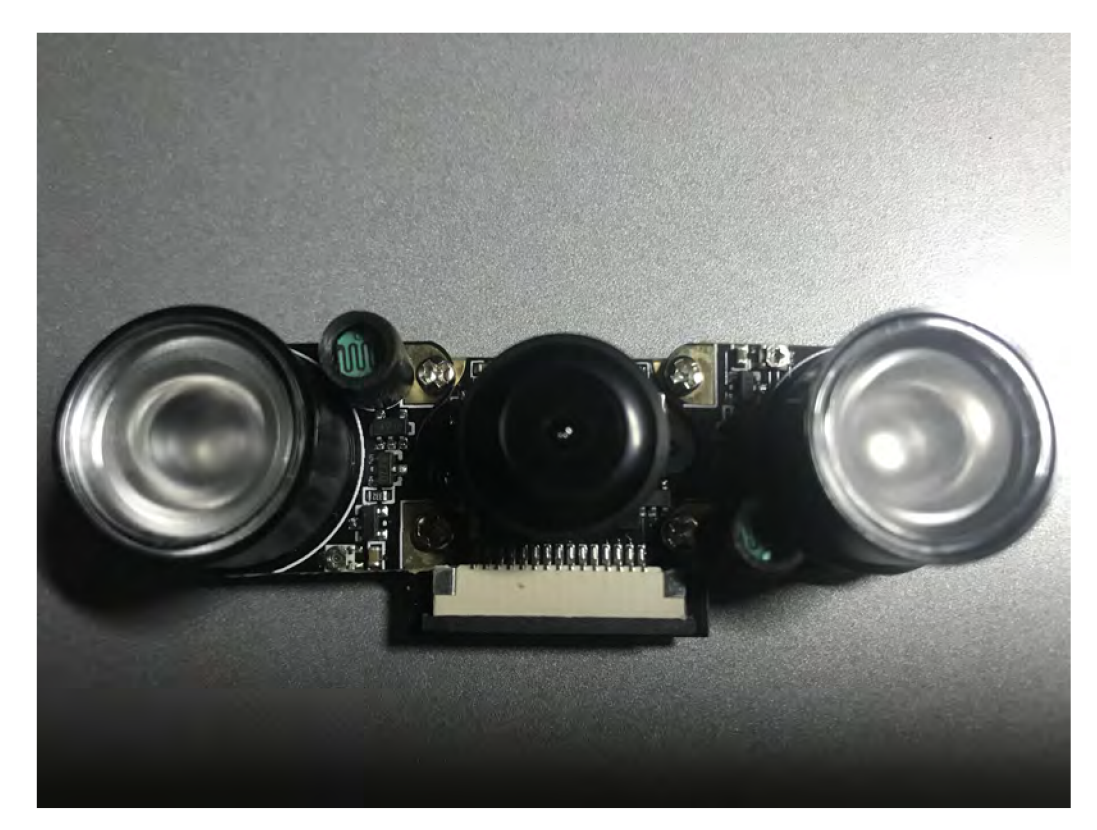

Obr. 6.4: Druhá kamera

### 6.4 Rozprašovač - hydromechanika

V tejto časti popíšem, akým spôsobom som navrhol hydromechanickú časť práce, ktorá sa týkala rozprašovania vody na mačku, ktorá sa dostane do monitorovanej oblasti. Navrhnem viacero riešení, ktoré neskôr v kapitole 7 zredukujem a vyberiem najlepšie podľa reakcii mačiek.

### **6.4.1 Tryska**

Na rozprašovanie kvapaliny (vody) je potrebné vybrať vhodnú trysku, ktorá bude mať vhodný rozptyl a množstvo vody, ktoré ňou prejde bude pri určitom tlaku nebude príliš malé (mačku by to nemuselo odradiť), ani príliš veľké (priveľa vody v interiéri môže spôsobiť škodu na majetku). Rozhodol som sa preto vyskúšať bežne dostupné trysky, ktoré sú určené na prácu s tlakom do 4 barov, čo zodpovedá tlaku 0.4 MPa . Bežný tlak vo vodovodnom potrubí sa pohybuje na rozmedzí medzi 3 a 4 barmi. Tieto trysky neskôr otestujem v kapitole 6.4.2 s jednotlivými čerpadlami a vyberiem najvhodnejšie pre účely tejto práce. Bežné použitie týchto trysiek je na vytváranie vodnej hmly (aerosólu), častokrát v lete za účelom schladenia okolitého vzduchu.

Ako prvú som vybral otočné regulovateľnú trysku zo systému vodnej hmly, kde bola zapojená v rámci setu spolu s prepojovacou hadicou.

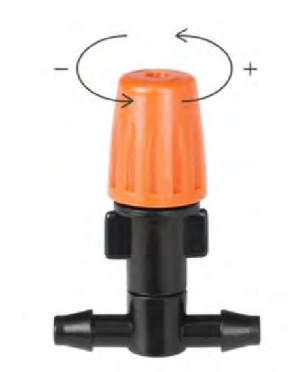

Obr. 6.5: Tryska č.l [22]

Druhú v poradí som vybral trysku, ktorá sa používa tiež v systémoch vodnej hmly s odberom vody 1.9 litra za minútu.

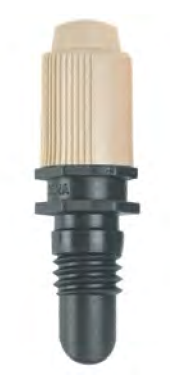

Obr. 6.6: Tryska č.2 [3]

Tretiu trysku som zaobstaral v kamennom obchode na záhradnú techniku. Žiaľ predajca mi nedodal žiadnu špecifikáciu ani technické parametre. Okrem rozprašovania dokáže vytvárať aj dvojitý prúd vody po odobratí nástavca trysky.

Trysky, ktoré som použil nemali presne definované všetky parametre ale svojím určením dostačujú na použitie a experimenty v tejto práci.

### **6.4.2 Vodné čerpadlo**

Pri výbere vhodného čerpadla som bral do úvahy predovšetkým parametre ako hlučnosť, možnosť napájania, tlak a prietok vody, veľkosť, cena. Keďže čerpadlo má byť testované v interiéri, príliš veľká hlučnosť by bola prekážkou pri testovaní. Oproti pôvodnému návrhu som sa rozhodol otestovať viacero čerpadiel. Vyberal som teda čo najtichšie čerpadlá, ktoré by neprekročili hlučnosť 40 dB, čo je hlučnosť napríklad umývačky riadu. Prietok vody, respektíve tlak vody, ktorým dokáže čerpadlo vodu vytláčať bol druhý dôležitý parameter. Príliš slabý tlak, typicky menej ako 0.5 barov by nedokázal rozprašovať vodu do dostatočnej vzdialenosti ani s dostatočným rozptylom. Rozmery čerpadiel by tiež nemali byť príliš veľké, aby sa čerpadlo vrátane nádoby s vodou dalo ľahko umiestniť a premiestniť. Uvažoval som

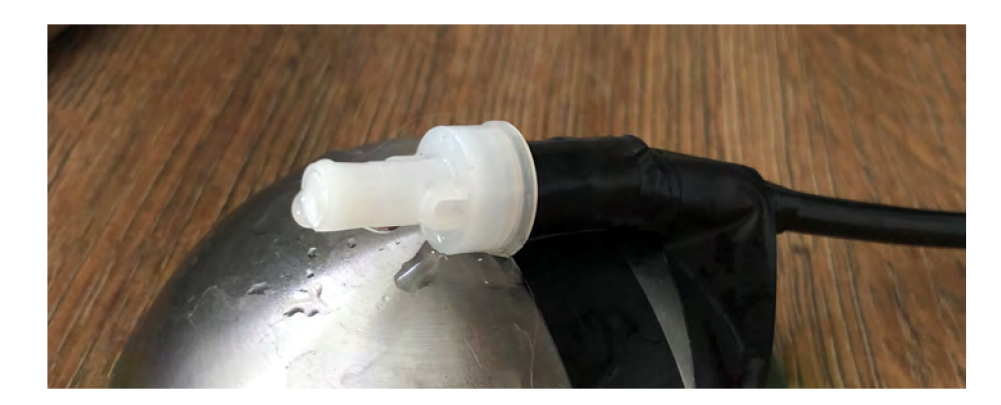

Obr. 6.7: Tryska č.3

teda z dostupných čerpadiel na trhu o rozmeroch s maximálnou dĺžkou, šírkou a výškou 15 cm. Posledným dôležitým faktorom bola cenová hladina, kde som sa chcel zmestiť s cenou približne do 500 Kč, teda v prepočte približne 20 Eur.

Ako prvé som vybral výtlačné čerpadlo SUNSUN HJ-1100. Toto čerpadlo má prietok 900 litrov za hodinu, prípadne menej, keďže obsahuje regulátor prietoku priamo na čerpadle. Výtlak má do výšky 1.5 metra, čo zodpovedá približne tlaku 1.5 baru. Príkon má 20 W a je napájané 12 V adaptérom z elektrickej siete. Rozmery 12 x 6,4 x 9,5 cm sú úplne vyhovujúce [15]. Čerpadlo obsahuje aj rôzne nástavce, pomocou ktorých je možné zapojiť rôzne priemery hadíc do vrchnej časti čerpadla, ako vidno na obrázku 6.7. Najmenší priemer hadice je 12/16 mm, kde 12 mm je vnútorný priemer a 16 mm vonkajší priemer. Tento nástavec som použil aj ja, pretože hadice s väčším priemerom by bolo pre napojenie na trysku zbytočné. Čerpadlo sa po spustení aj pri plnom výkone ukázalo ako veľmi tiché. Bežné použitie je totiž v slanej alebo sladkej vode v akváriách alebo vo fontánach.

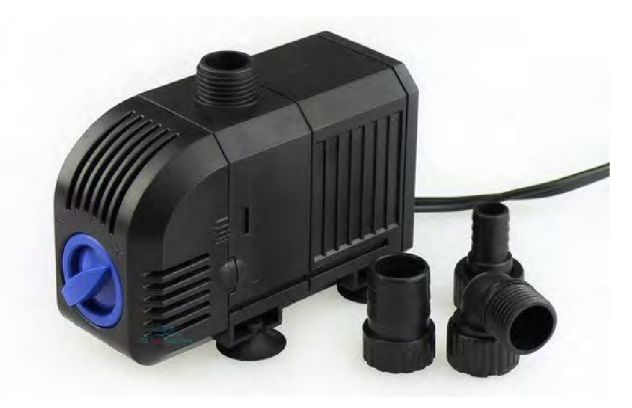

Obr. 6.8: Ponorné čerpadlo SUNSUN HJ-1100 [15]

Druhé čerpadlo, ktoré som si vybral je ponorné mini čerpadlo s prietokom 80 až 120 litrov za hodinu. Odber prúdu je 1 A a požadované napätie je medzi 3 až 6 V, čo umožňuje napojiť čerpadlo priamo na 5 V pin na Raspberry Pi. Udávaný výtlak je 40 až 110 cm, čo by mohlo zodpovedať tlaku približne 1 bar. Vnútorný priemer odtoku je 7.5 mm a vonkajší 4.7 mm. Jeho rozmery sú 2.4 x 4.5 x 3.3 cm [19]. V porovnaní s predošlým čerpadlom ide o výrazne menšie a menej výkonné čerpadlo (obrázok 6.8). Po spustení sa ukázalo aj ako mierne tichšie. Určené je na menšie množstvá prečerpávanej vody.

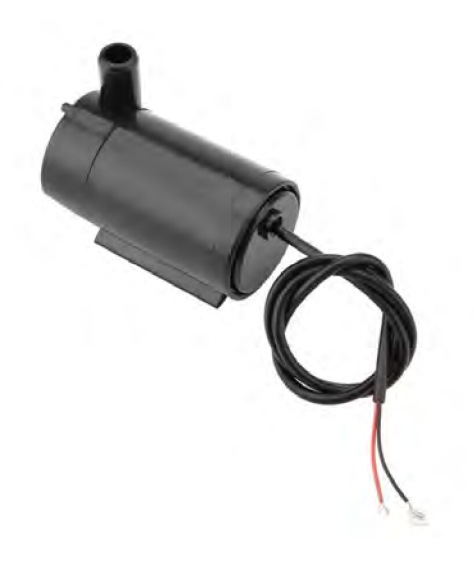

Obr. 6.9: Mini ponorné čerpadlo [19]

Ako tretie v poradí som zvolil čerpadlo používané v ostrekovačoch automobilov HELL A 8 TW 004 223-037. Toto čerpadlo nie je ponorné (obrázok 6.9). Požadované napätie je 12 V a udávaný výstupný tlak sú 2 bary, teda ide o najvýkonnejšie čerpadlo, čo sa týka tlaku. Udávaný prietok je 60 litrov kvapaliny za hodinu [4]. Rozmermi bolo o pár milimetrov väčšie ako druhé čerpadlo. Priemer vstupného sacieho potrubia je 7 mm a priemer výstupného 6 mm. Po zapojení tohto čerpadla sa však ukázalo hlučnejšie ako som predpokladal pôvodne, a aj preto som sa ho rozhodol ďalej v testoch nepoužiť. Ďalším dôvodom bol tlak vody, ktorý bol síce ideálny na vytvorenie vodnej hmly, no pri otočení trysiek na priamy vodný lúč bol tlak až veľmi silný a do priestoru sa dostalo priveľa vody na potrebný účel mojich experimentov.

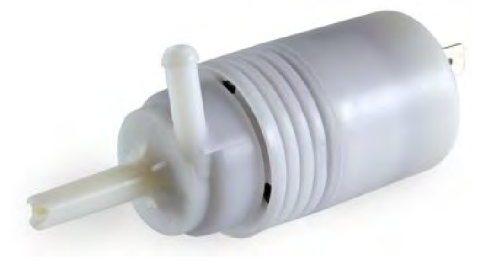

Obr. 6.10: Povrchové čerpadlo Hella [4]

|                         | Tabulka 6.1: Merania prudu vody s cerpadiom SUNSUN |    |                                                                                                    |
|-------------------------|----------------------------------------------------|----|----------------------------------------------------------------------------------------------------|
| Tryska                  |                                                    |    | $D^{\dagger}$ ižka prúdu $\lfloor$ cm $\rfloor$ Šírka prúdu $\lfloor$ cm $\rfloor$ Veľkosť kvapiek $\lfloor$ cm $\rfloor$ |
| Tryska č.1              | $20 - 45$                                          | 15 | veľké                                                                                                    |
| Tryska č.2              | $25\hbox{--}50$                                    | 15 | veľké                                                                                                    |
| Tryska č.3 <sup>1</sup> | $20 - 35$                                          |    | malé                                                                                                    |

Tabuľka 6.1: Merania prúdu vody s čerpadlom SUNSUN

Vybral som teda prvé dve čerpadlá na ďalšie pokusy. Otestoval som každé z nich s vybratými tryskami v kapitole 6.4.1. Účelom testu bolo zistiť, ktorá kombinácia čerpadlo/tryska

|                         | rasama o.m. morania praga vody s mini ecrpadiom                                             |    |                      |
|-------------------------|---------------------------------------------------------------------------------------------|----|----------------------|
| Tryska                  | $D\tilde{z}$ ka prúdu $\lbrack \text{cm} \rbrack$   Šírka prúdu $\lbrack \text{cm} \rbrack$ |    | Veľkosť kvapiek [cm] |
| Tryska č.1'             | $10 - 20$                                                                                   |    | veľmi veľké          |
| Tryska č.2 <sup>'</sup> | $20 - 40$                                                                                   | 20 | veľké                |
| Tryska č.3              | 10–30                                                                                       |    | malé/aerosól         |

Tabuľka 6.2: Merania prúdu vody s mini čerpadlom

je najvhodnejšia a bude použitá neskôr pri testovaní s mačkou. Dosiahnuté výsledky meraní zobrazuje tabuľka 6.1 a tabuľka 6.2.

Na obrázku 6.10 je ukážka jedného z týchto meraní. Zvyšné obrázky a video z meraní trysiek a čerpadiel, kde som testoval aj čerpadlo Hella, ako aj čerpadlá bez zapojenia trysiek sú na elektronickom médiu. Umiestenie týchto dát je v popise v prílohe A. Na základe výsledkov zistených pri meraní a výsledkov spomenutých tabuľkách som určil, že ideálne bude použiť mini čerpadlo a trysku číslo 3. Dôvodov je hned niekoľko. Prvým z nich sú dosiahnuté výsledky s prúdom vody. Pri rozprašovaní bola dĺžka prúdu 10 cm a pri odstránení krytu trysky až 30 cm, čo je v porovnaní s väčším čerpadlom rozdiel len o pár centimetrov. Táto tryska sa ukázala ako efektívna na dosah aj pri nižšom tlaku vody, čo malo ďalšiu výhodu v menšom množstve vody, ktoré sa dostalo do prostredia. Tryska vyvoláva samozrejme odpor a tak čerpadlo určite nedosahuje priepustnosť 120 litrov za hodinu, ako udáva výrobca. Presné hodnoty objemu prečerpanej vody namerané nemám, ale je to vidieť aj na fotografiách, ktoré sú priložené na elektronickom médiu. Je potrebné si všimnúť hlavne rozdiel medzi prietokom pri čerpadle zapojenom na prázdno a pri čerpadle zapojenom s tryskou. Šírku prúdu by som hodnotil s rozptylom 10 cm ako dostatočnú. Velkost kvapiek bola veľmi malá, čo má pozitívny dopad hlavne na rozptýlenie do prostredia a na plochy, na ktoré voda dopadá. Ďalším dôvodom pre použitie práve tejto kombinácie je veľmi nízka hlučnosť. Čerpadlo ani pri spustení, kedy sa roztáča motorček čerpadla, ani pri prevádzke nepôsobilo nijako rušivo, takmer vôbec ho nebolo počuť. Ďalšou výhodou sú veľmi malé rozmery a tým pádom je možné použiť oveľa menšiu nádobu na vodu, ako pri čerpadle SUNSUN. S tým súvisí aj použitie hadice s oveľa menším priemerom, a tak je teda možné pri budúcom testovaní zostavu lepšie ukryť a prispôsobiť umiestneniu. Posledným dôvodom je možnosť napájania čerpadla priamo z 5 V pinu z Raspberry Pi a nie je potrebný ďalší adaptér s elektrickou zásuvkou.

Ďalším krokom je už len otestovanie trysky s čerpadlom priamo v prostredí s mačkou a podľa jej reakcii zvoliť vhodný režim trysky, čiže buď rozprašovanie alebo dvojitý priamy vodný lúč. Tento test popíšem bližšie až v kapitole 7.

### 6.5 Elektrický obojok

V tejto sekcii popíšem elektrický obojok, ktorý som zakúpil z voľne dostupných obojkov na trhu. Popíšem najskôr jeho štandardné použitie a následne ako som upravil jeho použitie na účely testovania.

Použitý obojok má názov iTrainer TP-16 a používa sa predovšetkým na kontrolu psa pomocou elektrických impulzov, ktoré pes dostáva z tohto obojku. Tento elektrický obojok sa skladá z troch hlavných komponentov. Prvým z nich je samotný elektrický obojok, ktorý ma pes neustále na krku a musí byť dostatočne nabitý. Druhým z nich je vodič, ktorý je rozmiestnený po obvode územia, ktoré vymedzuje pohyb psovi a tvorí slučku, ktorá sa uzatvára v treťom komponente, ktorý sa nazýva vysielač alebo aj základňa. Celý systém

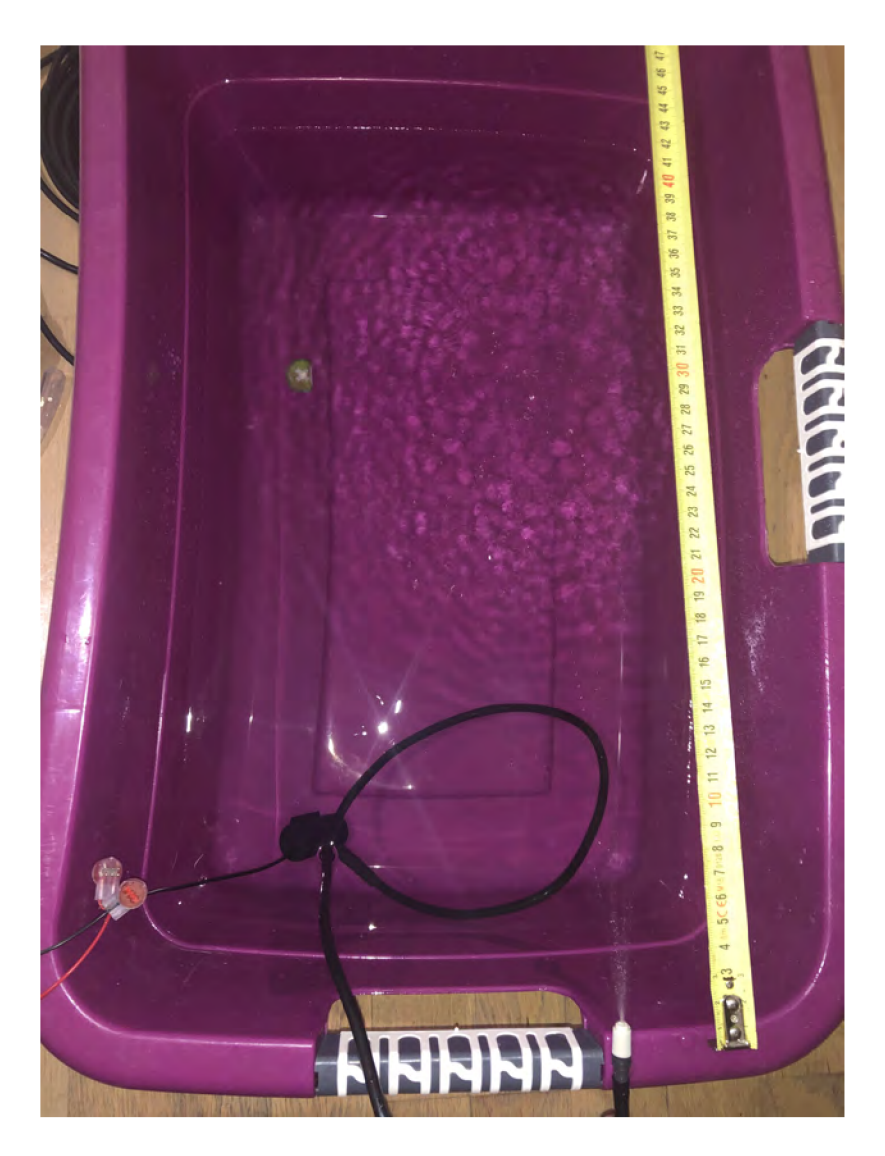

Obr. 6.11: Ukážka merania prúdu vody s mini čerpadlom

funguje na princípe vyžarovania rádiového signálu cez vodič (nesmie byť nikde prerušený), ktorý vie zachytiť obojok, ktorý má pes na krku. Ak tento signál obojok zachytí, pes môže dostať elektrický šok (detailnejšie vysvetlím ďalej v tejto kapitole). Frekvenciu, na ktorej systém pracuje sa mi nepodarilo nájsť a ani samotný dodávateľ ju nevedel. Na vysielači je otočné tlačidlo, ktorým je možné nastaviť rozsah a intenzitu vyžarovaného signálu, čo znamená, že obojok zachytí signál aj ďalej od vodiča na vzdialenosť niekoľkých metrov. Samotný elektrický obojok ponúka 5 režimov nastavenia miery elektrického šoku v závislosti od veľkosti psa a účelu použitia. Prvý režim je len zvuková signalizácia. Ak sa pes priblíži príliš blízko, obojok začne pípať a upozorní psa. Druhý režim je veľmi mierny elektrický šok, ktorý sa používa pre menších alebo plachých psov. Tretí režim je určený pre mierne plachých psov. Štvrtý režim sa používa pre aktívnych a energetických psov, ktorí sa nezľaknú a sú stredne veľkého vzrastu. Posledný piaty režim je používaný na veľmi energetických a veľkých psov s hrubou srsťou. Odporúčaný postup je samozrejme psa najprv oboznámiť s obojkom a naučiť ho do ktorého priestoru sa nesmie dostať. Na tieto účely sa používajú vlajočky zapichnuté do zeme, ktoré si pes asociuje s miestom, kam sa nemôže dostať. Je to potrebné psa naučiť a byť pri ňom najprv s vodítkom a postupne bez vodítka. Za každý úspešný pokus je vhodné psa aj odmeniť, aby si vytvoril pozitívnu motiváciu, o ktorej som písal v kapitole 3.1. Keďže každý pes sa správa individuálne, je veľmi dôležité psa neodradit hned na začiatku, preto je potrebné otestovať funkčnosť obojka, nastavenia zón a pripraviť vlajky ešte predtým, ako psovi nasadíme obojok. Testovať môžeme až po tejto prípravnej fáze. Po otestovaní funkčnosti sa odporúča vodič zakopať do zeme, aby nedošlo k jeho poškodeniu, či už od psa alebo vplyvom iných udalostí. Podrobný návod, ako nastaviť a správne používať systém s obojkom je v prílohe C.

Moja implementácia okrem štandardného nastavenia podľa návodu zahŕňa drobnú úpravu, ktorá spočíva v zapínaní a vypínaní systému podľa výskytu psa vo vymedzenej oblasti zachytenej kamerou. Kamera posiela obraz do Raspberry Pi, kde sa vyhodnotí, či je pes na neželanom mieste, a ak áno, zapne sa relé, ktoré je pripojené na vodič vedúci do vysielača. V momente ako prestane byť vodič prerušený, obojok zachytí signál a vyšle elektrošok. Jedinou podmienkou teda je, aby vymedzená oblasť bola v dosahu signálu z vodiča, čiže je potrebné najprv nastaviť dostatočnú intenzitu signálu otočným tlačidlom na vysielači. Po jednej sekunde sa relé opäť vypne a rozpojí vodič, čiže obojok prestane fungovať. Po dalších troch sekundách systém opäť vyhodnotí, či sa pes stále nachádza vo vymedzenej oblasti. Ak sa toto zopakuje niekoľkokrát do 24 sekúnd, táto funkcionalita sa vypne úplne, pretože je podozrivé, že pes sa nepokúsil z miesta odísť. Detailnejšie túto časť rozoberiem pri opise zdrojového kódu v kapitole Detekcia psa. Inštaláciu obojka, vodiča aj vysielača popíšem v príprave prostredia v kapitole 7.

### 6.6 Zdrojový kód

Zdrojový kód je písaný v jazyku Python 3. Na detekciu objektov vo videu používam knižnicu TensorFlow Lite. Modely, ktoré pri tom používam nie sú moje vlastné, ale stiahol som ich z oficiálneho webu TensorFlow [12]. Pomocou dokumentácie a sady ukážkových príkladov som implementoval detekciu zvierat. Popíšem najmä najdôležitejšie časti implementácie, medzi ktoré patrí vyhodnocovacia funkcia, detekcia objektov iba v určitej časti obrazu a použité modely. Podobné časti kódu pre funkcionalitu použitú na mačku a psa popíšem iba raz, rozdielne časti spomeniem zvlášť. Program sa mi podarilo implementovat podľa špecifikácie požiadaviek a pripraviť tak na finálne testovanie v kapitole 7.

### **6.6.1 Funkcionalita pre detekciu mačky**

Zdrojový kód sa nachádza v súbore detect\_cat .py. Po spustení a kontrole modelu, a kamery sa začne vykonávať detekcia v jednotlivých snímkov z kamery. Snímky sú uložené v poli detections, kde sa nachádzajú informácie o aký typ zachyteného objektu sa jedná, teda jeho číslo aj slovný popis. Okrem dalších sú tu aj súradnice objektu v obraze. Vyhodnotenú pravdepodobnosť s akou sa na snímke skutočne nachádza mačka nižšiu ako 50 % ignorujem a tieto snímky program ďalej nijako nerieši. Snímky s pravdepodobnosť medzi 50 % a 67 % si ukladám a popis k nim zapisujem do pomocného súboru notcat.txt. Snímky s pravdepodobnosťou 68 % a viac si ukladám tiež a zapisujem do pomocného súboru cat. txt. Toto je dôležité hlavne z pohľadu neskoršieho vyhodnotenia a testovania.

Snímky, ktoré boli vyhodnotené s detekciou mačky s pravdepodobnosťou väčšou alebo rovnou 68 % sú najprv testované podmienku, či nedošlo k zlyhaniu systému (zlyhanie nastane, ak systém vyhodnotí mačku na snímkach viac ako štyrikrát v časovom intervalu do 24 sekúnd). Ak nastalo zlyhanie, tak systém už len pasívne beží a deteguje iba pravdepodobnosti v intervale od 50 % do 67 %, a snímky s výsledkami zapisuje, ako som už spomenul vyššie v tejto kapitole. Opätovné fungovanie je možné len po restarte programu. Okrem podmienky zlyhania sú snímky s vysokou pravdepodobnosťou ešte testované aj na čas, ktorý uplynul od poslednej detekcie mačky v porovnaní s predošlou snímkou s vysokou pravdepodobnosťou. Je to z toho dôvodu, že po detekcii mačky sa spustí rozprašovač po dobu jednej sekundy a následne sa počas dalších troch sekúnd počká, aby mačka opustila priestor. Spolu je to teda časový interval štyroch sekúnd medzi snímkami, ktoré je potrebné vyhodnotiť. Keďže kamera sníma nepretržite, tak snímky, ktoré nasledujú po prvej snímke, ktorá vyvolala akciu rozprašovača až do intervalu štyroch sekúnd program ignoruje. To je práve zabezpečené premennými checkTime a inTime. Ak je teda úspešný test na kontrolu zlyhania a kontrolu času, spustí sa rozprašovač, čo je zabezpečí funkcia relay\_on(channel), ktorá nastaví na príslušnom pine (premenná channel) hodnotu logickej jednotky GPIO.HIGH. V mojej implementácii som zvolil pin GPI0 21 (číslo 40).

Aby to fungovalo, tak som relé som zapojil tak, že na kontakte COM je privedené napätie z 5 V pinu na Raspberry Pi (číslo 2 v prílohe B) a z kontaktu NO vedie vodič ďalej do ovládaného čerpadla. Relé je tak v normálnom stave otvorené a do čerpadla neprechádza žiadny prúd. Na druhej strane relé som prepojil káblom kontakt DC+ s druhým 5 V pinom na Raspberry Pi (číslo 4 v prílohe B), kontakt DC- s pinom so zemou (Ground) na Raspberry Pi (číslo 6 v prílohe B) a kontakt IN so spomínaným pinom GPIO 21 (číslo 40 v prílohe B).

Navyše ak sa do šiestich sekúnd od prvej snímky zachytenia mačky s vysokou pravdepodobnosťou objaví ďalšia takáto snímka, systém to vyhodnotí ako neúspešný pokus o odplašenie mačky a zapíše do súboru cat.txt obsah premennej againDetected, ktorá ukladá celkový počet neúspešných pokusov.

#### **6.6.2 Funkcionalita pre detekciu psa**

Zdrojový kód sa nachádza v súbore detect\_dog.py. Funkcionalita pre psa je veľmi podobná funkcionalitě kódu pre mačku spomenutej v predchádzajúcej kapitole 6.6.1, no hlavný rozdiel je ten, že kým prítomnosť mačky sa vyhodnocovala z celého obrazu zachyteného kamerou, prítomnosť psa sa a následná akcia pomocou elektrického obojka sa vyhodnocuje iba vo vybranej časti obrazu kamery. Túto časť špecifikujem v kóde pomocou premenných TL\_area a BR\_area, ktoré tvoria dvojicu hodnôt súradníc ľavého horného bodu a pravého dolného bodu vymedzenej oblasti. Ak sa na snímke objaví pes, program začne vyhodnocovať s akou pravdepodobnosťou, podobne ako pri mačke. Ak je vyššia ako 67 %, tak sa ešte navyše ešte overí, či sa pes nachádza vo vymedzenej oblasti určenou vyššie spomenutými dvomi premennými. Vypočíta sa to tak, že sa z objektu detection získajú súradnice krajných bodov na osi x, z ktorých sa vypočíta priemer. To isté sa spraví so súradnicami krajných bodov na osi y. Dostanem teda súradnice nového bodu, ktorý sa nachádza presne v strede detegovaného objektu na snímke. Už len overím, či sa tento bod nachádza vo vymedzenej oblasti jednoduchým porovnaním súradníc. Ak sa pes nachádza v tejto oblasti, program spustí relé, čím sa aktivuje elektrický obojok.

Zvyšné časti kódu fungujú rovnako ako som popísal pri detekcii mačky.

### **6.6.3 Model a ostatné súbory**

Na deteckiu psa na kamere som sa rozhodol použiť voľne dostupné modely priamo z oficiálneho webu TensorFlow, avšak tieto modely som vytrénoval a následne porovnal ich presnosť.

Trénovanie som sa pokúšal najprv spustiť lokálne na systéme Windows 10, čo sa mi však nepodarilo kvôli závislostiam na balíkoch, konkrétne balík ScaNN nemá podporu vo Windows, a tak nebolo možné spustiť trénovanie modelov. Následne som to skúsil aj pod OS Linux (Ubuntu 22.10), kde som mal problém s najnovšou verziou jazyka Python 3.11. Po zmene verzie na 3.9 sa zase objavil problém s verziou balíka ScaNN, ktorý som nevedel vyriešiť a tak som sa rozhodol pre online nástroje na trénovanie od Google, konkrétne som vyskúšak Google Collab a Vertex AI.

### **Google Collab**

TensorFlow Lite ponúka návod na natrénovanie vlastného model detekcie objektov pomocou tzv. TensorFlow Lite Model Maker<sup>1</sup>. Inštalácia sa však ani tu nezaobišla bez komplikácii. V prvom rade som musel použiť "nightly"verzie s upravenými príkazmi:

```
!pip install -q tflite-model-maker-nightly
!pip install -q tflite-support-nightly
```
Toto ale tiež nefungovalo, pretože (podobne ako pri Linuxe) aj tu bol problém s Python verziou. Na staršiou verziou sa mi podarilo prepnúť až zadaním príkazu: Use fallback runtime version. Následne som sa rozhodol pre kúpu verzie Pro, pretože GPU neboli pri trénovaní často dostupné a keď aj boli, tak výpočet s mojím datasetom trval dlho.

Začal som s prípravou datasetu, ktorý obsahuje spolu 433 fotiek, ktoré sú rozdelené a testovaciu sadu fotiek (369 fotiek) a validačnú sadu fotiek (64 fotiek). Všetky fotky som anotoval tak, že je na nich vyznačený objekt (môj pes Maiky) a súradnice tohto objetku sú .xml súbore s rovnakým názvom ako názov obrázku. Pre každý obrázok je práve jeden takýto .xml súbor. Tento dataset je súčasťou prílohy tejto práce.

Na základe údajov z tabuľky o modeloch z tabuľky 6.3 v Google Collab som sa rozhodol trenévať modely EfficientDet-LiteO, EfficientDet-Lite1, EfficientDet-Lite2 a EfficientDet-Lite3, pretože všetky mali latenciu nižšiu ako jedna sekunda.

Následne som spustil trénovanie, kde som pre každý model nastavil tieto parametre:

- epochs  $= 20$ : cez trénovací súbor sa prejde 20-krát.
- batch size  $= 4$ : prechod cez 369 obrázkov bude mať 92 krokov.
- train whole  $\text{model} = \text{True: pre vylepšenie celého modelu namiesto iba toho, aby sa}$ trénovala len vrchná vrstva modelu.

|                      |          | rapaina 0.0. Baniagno moder, remorrow blue |                   |
|----------------------|----------|--------------------------------------------|-------------------|
| Model architecture   | Size(MB) | Latency(ms)                                | Average Precision |
| $EfficientDet-Lite0$ | 4.4      | 146                                        | 25.69%            |
| EfficientDet-Lite1   | 5.8      | 259                                        | 30.55%            |
| $EfficientDet-Lite2$ | 7.2      | 396                                        | 33.97%            |
| EfficientDet-Lite3   | 11.4     | 716                                        | 37.70%            |
| $EfficientDet-Lite4$ | 19.9     | 1886                                       | 41.96%            |

Tabuľka 6.3: Základné modely TensorFlow Lite

Počas trénovania som na výstupe sledoval aj hodnotu val\_loss, ktorá by mala v každej epoche postupne klesať a ak naopak rastie, je potrebné zastaviť trénovanie, aby sa predišlo

 $^{\rm 1}$ https://goo.gle/3ocbqmI

nadmernému prispôsobeniu (overfitting). Všetly výstupy z trénovania modelov sú uložené na priloženom médiu. Tu je len ukážka z výstupu trénovania jednej epochy:

Epoch 1/20 92/92  $[==] - 149s$  1s/step - det loss: 1.2926 - cls loss: 0.7142 - box\_loss: 0.0116 - reg\_12\_loss: 0.0631 - loss: 1.3557 - learning\_rate: 0.0065 - gradient\_norm: 6.0888 - val\_det\_loss: 1.0681 - val\_cls\_loss: 0.6753 - val\_box\_loss: 0.0079 - val reg\_12\_loss: 0.0632 - val\_loss: 1.1313

Po dotrénovaní som spustil evaluáciu modelu, ktorá vyhodnotí pomocou validačnej sady 64 obrázkov výkon modelu.

Po vyhodnotení som modely exportoval do TensorFlow Lite formátu a následne som spustil opäť evaluáciu s tými istými validačnými dátami - 64 obrázkov.

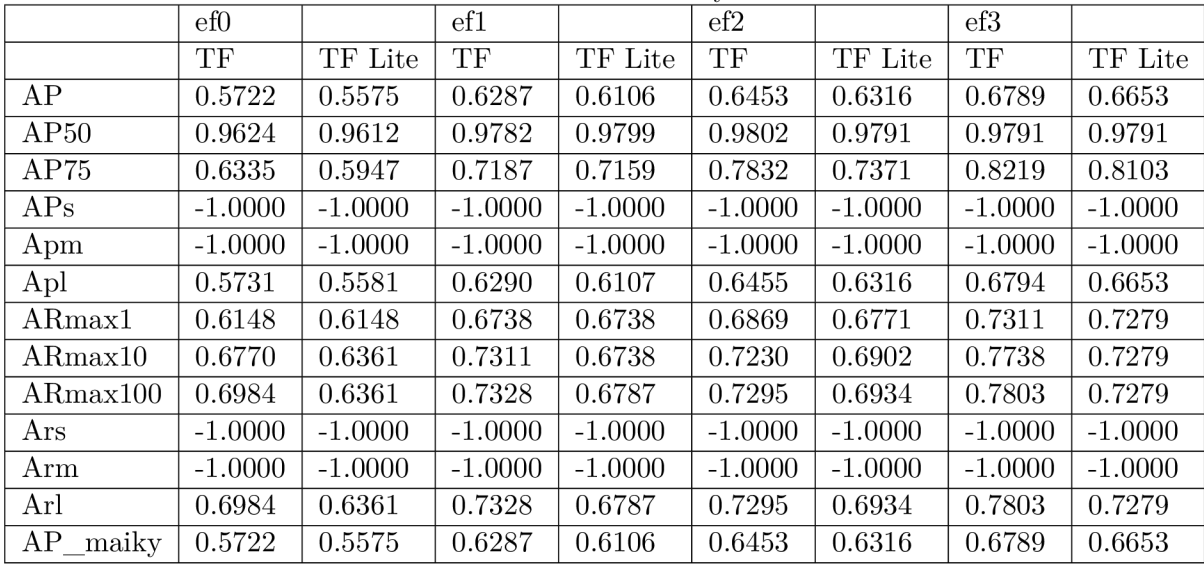

Tabuľka 6.4: Porovnanie trénovaných modelov

Vysvetlenie parametrov z tabuľky 6.4:

A P (Average Precision): priemerná presnosť je bežne používaná metrika pri detekcii objektov. Meria presnosť modelu pri detekcii objektov na rôznych úrovniach a predstavuje celkový výkon modelu.

AP50: priemerná presnosť pri 50% prekrytí. Meria presnosť modelu, ked sa predikované detekované plochy prekrývajú s definovanými plochami v aspoň 50%.

AP75: priemerná presnosť pri 75% prekrytí, podobne ako AP50.

A P, APm, AP1: priemerná presnosť pre malé, stredné a veľké objekty. Tieto metriky hodnotia výkon modelu špecificky pre objekty rôznych veľkostí. Model môže fungovať odlišne v závislosti od veľkosti objektov, ktoré potrebuje zistiť, takže tieto metriky poskytujú prehľad o výkonnosti v rôznych mierkach objektov.

ARmaxl, ARmaxlO, ARmaxlOO: schopnosť modelu správne detekovat objekty, tieto metriky vyhodnocujú správanie pri rôznych počtoch maximálnych detekcií, napríklad 1, 10 alebo 100 detekcií na obrázok.

ARs, ARm, AR1: podobne ako metriky APs, AP m a AP1, tieto metriky hodnotia zapamätanie modelu špecificky pre objekty rôznych veľkostí.

AP\_/maiky: priemerná presnosť pre konkrétnu triedu alebo kategóriu, v tomto prípade je to môj pes "maiky". Označuje presnosť modelu pri detekcii objektov patriacich do triedy "maiky".

Z uvedených údajov v tabuľke vyplýva, že čím je model väčší, tým je aj presnejší. Pre testovacie účely som sa rozhodol použiť natrénovaný model ef2, ktorý teda vychádza z modelu EfficientDet-Lite2.

V nástroji Google Collab som otestoval aj náhodnú fotku iného čierneho psa ako je vidieť na Obr.6.11 a aj fotku môjho psa "maikyho"na obrázku Obr.6.12. Parameter threshold (miera presnosti detekcie) som ponechal na hodnote 0.5.

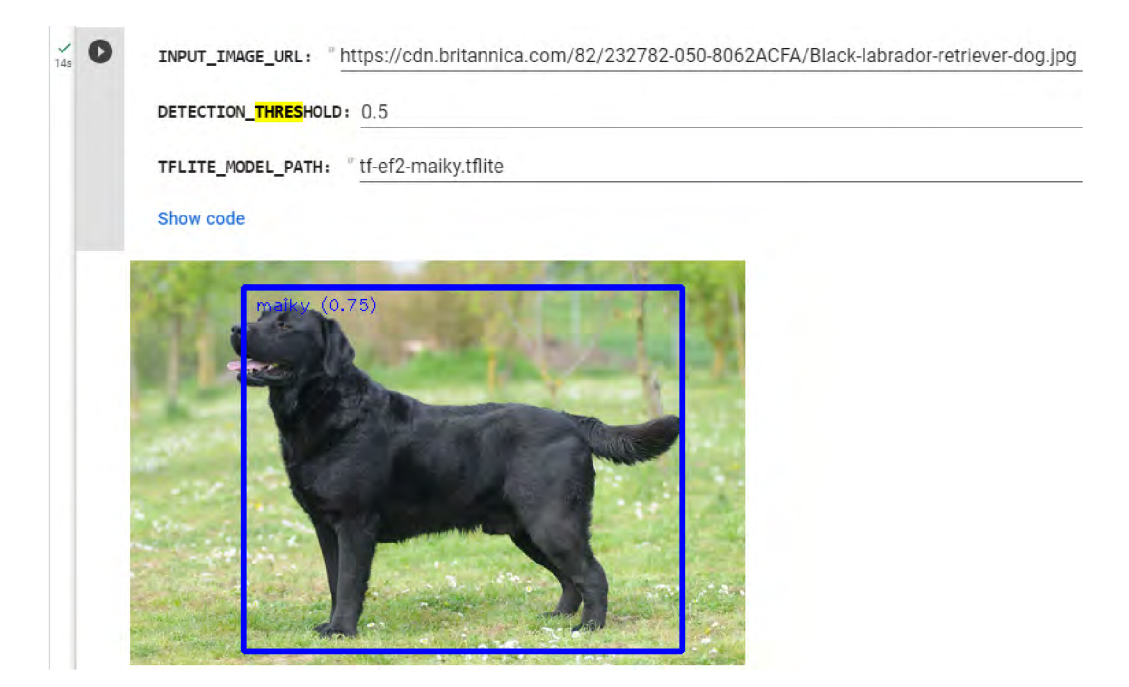

Obr. 6.12: Vyhodnotenie podobného psa s pravdepodobnosťou 75%

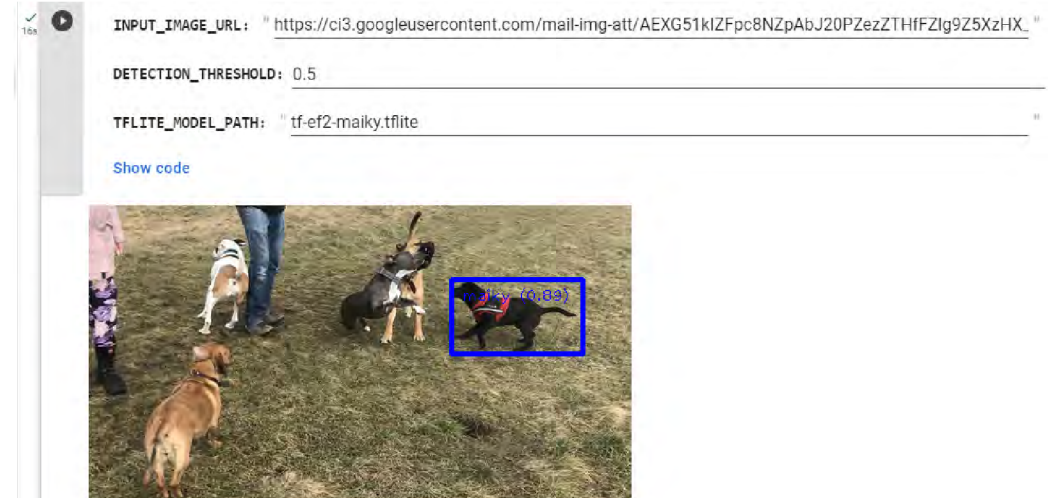

Obr. 6.13: Vyhodnotenie psa "maiky"psa s pravdepodobnosťou 89%, ostatné psy neoznačené

#### **Vertex AI**

Tento nástroj som vyskúšal ako alternatívnu možnosť a použil som iba jeden model EfficientDet-LiteO. Musel som na novo vytvoriť anotácie všetkých fotiek, pretože Vertex AI používa .json formát pre vstupné anotované dáta. Následne som importovat základný model a spustil trénovanie modelu. Po dokončení som už len TensorFlow model exportoval do formátu TensorFlow Lite. Tento model však nedosahoval dostatočných kvalitnú presnosť (pretože bol trénovaný z modelu LiteO) a tak som ho v experimetoch nepoužil, ale na elektronickom médiu prikladám aj dataset a aj vygenerovaný model.

|                                              | Vertex Al                                  |                          | $\leftarrow$ maiky                        | malky_lod  | $-0$                                |            |            |           |                                         |     |
|----------------------------------------------|--------------------------------------------|--------------------------|-------------------------------------------|------------|-------------------------------------|------------|------------|-----------|-----------------------------------------|-----|
| TOOLS!                                       |                                            |                          | <b>BROWSE</b><br><b>IMPORT</b>            |            | ANALYZE                             |            |            |           |                                         |     |
| 田.                                           | Dashboard                                  |                          | All<br>Labeled                            | 369<br>369 | Filter Enter label or property name |            |            |           |                                         | Ⅲ Ⅲ |
| $\mathcal{P}$                                | Model Garden                               |                          | Linlabeled                                | $\circ$    | Select all                          |            |            |           |                                         |     |
| $\otimes$<br>$\Omega T$                      | Workbench<br>Pipelines                     |                          | $\equiv$ Filter                           | $+$        |                                     |            |            |           |                                         |     |
| ÷.                                           | <b>GENERATIVE AI STUDIO</b><br>Overview    | $\sim$                   | Images <b>v</b><br>maiky<br>ADD NEW LABEL | 369<br>٠   |                                     |            |            |           |                                         |     |
| 些<br>歐                                       | Language<br>Speech                         |                          |                                           |            | maky (1).                           | malicy (1) | maky(1)    | malky (1) | max <sub>f</sub> (1)                    |     |
| DATA<br>۰                                    | Feature Store                              | $\mathcal{A}_\mathbf{k}$ |                                           |            |                                     |            |            |           |                                         |     |
| 日                                            | <b>Databets</b><br><b>Q</b> Labeling tasks |                          |                                           |            |                                     |            |            |           |                                         |     |
|                                              | MODEL DEVELOPMENT                          | $\sigma_{\rm v}$         |                                           |            | malky (1)                           | malky (1)  | mailty (1) | maiky (1) | maxy(1)                                 |     |
| (4) Training<br>Ā<br>$\overline{\mathbf{u}}$ | <b>Experiments</b><br>Metadata             |                          |                                           |            |                                     |            |            |           |                                         |     |
| 宴                                            | Márketplace                                |                          |                                           |            |                                     |            |            |           | items per page: 10 . 1 - 10 of many < > |     |

Obr. 6.14: Ukážka grafického rozhrania aplikácie Vertex AI

|                    | <b>Google Cloud</b>         |           | 3● My First Project →        |                                                                                                    |                            | Search (/) for resources, docs, products, and more |                                                                                                    |                       |
|--------------------|-----------------------------|-----------|------------------------------|----------------------------------------------------------------------------------------------------|----------------------------|----------------------------------------------------|----------------------------------------------------------------------------------------------------|-----------------------|
|                    | <b>Vertex AI</b>            |           | Training                     | <b>ES</b> CREATE                                                                                                    |                            |                                                    |                                                                                                    |                       |
| TODLS              |                             |           | <b>TRAINING PIPELINES</b>    | CUSTOM JOBS                                                                                                    | HYPERPARAMETER TUNING JOBS | NAS JOBS                                           |                                                                                                    |                       |
| H.                 | Dashboard                   |           |                              | Introducing AutoML for Tabular Classification / Regression on Pipelines REW                                                                                                 |                            |                                                    |                                                                                                    |                       |
| $\mathbb{Q}_0$     | Model Garden                |           |                              |                                                                                                    |                            |                                                    | You can now run AutoML for Tabular classification or regression training on Vertex AI Pipelines. This provides visibility into every step |                       |
| R                  | Workbench                   |           |                              |                                                                                                    |                            |                                                    | of the training process and a greater level of customization (customizing hardware, viewing execution status, skipping steps, etc.)       |                       |
| ДŤ                 | <b>Pipelines</b>            |           |                              | <b>LEARN MORE</b><br><b>GO TO PIPELINES</b>                                                                                                    |                            |                                                    |                                                                                                    |                       |
|                    | <b>GENERATIVE AI STUDIO</b> | ۸         |                              |                                                                                                    |                            |                                                    |                                                                                                    |                       |
|                    | Overview                    |           |                              | Training pipelines are the primary model training workflow in Vertex AI. You can use<br>training pipelines to create an AutoML-trained model or a custom-trained model. For |                            |                                                    |                                                                                                    |                       |
|                    | Language                    |           |                              | custom-trained models, training pipelines orchestrate custom training jobs and<br>hyperparameter tuning with additional steps like adding a dataset or uploading the        |                            |                                                    |                                                                                                    |                       |
| 匹                  | Speech                      |           |                              | model to Vertex Al for prediction serving Learn More                                                                                                    |                            |                                                    |                                                                                                    |                       |
| DATA               |                             |           |                              |                                                                                                    |                            |                                                    |                                                                                                    |                       |
|                    |                             | $\lambda$ | Region                       |                                                                                                    |                            |                                                    |                                                                                                    |                       |
|                    | Feature Store               |           | europe-west4 (Netherlands)   |                                                                                                    | $- 0$                      |                                                    |                                                                                                    |                       |
| $\boxed{}$         | <b>Datasets</b>             |           | Filter Enter a property name |                                                                                                    |                            |                                                    |                                                                                                    |                       |
|                    |                             |           | <b>Name</b>                  | 1D                                                                                                    | <b>Status:</b>             | Job type                                           | Model Type:                                                                                                    | Duration <sup>O</sup> |
|                    | Labeling tasks              |           | tf-20230514-142409           | 4583006906884292608                                                                                                    | <b>O</b> Finished          | Training pipeline                                  | Image object detection                                                                                                    | 5 hr 28 min.          |
|                    | MODEL DEVELOPMENT           | ٨         | If-20230514-142135           | 6265101367707172864                                                                                                    | <b>O</b> Finished          | Tráining pipeline                                  | Image object detection                                                                                                    | 1 hr 28 min           |
|                    |                             |           | malky                        | 518508243182419968                                                                                                    | O Stopped                  | Training pipeline                                  | Image object detection                                                                                                    | 3 min 16 sec.         |
| $\left( 6 \right)$ | <b>Training</b>             |           | 11-20230514-011215           | 6120370453119762432                                                                                                    | <sup>S</sup> Finished      | Training pipeline                                  | Image object detection                                                                                                    | 2 hr 33 min           |
|                    | <b>Experiments</b>          |           | malky                        | 8668281942304620544                                                                                                    | <b>O</b> Finished          | Training pipeline                                  | <b>M</b> Image object detection                                                                                                    | 1 hr 43 min.          |

Obr. 6.15: Ukážka rozhrania na správu trénovacích modelov

### **6.6.4 Spustenie programu**

Implementoval som jednoduché grafické rozhranie, z ktorého je možné spustiť modul určený pre funkcionalitu mačky alebo psa. Program sa spustí zadaním príkazu python3 pet\_detection.py. Po spustení sa zobrazí okno s dvomi tlačidla pre voľbou funkcie, čo zobrazuje obrázok 6.15. Súčasne môže byť spustená len jedna časť, teda buď sa systém pokúša len o detekciu mačky alebo len o detekciu psa. Je možné ale prepínať medzi týmito funkciami nezávisle.

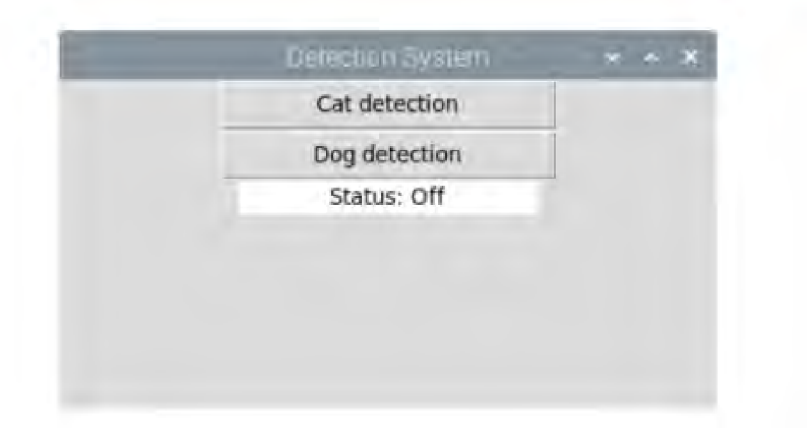

Obr. 6.16: Ukážka grafického rozhrania aplikácie

Program je možné spustiť aj samostatným spustením jednotlivých súborov pre mačku a psa, teda príkazmi python3 detect\_cat .py a python3 detect\_dog.py. V tomto prípade je možné zadať voliteľný prepínač —model, za ktorým dopíšeme názov ľubovoľného modelu, ktorý bude použitý na detekciu. Podmienka je len, že tento model musí byť kompatibilný pre použitie s TensorFlow Lite. Okno so živým prenosom z kamery je možné ukončiť klávesou Esc.

Funkcionalitu na detekciu objektov pomocou modelu zabezpečuje súbor object\_detector. a vykresľovanie objektov na obraz z kamery súbor utils.py . Tieto dva súbory som prevzal z ukážkových príkladov na prácu s TensorFlow Lite [21].

### $6.7$  Graf z kódu

Z uvedenej implementácie som vytvoril pre súbor detect\_cat .py vytvoril nasledujúci diagram pre vizualizáciu prepojenia komponentov:

### 6.8 Bezpečnosť

Pri implementácii som myslel predovšetkým na bezpečnosť zvierat, preto som v kóde zabránil viacnásobnému opakovanému vykonávaniu rozprašovača a elektrického obojka počas krátkeho časového intervalu. Bezpečnosť zvierat bola prvoradá.

Pre reálne využitie v praxi by musel systém spĺňať aj bezpečnostnú normu, napríklad  $\rm{IEC}$  61508<sup>2</sup>.

 $^{2}$ https://www.technicke-normy-csn.cz/csn-en-61508-1-ed-2-180301-168553.html

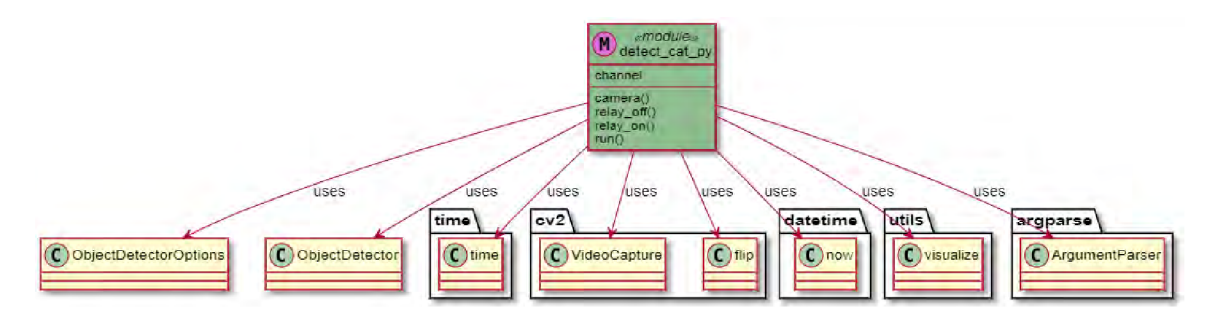

Obr. 6.17: Graf z kódu

### **Kapitola 7**

## Testovanie a experimenty

V tejto kapitole po úspešnej implementácii popíšem testovacie prostredia, všetky vykonané experimenty a popíšem zistenia, ku ktorým som počas testovania dospel.

### 7.1 Príprava prostredia na test rozprašovača

Implementačnú časť som sa rozhodol otestovať v interiéri v priestoroch kuchyne, kde sa mačka často vyskytuje. Hlavnou úlohou testov bude zistiť, či sa pomocou môjho systému podarí mačke zabrániť v prístupe na kuchynskú linku alebo ju odtiaľ odplašiť. Miestnosť som nijako špeciálne nepripravoval, podmienky počas ktorých sa robili testy boli v reálnom čase a reálnej kuchyni, ktorá sa každodenne využíva. Kameru som pripevnil na vyššie miesto tak, aby zachytávala časť kuchyne, kam chodí mačka najčastejšie. Čerpadlo s nádobou na vodu som umiestnil do rohu, odkiaľ sa krátkou hadicou dostáv voda k tryske. Tá je namierená smerom k umývadlu. Je to aj z toho dôvodu, aby voda nestriekala zbytočne po kuchynskej linke alebo na zem.

Ešte predtým, než som začal s testami v kuchyni som si chcel overiť, ako nastaviť trysku tak, aby mala čo najväčší efekt pri odplašení mačky. Pri implementácii som spomenul, že tryska má dva režimy. Prvý z nich prúd vody rozprašuje a druhý vytvára dvojitý vodný lúč.

Na zistenie som urobil pokus, ktorý som testoval na dvoch nezávislých mačkách oddelene. Prvej mačke vadila vodná hmla aj dvojitý prúd vody, teda obidva režimy trysky. Rozdiel bol až pri pokuse s druhou mačkou, ktorú vodná hmla najprv prekvapila, ale po chvíli si zvykla a dokonca prišla k tryske z boku a začala vodu z nej olizovat. Toto sa mi podarilo zaznamenať aj na videá, ktoré prikladám na digitálnom médiu v adresári testovanie/tryska/. Pri tomto teste som dočasne odstránil z kódu podmienku na výskyt opakovaného viacnásobného spustenia počas krátkeho časového intervalu. Na základe tohto pokusu budem v dalších experimentoch pokračovať v režime trysky s prúdom vody ako vidno na obrázku 7.1.

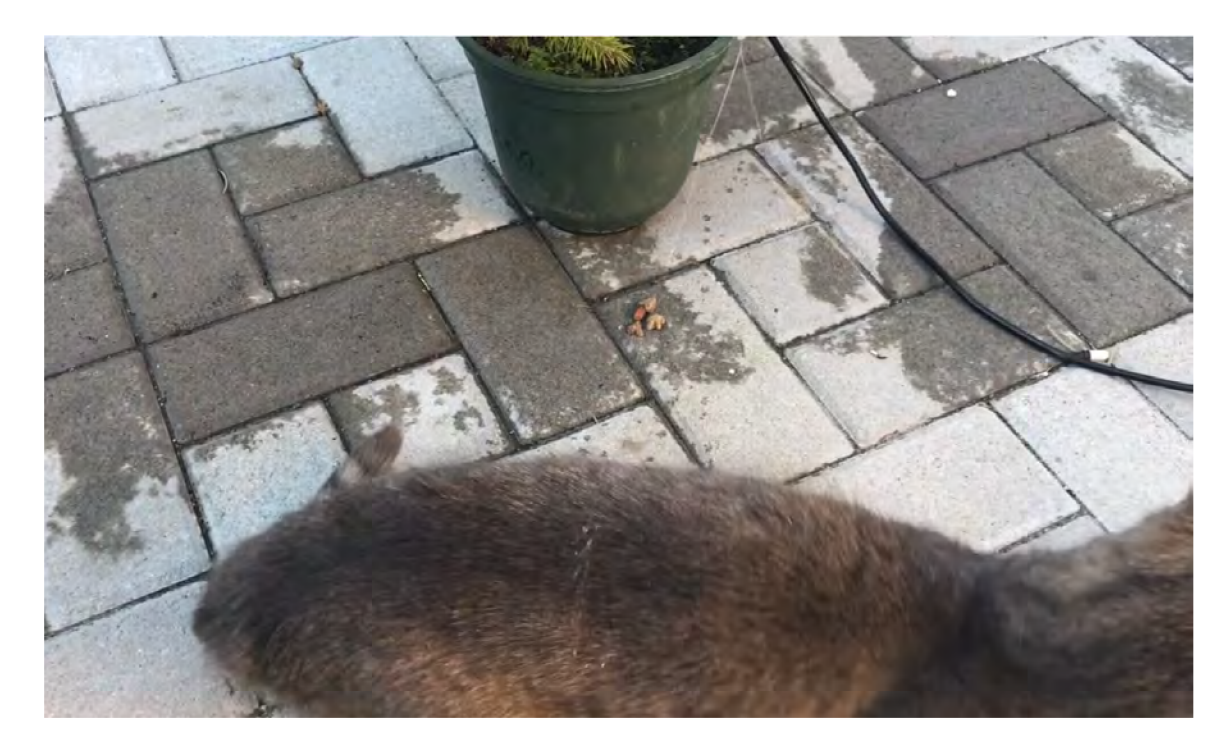

Obr. 7.1: Prúd vody smerujúci na mačku

Na obrázku 7.2 je ukážka, ako som videl objekty pri testovaní po spustení programu. Identifikácia mačky pri dennom svetle dosahovala pravdepodobnosť nad 70 %.

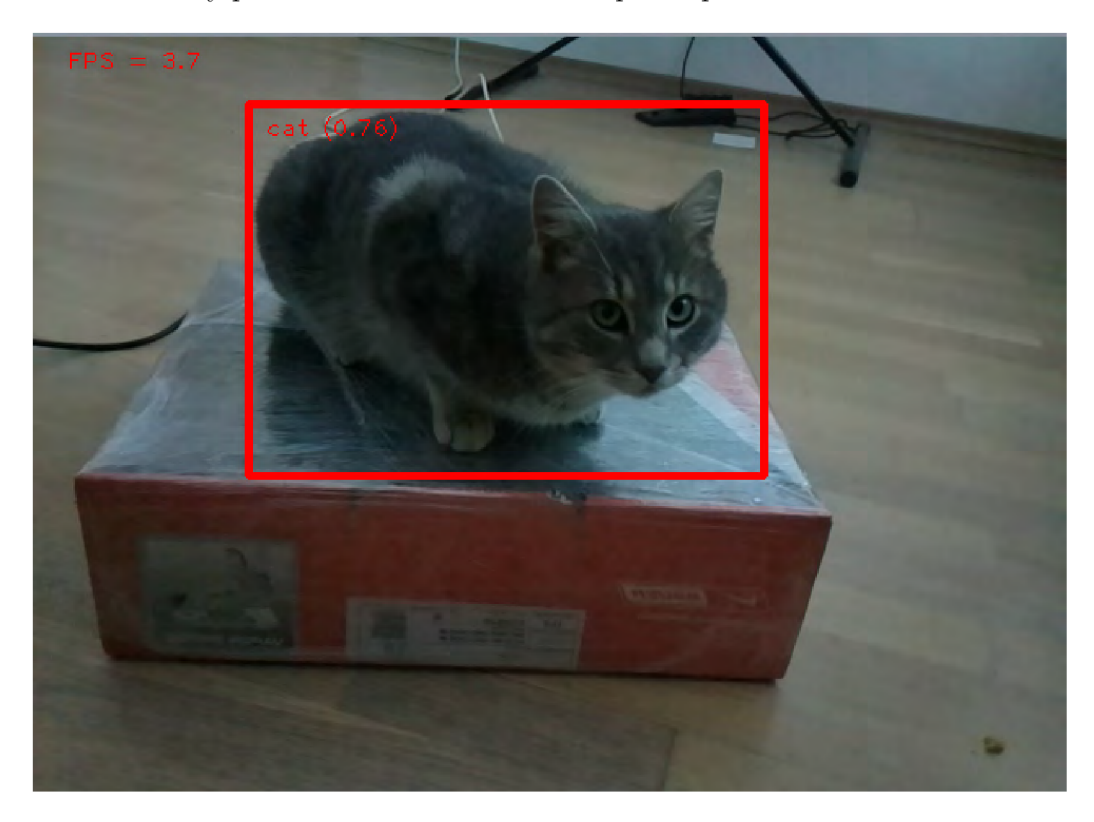

Obr. 7.2: Screenshot z programu počas testovania detekcie mačky

V tejto fáze testovania som teda konečne mohol spustiť celý systém a začať získavať poznatky. Systém bol spustený nonstop, no výsledky, ktoré za daný deň alebo dni vyprodukoval som si ukladal priebežne. Tomu zodpovedá aj štruktúra výsledkov, ktoré som vložil na pamäťové médium do adresára testovanie/macka/. Jednotlivé adresáre sú pomenované dvojicou mesiac-deň, teda napríklad označenie 04-05 je dátum 5.4.2022. V každom adresári sa nachádza súbor cat .txt, notcat .txt a k nim zodpovedajúce obrázky zachytené z kamery.

Formát riadku v súboroch cat .txt má tvar:

All Count: X -> DD/MM/YYYY HH:MM:SS probability: O.Y. Číslo X znamená číslo detekcie mačky v poradí (rovnaké číslo má aj príslušná snímka v adresári), číslo Y vyjadruje pravdepodobnosť, s akou bola mačka na kamera zachytená.

Len pri tomto súbore sa ešte môže vyskytnúť tento formát riadku:

Again Detected: X -> DD/MM/YYYY. Premenná X v tomto prípade znamená počet celkovo neúspešných pokusov, kedy sa mačku nepodarilo odplašiť mimo dosahu kamery.

Formát riadku v súboroch notcat.txt má tvar:

Not Sure Count: X -> DD/MM/YYYY HH:MM:SS probability: 0.Y. Význam premenných X a Y je úplne rovnaký ako v súbore cat .txt.

Názvy súborov so snímkami sa skladajú z reťazca catX. jpg, kde X je číslo detekcie mačky v poradí. To isté platí pri názve fotiek notcatX.jpg.

Z dosiahnutých výsledkov po ukončení testovania by som vyhodnotil celkovo svoju implementáciu ako úspešnú. Vo väčšine prípadov sa mačka nedostala do miest, ktoré pokrýval rozprašovač, čo zahŕňalo hlavne miesto v okolí umývadla. Ak sa tam mačka náhodou dostala, bolo to preto, že sa upchala tryska a tým pádom prúd vody mačku neodplašil. Dôležité ale je, že si to mačka všimla a čakala čo sa bude diať. Vybudovala si zvyk. Postupne v čase je vidno, že mačka do vymedzenej časti skúša chodiť čoraz menej a zdržiava sa hlavne na okraji kuchynskej linky. Počas niektorých testovacích dní sa mačka neobjavila vôbec.

Ešte by som rád uviedol, že očíslovanie súborov a záznamov obsahuje niekedy chýbajúce záznamy. Je to zámerne z dôvodu ochrany osobných údajov osôb, ktoré sa bežne v domácnosti pohybovali, systém ich zachytil s istou pravdepodobnosťou a tieto osoby si neželali byť zverejnené. Tieto snímky a záznamy som z tohto dôvodu zmazal. Počas niektorých testovacích dní som skúšal aj meniť rozlíšenie snímok, čo je vidieť aj na testovacej sade, ale zistil som, že toto nemalo veľký vplyv na presnosť detekcie objektov. Zo snímok ako je napríklad na obrázku 7.3 to síce nemusí byť veľmi vidno, no podarilo sa mi zhotoviť aj video (názov macka4.mp4), kedy som bol zrovna pri kuchyni, mačka bola práve na kuchynskej linke a tryska bola pravdepodobne upchatá, pretože z nej nevychádzal žiadny prúd vody. Čerpadlo s relé ale normálne fungovalo a mačka si všimla práve tento zvuk a spozornela, pretože tento zvuk už mala asociovaný s predchádzajúcimi skúsenosťami, kedy bola tryska funkčná. Ihneď sa pozrela sa na miesto, odkiaľ mala prechádzajúcu skúsenosť s prúdom vody. Podľa môjho odhadu nejde teda len o bežný stimul na zvuk. Všetky videá, ktoré zachytávajú funkčnosť sa nachádzajú v adresári testovanie/macka/video.

Žiaľ sa mi nepodarilo zachytiť pohyb mačky v noci, hoci viem, že mačka chodila na kuchynskú linku práve v nočných hodinách. Tu mi chýbala kamera s nočným videním, ktorá by priniesla ešte viac snímok a zväčšila by získaný dataset.

Ďalším zo štatistických údajov je aj spotreba vody. Za celý čas testovania bolo potrebné doliať pol litrovú nádobu s vodou, kde bolo ponorené čerpadlo presne dvakrát, čiže počas experimentov sa spotreboval zhruba jeden liter vody, čo nie je na počet uskutočnených experimentov vysoká hodnota, z čoho usudzujem, že systém pracoval celkom efektívne a neplytval zbytočne vodou.

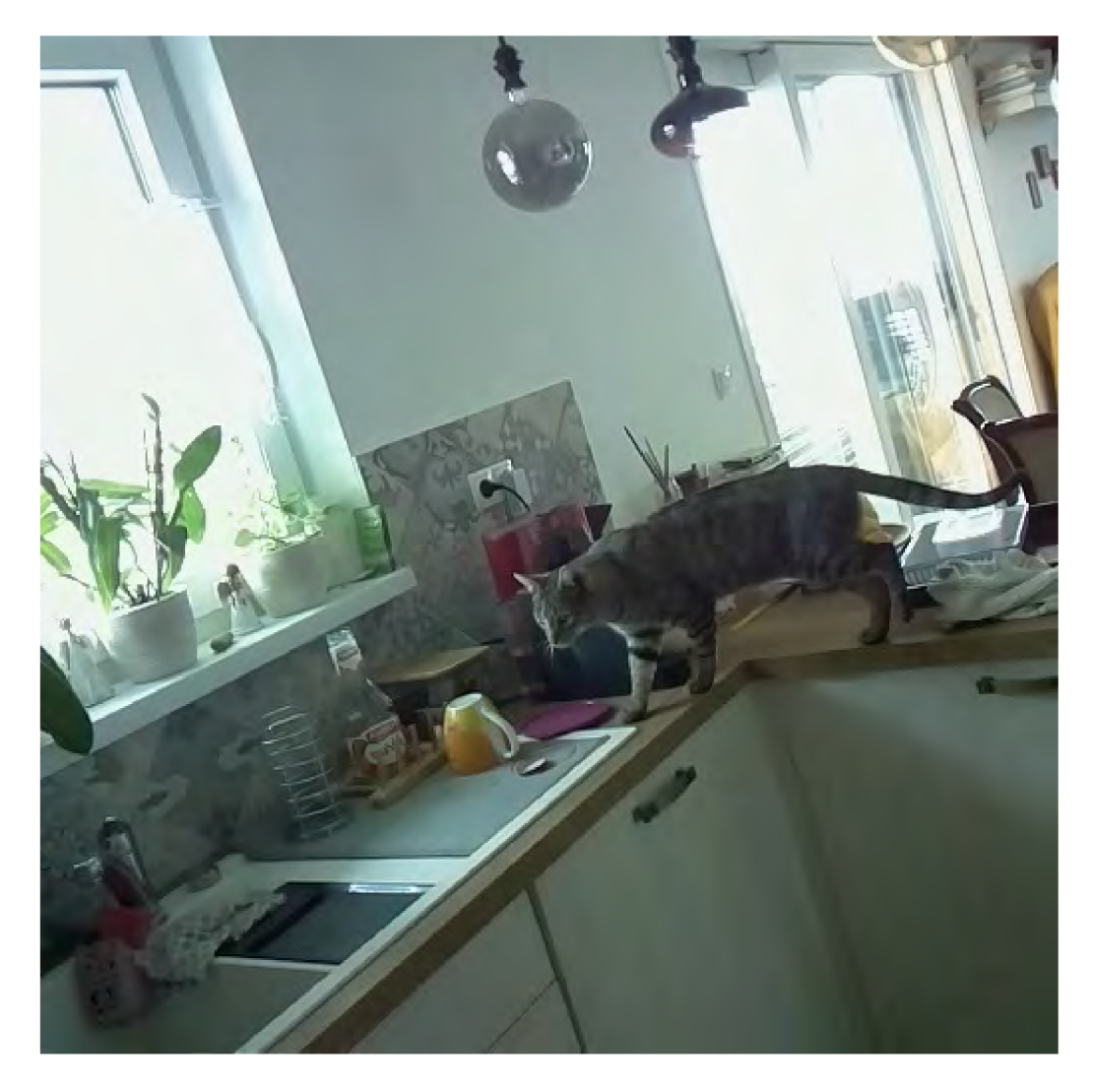

Obr. 7.3: Ukážka testovacej snímky

Pár krát sa počas experimentov stalo (ako som už spomenul o pár riadkov vyššie), že čerpadlo pravdepodobne nasalo nejakú nečistotu, ktorá spadla do nádoby s vodou a pretlačilo ju až ku tryske. Následkom toho bolo, že tryska sa upchala a hoci systém fungoval ďalej, tak prúd vody nevznikol a mačku to nijako nemohlo zasiahnuť, čiže toto bolo potrebné kontrolovať pravidelne, no nestávalo sa to zase často. Riešením by bola inštalácia nejakého filtra na vodu pred vstupný otvor čerpadla, čím by sa nečistoty neupchávali trysku.

Ďalšou miernou komplikáciou bolo to, že občas sa pred trysku položila nejaká nádoba alebo iný predmet, ktorý zabránil vode dostať sa priamo k mačke. Ako som už spomínal, testovacie prostredie bolo v reálnej kuchynskej linke, kde sa bežne presúvali veci z miesta na miesto, takže sa to občas stalo.

Výsledný počet zachytených pokusov s pravdepodobnosťou vyššou ako 67 % bol celkovo v mojich testoch 38. Z toho 24 je počet , pri ktorom sa mačka nedostala tam, kam nemala. Zvyšných 14 pokusov sa mačke podarilo dostať na miesto v rozsahu rozprašovača. Ukázalo sa, že mačka sa mohla dostať na toto miesto len v prípade, ak môj navrhnutý systém nepracoval, teda väčšinou sa upchala tryska. Tieto výsledky zobrazuje aj graf na obrázku 7.4. Testy som vykonával na diaľku a nemal som možnosť viac dní po sebe vyčistiť trysku,

![](_page_49_Figure_0.jpeg)

Obr. 7.4: Pomer výsledkov výskytu mačky

čo malo za následok mierne zhoršený výsledok. Napriek sa ale podarilo zabrániť mačke vstupu na určené miesto vo väčšine prípadov.

### 7.2 Príprava prostredia na test elektrického obojka

S prípravou testovacieho prostredia pre psa to bolo oveľa náročnejšie. Postupoval som podľa inštrukcii v návode k elektrickému obojku, ktorý sa nachádza v prílohe C. Začal som najprv prípravou vodiča, ktorý som natiahol po obvode pozemku, čo bolo odhadom zhruba na dĺžku 50 metrov. Po pripojení vodiča do vysielača sa na vysielači rozsvietila zelená dióda (obrázok 7.5), čo znamenalo, že vodič je v poriadku, a tak som začal rozmiestňovať vodiace vlajky popri vodiči, aby som mohol pomocou nich psa naučiť na elektrický obojok.

Po tomto kroku som nastavil na vysielači správnu intenzitu signálu otočným tlačidlom v strede a otestoval pripojenie obojka, ktorý musí byť nabitý. Medzičasom sa však vyskytol problém, pretože pes pri pobehovaní pretrhol vodič alebo ho prehrýzol. Keďže pes bežne počas dňa voľne pobehuje po dvore a takýto scenár by pravdepodobne nastal opakovane, rozhodol som sa, že aj podľa odporúčania v návode ho skryjem do zeme, aby k nemu pes nemal na žiadnom mieste prístup, čo v istých miestach zahŕňalo skrytie do dlažby ako vidno na obrázku 7.6.

Ďalej som vymedzil presné miesto, ktoré bude snímať kamera a kde bude vstup pre psa nepovolený. Uistil som sa, že na tomto mieste má obojok pokrytie signálu z vodiča. Vodič som rozpojil a medzi obidva konce zapojil relé.

![](_page_50_Picture_0.jpeg)

Obr. 7.5: Ukážka správne nastaveného vysielača

Overil som si ešte správnosť implementácie detekcie psa aj v slabších svetelných podmienkach ako vidno na obrázku 7.7. Zámerne som použil aj tmavú podložku, aby som otestoval, či systém psa dokáže identifikovať aj pri nízkom kontraste.

Po týchto testoch a prípravách som sa pustil na výcvik psa na nosenie elektrického obojka. Najskôr som mu upevnil obojok na krk (obrázok 7.8) a nechal ho vypnutý. Prešiel som so psom na vodítku okolo vlajočiek a snažil sa mu ukázať, že do miesta za vlajočky nesmie vstúpiť. Za každým pokusom dostal odmenu, aby si rýchlejšie zapamätal, čo má robiť v ich tesnej blízkosti. Tento postup som niekoľkokrát zopakoval. Potom som dal systém s obojkom do pôvodného stavu, aby som otestoval najprv obojok bez kamery a na viacerých miestach so psom. Prenastavil som aj obojok atak, aby pípal v prípade, že sa pes priblíži príliš blízko k vlajočkám a opäť dostal pamlsok pri úspešnom pohybe smerom od vlajočiek. Pípnutie som nastavil jednorazovým stlačením tlačidla na obojku. Pokus s vlajočkami sme niekoľkokrát zopakovali. Pes sa začal postupne viac vzďaľovať od vlajočiek. Potom som obojok prepol do režimu naj miernejšieho elektrošoku, aby som psa na to pripravil postupne. Pes má vyše 15 kg a bol to labrador stredného vzrastu, čiže takýto malý šok by mal pociťovať len veľmi mierne. Nechal som ho na voľno pohybovať sa po dvore a párkrát sa stalo, že obojok zapípal, ale hneď aj prestal, pretože sa pes vzdialil od vodiča. Myslím, že pes ani elektrošok nedostal, bol mu iba nepríjemný zvuk a po predošlom výcviku vedel, čo má robiť.

Po tejto skúsenosti som teda zapojil relé naspäť medzi vodič a nastavil kameru na oblasť v záhrade, do ktorej by pes nemal chodiť kvôli malej záhradke a kvetináčom. Pes sa časom presunul aj na miesto, kde bola nasmerovaná kamera. Systém psa zachytil v hornej časti obrazu, čím spĺňal podmienku na detekciu v definovanej časti obrazu a spustilo sa pípanie obojka. Toto sa mi podarilo zachytiť aj na video pes.mp4.

S vytrénovaným modelom EfncientDet-Lite2 (súbor tf-ef2-maiky.tflite) a kamerou s nočným videním som skúšal otestovať model aj v noci. Zial sa v testoch ukázal mierny nedostatok kamery vo vonkajšom prostredí, pretože napriek externému infračervenému svetlu

![](_page_51_Picture_0.jpeg)

Obr. 7.6: Ukladanie vodiča popod dlažbu

pripojenému ku kamere nedostatočne snímala priestor pred kamerou. V interiéri avšak toto prisvecovanie plne postačovalo. Napriek tomu sa aj v celkom úplne tme podarilo modelu zachytiť psa. V trénovacích dátach pre model boli aj také snímky, ktoré psa zachytávali aj v zhoršených svetelných podmienkach. Najlepšie výsledky som dosahoval pri parametri threshold na 0,5 (podobne aj ako už bolo spomenuté pri testovaní jednotlivých modelov). Proces bol využitý na 85% a pamäť RAM na 15%. Hodnoty FPS sa pohybovali medzi 1,7 až 2,2, čo bolo úplne postačujúce.

Testovanie by som celkovo zhodnotil celkom dobre. Podarilo sa mi zostaviť a otestovať upravený systém s elektrickým obojkom presne tak, ako bolo zadefinované v návrhu. Naozaj sa ukázalo, že pes sa dá vytrénovat aj pomocou elektrického obojka, ak je výcvik robený s mierou, trpezlivosťou a dostatočnou motiváciu pre psa. Ak sa podarí dosiahnuť dôveru psa, tak potom ovládanie na diaľku alebo akokoľvek je už jednoduché. Pes v mojom prípade presne pochopil, že ak obojok začne pípať, musí opustiť miesto čím skôr. Ak by som predtým psa nenaučil čo po ňom chcem a rovno pustil obojok s elektickými impulzmi, asi by len zmätene pobehoval a bol by z toho vystrašený. Je preto vždy potrebné pristupovať pri testoch so zvieratami s mierou a v tomto prípade som bol celý čas pri psovi a sledoval jeho reakcie, keby sa niečo náhodou pokazilo. Bolo naozaj kľúčové mať dobre vytrénovaný model a mať v dobrom stave aj svetelné podmienky, pretože vtedy boli možnosti detekcie značne obmedzené. Bolo by samozrejme ešte lepšie, keby som mal viac času na zostavenie väčšieho datasetu s oveľa väčším množstvom fotografii, no napriek tomu sa modelu podarilo dobre identifikovať môjho psa. Bolo trochu limitujúce mať iba jednu dosku Raspberry Pi, čiže som mohol naraz testovať iba jeden typ funkcionality. Postupne som vyladil aj umiestnenie kamery tak, aby sa pes nedostal ku káblu, či kryt na kameru pre prípad dažda.

Na záver som sa ešte pokúsil prepojiť kameru Raspberry Pi s platformou Home Assistant. Na Raspberry Pi som vytvoril stream videa, na ktorý som sa napojil v Home Assistant, ktorý som spustil virtuálně v OS Windows.

V Home Assistent som upravil konfigurátor /config/configuration.yaml:

![](_page_52_Picture_0.jpeg)

Obr. 7.7: Detekcia psa pri zhoršených svetelných podmienkach a nízkom kontraste základným modelom TensorFlow Lite

```
camera 
- platform: mjpeg 
 mjpeg_url: http://192.168.31.14:8081/-
 name: Raspberry Pi Camera
```
Následne po restarte Home Assistant som bol pripojený ku kamere (obrázok 7.10).

Túto kapitolu by som zakončil iba tým, že testovanie celkom podarilo pomocou technológií aspoň do istej miery ovládať správanie zvierat, hoci hlavne v začiatkoch testovania sa to nezaobišlo bez mojej asistencie a dohľadu.

![](_page_53_Picture_0.jpeg)

Obr. 7.8: Pripevnenie obojku na krku psa

![](_page_53_Picture_2.jpeg)

![](_page_53_Figure_3.jpeg)

![](_page_53_Picture_4.jpeg)

Obr. 7.10: Prepojenie Raspberry Pi kamery s Home Assistent

### **Kapitola 8**

## Záver

Cieľom tejto práce bolo navrhnúť a implementovat inteligentný systém, ktorý monitoruje a vyhodnocuje správanie domáceho zvieraťa pomocou spracovania obrazu z kamery. Ku splneniu tohto cieľa som si naštudoval a preskúmal existujúce aplikácie obklopujúcej inteligencie v Smart Home, pokúšal som sa nájsť podobné riešenia v praxi, naštudoval som si potrebné informácie o psychológii zvierat a navrhol vlastný systém. Návrh pozostával z hardvérovej časti, ktorá obsahoval mini počítať Raspberry Pi 4 Model B, kamery, relé, elektrického obojku a navrhnutého rozprašovača. Softvérová časť bola založená na detekcii obrazu z kamery pomocou knižnice TensorFlow Lite. Cieľom implementácie bola schopnosť vedieť ovplyvniť správanie, respektíve pohyb domácich zvierat v domácnosti, hlavne v prípade neželaného správania zvieraťa. V mojej práci som sa zameral na dve najčastejšie vyskytované domáce zvieratá - mačku a psa. Na zamedzenie pohybu mačky do vyčlenenej časti domácnosti som vytvoril rozprašovač, ktorý sa spustí vždy, ked je mačka pri ňom. Tento systém som v priebehu niekoľkých týždňov aj otestoval a výsledky testovania ukázali, že pri opakovanej činnosti rozprašovača sa mačka postupne čoraz menej a menej pokúšala dostať na miesta, kde mohla byť ostriekaná vodou. Časom si mačka vytvorila asociáciu na zvuk čerpadla vody a zvuk relé tak, že aj ked ju priamo nezasiahla voda, pretože stála príliš ďaleko alebo sa upchala tryska na rozprašovači, vždy spozornela a upriamila pohľad na rozprašovač a vyčkávala. Dlhodobo som testoval rozprašovač na jednej mačke, krátkodobejšie na dvoch.

Na ovládanie správania psa som použil už existujúci elektrický obojok. Popísal som jeho pôvodné použitie a spravil menšiu úpravu, aby ho bolo možné ovládať pomocou relé a Raspberry Pi. Vytvoril som dataset z fotiek môjho psa a následne som vytrénoval existujúce modely TensorFlow Lite, ktoré som porovnal a následne použil. Opäť som spravil test, pri ktorom som v reálnom prostredí naučil psa na signály z obojka. Testoval som scenár, v ktorom sa pes dostane do časti záhrady, kam by nemal mať prístup. Nasledovala akcia obojka, po ktorej pes opustil toto miesto. Toto sa mi tiež celkom podarilo, keďže pes poslúchal na signály z obojka. Na záver som ešte vyskúšal prepojenie Raspberry Pi s platformou Home Assistent.

Po celý čas som sa snažil vytvoriť niečo, čo bude reálne fungovať, no pritom nebude zasahovať nijak do bezpečnosti zvierat, čo bolo veľmi náročné.

Co sa týka časového plánu diplomovej práce, výraznú časť návrhu ako aj časť implementácie sa mi podarilo spraviť ešte počas zimného semestra. Počítal som s tým, že testovanie zaberie veľa času, takže som chcel mať implementáciu hotovú a pripravenú na testy v polovici februára. Mierny sklz v riešení spôsobila aj porucha na kamera a výber nesprávneho relé, čo sa prejavilo až pri implementácií. Samotné testovanie s rozprašovačom sa mi podarilo otestovať po dobu jedného mesiaca, a trénovanie modelov a testy s elektrickým obojkom trvali približne posledné tri týždne semestra. Primárny cieľ práce som ale stihol včas dokončiť.

Počas práce sa objavili problémy, no prišiel som aj na rôzne vylepšenia do budúcna. Určite by som vylepšil hlavne kameru, ktorá by mala kvalitnejší obraz hlavne v noci a v exteriéri, prípadne silnejšie infračervené svetlo na prisvecovanie. Výhodou by bola aj vodotěsná kamera, pretože by som nemusel vyrábať vlastný kryt. Ďalším dôležitým vylepšením by bol určite filter na vodné čerpadlo, ktorý by zabránil upchatiu vodnej trysky, pretože či už pr dolievaní alebo aj pri inom spôsobe prívodu vody by sa tryska upchávala. Podobný systém ako v mojej práci by sa dal aplikovať aj na niektoré poľnohospodárske zvieratá. Tiež by bolo možné ho rozšíriť o použitie na mikrozávlahu kvetín a ovládateľné ventily. Na softvérovej úrovni by bolo možné zo získaných snímok trénovať model tak, aby mohol používateľ priamo pomáhať s učením počas behu systému. V prípade použitia viacerých Raspberry Pi dosiek súčasne s množstvom senzorov, ktoré komunikujú medzi sebou by bolo vhodné napojenie na Home Assistent, ktorý by výrazne uľahčil kontrolu zariadení.

## Literatúra

- [1] *Concepts* [online]. 2023 [cit. 2023-05-10]. Dostupné z: https: //[www.openhab.org/docs/concepts/.](http://www.openhab.org/docs/concepts/)
- [2] AGNER , S. *Ome Assistant OS 10: Better Memory Management and New Board Support* [online]. 2023 [cit. 2023-05-10]. Dostupné z: https: //www. home-assistant, io/blog/2023/04/ 18/home-assistant-os-release-10/.
- [3] [ALZA.CZ](http://alza.cz) . *Gardena Mds-mlhová tryska* [online]. 2021 [cit. 2022-02-10]. Dostupné z: https: //[www.alza.cz/hobby/gardena-mds-mlhova-tryska-d5618082.htm#popis.](http://www.alza.cz/hobby/gardena-mds-mlhova-tryska-d5618082.htm%23popis)
- [4] AUTOMEDIK . *Vodní čerpadlo ostřikovače, čistění skel Helia* [online]. 2021 [cit. 2022-02-10]. Dostupné z: https: / / [automedik.cz/v](http://automedik.cz/)odni- čerpadlo-ostrikovace- cisteni- skel-hella-8tw004223031.
- [5] BLACK HILLS, H. S. of the. Cat Behavior Pamphlet Table of Contents. 2019, s. 14-15. Dostupné z: [https://www.hsbh.org/wp-content/uploads/2019/ll/CatBehaviorPamphlet.pdf.](https://www.hsbh.org/wp-content/uploads/2019/ll/CatBehaviorPamphlet.pdf)
- [6] BURCH, M. R. a BAILEY, J. S. *How Dogs Learn.* 1. vyd. Howell Book House, 1999. 50-57 s. ISBN 9781630260385.
- [7] COOK, D. J., AUGUSTO, J. C. a JAKKULA, V. R. Ambient intelligence: Technologies, applications, and opportunities. *Pervasive and Mobile Computing.* 2009, zv. 5, č. 4, s. 1-16. DOI: https://doi**.Org**[/10.1016/j.pmcj.2009.04.001.](https://doi.Org/10.1016/j.pmcj.2009.04.001) ISSN 1574-1192. Dostupné z: [https://www.sciencedirect.com/science/article/pii/S157411920900025X.](https://www.sciencedirect.com/science/article/pii/S157411920900025X)
- [8] DUGATKIN , L . A. *Principles of animal behavior.* 3. vyd. W. W. Norton & Company, 2013. 648 s. ISBN 978-0-393-92045-1.
- [9] ECLIPSERA . *Modul s opticky odděleným relé 5 V* [online]. 2021 [cit. 2022-01-05]. Dostupné z: [https://dratek.ez/docs/produkty/0/579/1517442331.pdf.](https://dratek.ez/docs/produkty/0/579/1517442331.pdf)
- [10] ELEKTRONIK, T. M. Oky3011-2 Okystar [online]. 2021 [cit. 2022-02-10]. Dostupné z: [https://www.trne.eu/cz/details/oky3011-2/releove-moduly/okystar/.](https://www.trne.eu/cz/details/oky3011-2/releove-moduly/okystar/)
- [11] ESES . *Eses mini čerpadlo* [online]. 2021 [cit. 2022-01-05]. Dostupné z: [https://dratek.ez/docs/produkty/0/751/esesl460321123.pdf.](https://dratek.ez/docs/produkty/0/751/esesl460321123.pdf)
- [12] GOOGLE . *Tensorflow* [online]. 2021 [cit. 2022-01-05]. Dostupné z: https: / / [www.tensorflow.org/a](http://www.tensorflow.org/)bout.
- [13] GÉRON , A. *Hands-on machine learning with Scikit-Learn, Keras, and TensorFlow: concepts, tools, and techniques to build intelligent systems.* 2. vyd. O'Reilly Media, 2019. 851 s. ISBN 9781492032649.
- [14] HARRIS , G . *Dotkni se zvířecí duše Jak poznávat zvířata nejen hlavou, ale i srdcem.*  1. vyd. PLOT, 2015. 190-204 s. ISBN 978-80-7428-265-2.
- [15] INVITAL . *SUNSUN výtlačné čerpadlo HJ-1100* [online]. 2021 [cit. 2022-02-10]. Dostupné z: https://www.rostlinna-akvaria.cz/eshop/cerpadla/sunsun-vytlacnecerpadlo-hj-1100-900-l-h.
- [16] ITRAINER . *Manuál iTrainer TP-16* [online]. 2021 [cit. 2022-01-05]. Dostupné z: [https://i00.eu/file/543/1503-manual-itrainer-tp-16.pdf.](https://i00.eu/file/543/1503-manual-itrainer-tp-16.pdf)
- [17] Li , M. , GU , W. a CHEN , W. Smart Home: Architecture, Technologies and Systems. *Procedia Computer Science.* 2018, zv. 131, s. 393-400. DOI: https://doi**.Org**[/10.1016/j.procs.2018.04.219.](https://doi.Org/10.1016/j.procs.2018.04.219) ISSN 1877-0509. Recent Advancement in Information and Communication Technology:. Dostupné z: https: //www. [sciencedirect.com/science/article/pii/S1877050918305994.](http://sciencedirect.com/science/article/pii/S1877050918305994)
- [18] LÁSKA, K . *1-kanál 5V relé modul, Low level, 250VAC lOA* [online]. 2021 [cit. 2022-02-10]. Dostupné z: https: //[www.laskakit.cz/l-kanal-5v-rele-modul--low- l](http://www.laskakit.cz/l-kanal-5v-rele-modul--low-)evel—250vac-10a/#relatedFiles.
- [19] LÁSKA, K . *Ponorné mini čerpadlo ultra-tiché* [online]. 2021 [cit. 2022-02-10]. Dostupné z: https ://[www.laskakit.cz/ponorne-mini-cerpadlo-ultra-tiche-dc-3-6v-](http://www.laskakit.cz/ponorne-mini-cerpadlo-ultra-tiche-dc-3-6v-)120-l-h/?variantId=1109#ratingTab.
- [20] LÁSKA, K . *Raspberry Pi kamera 5MP vl.3* [online]. 2021 [cit. 2022-02-10]. Dostupné z: https: //[www.laskakit.cz/raspberry-pi-kamera-5mp-vl-3/.](http://www.laskakit.cz/raspberry-pi-kamera-5mp-vl-3/)
- [21] MAIN , S. *TensorFlow Lite Python object detection example with Raspberry Pi*  [online]. 2019 [cit. 2022-02-10]. Dostupné z: <https://github.com/tensorflow/> examples/tree/master/lite/examples/object\_detection/raspberry\_pi.
- [22] MALL.SK. *AUR Vodná hmla* [online]. 2021 [cit. 2022-02-10]. Dostupné z: https://[www.mall.sk/hadice/a](http://www.mall.sk/hadice/)ur-vodna-hmla-10-trysiek-10-metrov-100069656830?tab=description.
- [23] NEW SKETE, M. of a GOLDBERG, M. *The Art of Training Your Dog: How to Gently Teach Good Behavior Using an E-Collar.* 1. vyd. Countryman Press, 2020. 26 s. ISBN 978-1682685020.
- [24] Pi , R. *Raspberry Pi Documentation* [online]. 2021 [cit. 2022-02-05]. Dostupné z: https: /[/www.raspberrypi.com/documentat i](http://www.raspberrypi.com/documentat)on/computers/conf ig\_txt.html#raspberrypi-4-hdmi-pipeline.
- [25] RAKOTONIRAINY , A. a TAY , R. In-vehicle ambient intelligent transport systems (I-VAITS): towards an integrated research. In: *Proceedings. The 7th Jnternational IEEE Conference on Intelligent Transportation Systems (IEEE Cat. No.04TH8749).*  2004, s. 648-651. DOI: 10.1109/ITSC.2004.1398977.
- [26] SUPPLY , R . *Raspberry Pi Camera Board vl.3 (5MP, 1080p)* [online]. 2019 [cit. 2022-01-05]. Dostupné z: https: //uk.pi-[supply.com/products/raspberry-pi-camera-board-vl-3-5mp-1080p.](http://supply.com/products/raspberry-pi-camera-board-vl-3-5mp-1080p)
- [27] TEAM, R. *Raspberry Pi 4 Tech Specifications* [online]. 2019 [cit. 2022-01-05]. Dostupné z: [https://www.raspberrypi.com/products/raspberry-pi-4-model-b/specifications/.](https://www.raspberrypi.com/products/raspberry-pi-4-model-b/specifications/)
- [28] W . WEBER , E . A . *Ambient Intelligence.* 1. vyd. Springer, 2005. 350 s. ISBN 3-540-23867-0.
- [29] WRIGHT, L. *How do cats learn? (part 1)* [online]. 2018 [cit. 2022-03-11]. Dostupné z: https: //[www.your](http://www.your) cat. [co.uk/c](http://co.uk/)at-advice/train-your-cat/how-do-cats-learn-part-1/.

## **Príloha A**

## Obsah priloženej SD karty

- diplomova\_praca\_durina.pdf technická správa
- **implementacia** / adresár s implemetnačnou časťou
	- **— čerpadla trysky/** adresár s foto a video dokumentáciou čerpadiel a trysiek
	- **— zdrojový kod/** adresár so zdrojovými kódmi a modelmi
	- **— trénovanie /** adresár s natrénovanými modelmi a datasetom
- **• latex/** adresár so súbormi .tex a prílohami na vytvorenie technickej správy
- **• testovanie/** adresár s testovacou časťou

## **Priloha B**

# Rasberry Pi – schéma dosky

![](_page_60_Picture_2.jpeg)

| 3V3 power o-           | $\mathbf{0} \, \mathbf{0}$                  | 5V power           |
|------------------------|---------------------------------------------|--------------------|
| GPIO 2 (SDA) o-        | $\bullet\bullet$                            | 5V power           |
| GPIO 3 (SCL) $\circ$ - | 60                                          | Ground             |
| GPIO 4 (GPCLK0) D-     | $\boldsymbol{\sigma}$ $\boldsymbol{\sigma}$ | GPIO 14 (TXD)      |
| Ground -               | $\bullet\bullet$                            | GPIO 15 (RXD)      |
| GPIO 17 o-             | $\mathbf{0} \oplus$                         | GPIO 18 (PCM_CLK)  |
| GPIO 27 o-             | $\mathbf{O}$                                | Ground             |
| GPIO 22 o-             | 00                                          | <b>GPIO 23</b>     |
| 3V3 power              | 00                                          | <b>GPIO 24</b>     |
| GPIO 10 (MOSI) o-      | $\mathbf{O}$ $\odot$                        | <b>c</b> Ground    |
| GPIO 9 (MISO) a-       | 00                                          | <b>GPIO 25</b>     |
| GPIO 11 (SCLK) o-      | <b>@ @</b>                                  | GPIO 8 (CEO)       |
| Ground o-              | $\oplus$ $\oplus$                           | GPIO 7 (CE1)       |
| GPIO 0 (ID_SD) o-      | ை வ                                         | GPIO 1 (ID_SC)     |
| GPIO 5 o-              | $\mathbf{O} \oplus \mathbf{O}$              | Ground             |
| GPIO $6 -$             | 0 <sup>0</sup>                              | GPIO 12 (PWM0)     |
| GPIO 13 (PWM1) o-      | <b>33 33</b>                                | Ground             |
| GPIO 19 (PCM_FS) o-    | $\mathbf{G}$ $\mathbf{G}$                   | GPIO 16            |
| GPIO 26 s-             | 00                                          | GPIO 20 (PCM_DIN)  |
| Ground o               | $\bullet$ $\bullet$                         | GPIO 21 (PCM_DOUT) |

Obr. B.l: Pinout

## **Príloha C**

## Manuál elektrického obojka iTrainer TP-16

V tejto prílohe sa nachádza manuál na inštaláciu elektrického obojka iTrainer TP-16, ktorý som použil a podľa tohto návodu som postupoval pri jeho montáži. Manuál je dostupný aj na adrese https://i00.eu/file/403/6140-manual-itrainer-tp-16.pdf.

### **Manuál iTrainer TP-16**

### **UPOZORNENIE**

Venujte malú chvíľu užívateľskej príručke, skôr ako začnete s inštaláciou ohradníka. Pre dosiahnutie najlepších výsledkov sa riaďte týmito základnými pokynmi:

- Elektronický obojok je navrhnutý pre používanie na psoch.
- Vybitá batéria môže spôsobiť slabšiu silu impulzu. NEPOUŽÍVAŤ pri nízkom stave batérie!
- Nechajte psa navyknúť si na obojok, skôr ako začnete s výcvikom. Pes by si nemal spájať obojok a impulzy.
- Nikdy neupravujte nastavenie, keď má pes obojok nasadený.
- Vždy, keď upravíte nastavenie, prejdite s prijímačom CELÝ pozemok!
- Obojok by mal byť používaný iba pod vašim dohľadom.
- Zamedzte kontaktu obojku s deťmi!
- Prečítajte si podrobne všetky inštrukcie.

### **DÔLEŽITÉ**

Je potrebné si uvedomiť, že každý pes má svoj unikátny temperament. Neexistuje žiadna možnosť, ako predvídať, aká bude reakcia psa na tento produkt. Pre zaistenie bezpečnosti vášho psa použite pri úvodnom tréningu dlhé vodítko, aby ste mali situáciu pod kontrolou. Je potrebné upozorniť, že agresívne zviera môže pri obdržaní impulzu na majiteľa zaútočiť. Pokiaľ sa váš pes chová agresívne, alebo sa niekedy v minulosti uňho agresívne správanie prejavilo, mali by ste konzultovať použitie prístroja s kynológom.

### **Komponenty - obsah balenia**

- Vysielač (základňa) Drôt
- 
- 
- Pomocné vlajky 25 1990 USB nabíjací kábel
- 
- Krátke elektródy Montážne skrutky a kotvy
- Prijímač Testovacie svetlo
	-
	- Nabíjačka

### **Ďalšie položky, ktoré môžete potrebovať**

- Ďalší drôt a vlajky
- Meter
- Malý skrutkovač
- Vŕtačka
- Rýľ alebo krompáč
- Kliešte

### **Kľúčové definície**

### **Vysielač**

Riadiace centrum systému, ktoré vysiela rádiový systém do natiahnutého drôtu.

### Prijímač

Deteguje rádiový signál z drôtu, ktorý vyvolá upozornenie alebo impulz podľa potreby. Deteguje rádiový signál z drôtu, ktorý vyvolá upozornenie alebo impulz podľa potreby.

### **Nabíjanie prijímača**

Nabíja batérie vo vnútri prijímača.

Zapaľovač PVC potrubie alebo vodná hadica

 $\overline{a}$ 

Nožnice

- Kruhová píla s murárskou čepeľou
- Nekovový obojok a vodítko
- Kliešte pre odizolovanie drôtu

### **Varovná zóna**

Vonkajší okraj priestoru, kde prijímač varuje vášho psa, aby nechodil do zóny statickej korekcie.

**Korekčná zóna** 

### Nastavenie šírky pásma

Ovláda vzdialenosť od drôtu, ktorý vysiela rádiový signál aby definoval hranice.

Ochranné pásmo (na obrázku označené číslom 1 – upozornenie, a 2 – impulz) **Ochranné pásmo** (na obrázku označené číslom 1 - upozornenie, a 2 - impulz) Oblasť na každej strane ohraničujúceho vodiča v dosahu rádiového signálu.

### **Kontrolka prijímača**

Odráža stav batérie a typ opravy.

### **Elektródy**

Prechádza nimi impulz v prípade, že sa pes vydá do zakázanej zóny. Obe musia priliehať na kožu.

**Tlačítko režimu**  zapne/vypne prijímač, upraví úroveň statickej korekcie, ktorú pes prijíma v statickej korekčnej zone.

### **Napájači konektor**

Vysielač je napájaný štandardnou 230 voltovou zásuvkou.

![](_page_63_Figure_15.jpeg)

Po položení a aktivácii systém pracuje na princípe vyžarovania rádiového signálu cez ohraničujúci vodič, ktorý sa prenáša na elektronický obojok, ktorý váš pes nosí.

Pomocou tlačidla na vysielači ovládate šírku pásma vysielaného rádiového signálu, takže môžete prispôsobiť svoj návrh hranice a vlastnosti. Akonáhle váš pes nosí prijímač a dostane sa k výstražnej zóne, prijímač vydá varovné pípnutie. Ak pes pokračuje do statickej korekčnej zóny, prebehne bezpečná statická korekcia, pokiaľ sa nevráti do kontrolnej oblasti.

![](_page_64_Figure_0.jpeg)

### **Nabíjanie prijímača**

- 1. Zodvihnite gumový kryt, ktorý chráni port pre nabíjanie prijímača a pripojte USB kábel do portu na ľavej strane vysielača. Presuňte vysielač do polohy "zapnuté".
- 2. Alternatívne, USB konektor môže byť pripojený do USB portu iného zariadenia.
- 3. Otočte volič šírky poľa doprava, aby bol v polohe "zapnuté".
- 4. LED dióda na prijímači bude červená, zakiaľ sa prijímač nabíja. Akonáhle je prijímač plne nabitý, červená sa zmení na modrú.
- 5. Keď je prijímač úplne nabitý, vyberte nabíjací kábel. LED sa vypne.
- 6. Priemerná doba nabíjania prijímača je 1,5 až 2 hodiny.
- 7. Nenabíjajte prijímač každú noc, pretože to môže mať negatívny vplyv na batériu. Odporúčame prijímač nabíjať len pri vybití batérie.

### **UPOZORNENIE: Nenasadzujte prijímač psovi, pokiaľ nevyskúšate fungovanie ohradníku nanečisto.**

### **Príprava prijímača**

Váš prijímač je opatrený krátkymi elektródami. Pre psy s dlhou srsťou použite dlhé elektródy. Elektródy utiahnite pomocou kľúča na testovacej výbojke.

### **Zapnutie prijímača**

Stlačte a podržte tlačidlo na prijímači po dobu 3 sekúnd. Budete počuť dve pípnutia ohlasujúce zapnutie prijímača. Stlačte tlačidlo znovu a uvidíte blikajúcu červenú kontrolku statickej korekcie. Počet bliknutí určí nastavenie, ktoré je aktívne (viď tabuľka nižšie].

### **Vypnutie prijímača**

Stlačte a podržte tlačidlo režimu nepretržite po dobu 3 sekúnd. Budete počuť samostatné pípnutie ohlasujúce vypnutie prijímača.

### **Ako funguje korekcia**

- 1. Upozornenie pred korekciou tón: keď pes dosiahne okraj signálneho poľa, bude počuť varovný tón, ktorý trvá 4 až 10 sekúnd. Pokiaľ sa pes nevráti do bezpečnej časti, obdrží nepretržitú korekciu a nepatrný šok, pokiaľ sa nevráti do bezpečného priestoru.
- 2. Ochrana pred prebehnutím: prijímač automaticky zvyšuje korekciu, akonáhle pes vstúpi do signálneho poľa. Pes nemôže prebehnúť signálnym poľom bez toho, aby dostal silnú korekciu.

![](_page_65_Picture_147.jpeg)

### **Časť 1 - Inštrukcie k nastaveniu systému**

### **Krok1**

### **Príprava projektu ohraničenej oblasti**

### **A. Nákres schémy**

Pripravte si nákres oblasti, ktorú chcete ohradiť. Nákres vám pomôže vyhnúť sa nepredvídateľným prekážkam. Zahrňte doňho dom, cesty, záhradu, bazén, a pod. Pokiaľ majú vaši susedia inštalovaný rovnaký systém, tiež ho zahrňte do nákresu.

### **B. Určte umiestnenie vysielača (základne)**

Vysielač môže byť umiestnený na stene v blízkosti akejkoľvek bežnej domácej zásuvky pomocou priložených skrutiek. Odolá teplotám pod bodom mrazy, nie je však vodotěsný! Najlepšie je teda umiestniť vysielač v uzavretej oblasti. Inštalujte vysielač aspoň 1 m od veľkých kovových predmetov (napr. boiler, železná brána, práčka). Pri inštalácii vysielača sa uistite, že kábel nemôže byť porušený dvermi, oknami, či bránou. Pri vŕtaní dier sa uistite, že v oblasti vŕtania nie sú vedené elektrické káble, či tam nie sú skrutky alebo klince.

### **C. Určte miesto opustenia zakopaného drôtu zo zeme do vysielača**

Keďže vysielač musí byť namontovaný v uzavretom priestore chránenom pred dažďom, venujte pozornosť vývodu drôtu z interiéru. Existujúce otvory ako dvere, potrubie, či okná môžu byť vhodné, pokiaľ nehrozí prerušenie. Inou možnosťou je vyvŕtať dieru na vhodnom mieste.

### **Krok 2**

### **Zakreslite trasu káblu do nákresu**

Zakreslite do nákresu predpokladanú trasu drôtu. To vám umožní jeho následnú jednoduchšiu inštaláciu. Aby systém fungoval, drôt musí tvoriť jednu uzavretú slučku.

### **Príklady a ukážky nákresov**

Ohraničenie celej záhrady a bazénu

![](_page_66_Figure_1.jpeg)

![](_page_66_Picture_2.jpeg)

Ohraničenie len prednej strany

![](_page_66_Figure_4.jpeg)

**Ohraničenie časti záhrady, pes môže voľne prechádzať aj do** 

![](_page_66_Figure_6.jpeg)

**druhej časti a to po oboch stranách domu Ohraničenie celej záhrady okrem príjazdovej brány. V týchto miestach sa drôt vyvedie nad bránu alebo zakope do zeme a tým sa prijímač obojku dostane mimo vysielaný signál z drôtu** 

#### **DÔLEŽITÉ POZNÁMKY K UMIESTNENIU DRÔTU**

- Za žiadnych okolností nepoužívajte menej ako 15 metrov drôtu (dlhodobo, výminkou môže byť test). Pokiaľ je drôt len o málo dlhší než 15 m, nikdy nespúšťajte vysielač na maximálnu hodnotu. Došlo by k spáleniu vysielača (maximálne 1/3 výkonu). Pokiaľ chcete použiť maximálny výkon vysielača, drôt musí byť dlhý aspoň 100 m.
- Nenaťahujte slučku súbežne s elektrickým či telefónnym vedením môže spôsobiť zosilnenie signálu.
- Nenaťahujte jednu sekciu drôtu v priestore užšom než 2 metre. Signál by bol rušený.
- Nenaťahujte kábel bližšie ako 2 metre od káblu z iného systému

### **Krok 3 Inštalujte vysielač**

Vysielač inštalujte v blízkosti zásuvky. Nezapájajte ho do siete, pokiaľ nebude drôt umiestnený. **Poznámka:** V prípade búrky odporúčame vysielač vypnúť.

### **Krok 4**

### **Položenie obvodového drôtu**

**Dôležitá poznámka:** Nezakopávajte drôt, pokiaľ neotestujete, že systém funguje v poriadku. Vyvarujte sa poškodenia izolácie drôtu - môže spôsobiť znefunkčnenie systému.

- 1. Použite nákres ako predlohu. Začnite pokladať drôt okolo oblasti ako súvislú slučku. Používajte postupné otočenie v rohoch s polomerom aspoň 1 meter. Tým zaručíte lepšiu funkciu poľa signálu.
- 2. Pokiaľ použijete viac drôtov, než je dodaných v systéme, spojnice drôtov musia byť izolované. Odporúčame letovať.
- 3. Pokračujte okolo oblasti, pokiaľ nedôjdete späť k vysielaču.
- 4. Odstrihnite drôt a pripojte ho k vysielaču.

### **Krok 5**

### **Overenie funkčnosti vysielača**

Pre overenie, že vysielač je v prevádzke, skontrolujte, či svieti overovacia dióda káblu (uprostred) a dióda napájania (dole). Keď sa obe rozsvietia, vysielač je v poriadku a slučka je správne zapojená. Pokiaľ sa dióda prerušenia káblu (úplne hore) rozsvieti na červeno, jeden alebo oba drôty sú pripojené nesprávne, alebo sú niekde v okruhu prerušené. Opravte problém a skúste to znovu.

### **Krok 6**

### **Nastavte obojok**

Nabite prijímací obojok pomocou priloženého USB káblu. Pri prvom nabití ho nechajte nabíjať aspoň 4 hodiny. Pri ďalších nabíjaniach sa riaďte podľa červenej a zelenej kontrolky. Ak svieti červená kontrolka, prijímač sa nabíja. Ak svieti zelená kontrolka, prijímač je nabitý.

### **Indikácia vybitej batérie - kontrolka na prijímači bliká na červeno.**

**Dôležitá poznámka:** Nenasadzujte obojok na psa, pokiaľ ohradník nie je otestovaný a pole signálu nastavené.

### Krok<sub>7</sub>

### **Otestujte ohradník**

### NETESTUJTE OHRADNÍK, POKIAĽ MÁ PES NASADENÝ OBOJOK!

Systém ohradníka musíte otestovať ručne, aby ste overili, že signál prechádza drôtom správne. K tomu použite priloženú testovaciu výbojku. Zvoľte rovný úsek vodiča ohraničujúcej slučky dlhý aspoň 15 m. Pripevnite testovaciu diódu k sondám prijímača (obojku) a držte obojok vo výške krku vášho psa. Pomaly kráčajte s obojkom pozdĺž vedenia. Pozorne počúvajte varovný tón a sledujte svit výbojky. Čím širšie nastavíte zadržiavacie pole, tým väčšia šanca je na zadržanie psa. Nastavte šírku poľa na potrebnú šírku a test opakujte.

Otestuje na viacerých častiach ohrady. Aby ste sa uistili, že funkcia ohradníka je správna. Prejdite "bezpečnú" časť pozemku pre uistenie, že sa tam nenachádza žiaden zblúdilý signál, prevažne v blízkosti skrútených káblov. Otestujte obojok aj vnútri domu. Signály z televíznych káblov, elektriny, či telefónu môžu duplikovať signál vo vnútri domu aj vonku. V prípade, že zaznamenáte tento problém, drôt ohradníka je zrejme umiestnený príliš blízko týchto káblov a musí byť upravené jeho vedenie. Obojok by nemal byť nosený vo vnútri domu.

### **Krok 8**

### **Nastavte šírku signálneho pásma**

Signálne pásmo je vzdialenosť medzi drôtom a miestom, kde je prijímač obojku prvý krát aktivovaný. Kolieskom na vysielači nastavujete šírku signálneho poľa, nie intenzitu impulzu. Otočením ovládača v smere hodinových ručičiek šírku pásma zväčšujete, otočením proti smeru hodinových ručičiek pásmo zmenšujete. Otočením na doraz proti smeru hodinových ručičiek vysielač vypnete.

Podľa inštrukcií v kroku 7 otestujte šírku pásma. Čím je pole širšie, tým je nižšia šanca na útek psa. **Dôležitá poznámka:** Pri každej zmene pásma je potrebné opakovať krok 7.

### **Krok 9**

### **Inštalácia drôtu do zeme**

Drôt nemusí byť zakopaný, ale pre jeho ochranu je lepšie ho umiestniť pod zem. Hĺbka umiestnenia drôtu by mala byť zhruba 3 cm pod povrchom.

**Cesty a chodníky** - pokiaľ potrebujete ohradník viesť cez asfaltový chodník alebo cestu, urobte 2 cm hlboký zárez motorovou pílou s brúsnou čepeľou. Umiestnite kábel do zárezu a zalejte asfaltom.

### **Krok 10**

### **Umiestnite tréningové vlajky**

Po zakopaní drôtu otestujte ohradník. Otestujte, či je sila signálu konzistentná po celom obvode. Nastavte šírku signálneho pásma. Ako náhle bude testovanie dokončené, umiestnite pozdĺž hranice ohrady tréningové vlajky. Vlajky umiestnite vo vzdialenosti, kde je prvý krát počuť zvukový signál. Tým dodáte vizuálny podnet ku zvukovému.

### **Krok 11**

### **Nasaďte obojok psovi**

**Dôležitá poznámka:** Nikdy nenechávajte obojok nasadený dlhšie ako 12 hodín denne. Dlhšie používanie môže spôsobiť podráždenie kože.

- **A. Elektródy**
- Uistite sa, že obe elektródy sú v kontakte s kožou psa. Pokiaľ je to potrebné, ostrihajte v oblasti umiestnenia srsť.
- Použite krátke elektródy na krátku srsť, dlhé elektródy na dlhú.
- Elektródy utiahnite prstami, ale nikdy nie hrubou silou.
- **B. Nosenie obojku**
- Pokiaľ je pes v budove, snímte mu obojok, aby nedochádzalo k náhodným impulzom.
- Vždy sa uistite, že obojok funguje správne, predtým, než ho psovi nasadíte.
- Umiestnite obojok na pohodlnú veľkosť pod bradu psa.
- Snímte ostatné kovové obojky, pokiaľ ich pes nosí.
- Odstrihnite prebytočný popruh.

### **Časť** 2 **- Výcvik psa**

### **Tip: Navštívte náš YouTube kanál, kde nájdete konkrétne tipy pre inštaláciu elektronického ohradníku a pre výcvik vášho psa - [http://www.youtube.com/ElektroObojky.](http://www.youtube.com/ElektroObojky)**

Aby ste dosiahli čo najlepšie výsledky s vašim systémom, dodržiavajte nasledujúce tipy:

- Vždy sa uistite, že obojok funguje správne, skôr ako ho nasadíte psovi.
- Zostaňte pozitívni a hraví behom výcviku.
- Nikdy nepokračujte vo výcviku, pokiaľ pes stratí záujem.

Nasledujúce kroky by mali pomôcť úspešnému tréningu.

### **Krok1**

### **Trénovanie s vlajkami**

- 1. Vypnite vysielač, aby pes nedostával žiadne impulzy.
- 2. Nasaďte obojok na psa.
- 3. Nasaďte psovi dlhé vodítko. Hrajte sa so psom v bezpečnej oblasti. Nedovolte mu voľne vstúpiť do korekčnej oblasti s vlajkami.
- $4<sub>1</sub>$ Bežte so psom pred vlajky. Zohnite sa a zamávajte vlajkou. Povedzte "fuj" aj bezpečnej zóne.

### Krok<sub>2</sub>

### Prvá korekcia

- 1. Vypnite vysielač, aby pes nedostával žiadne impulzy.
- 2. Nasad'te obojok na psa.
- 3. Nasaď te psovi dlhé vodítko. Hrajte sa so psom v bezpečnej oblasti. Nedovoľ te mu voľne vstúpiť do korekčnej oblasti s vlajkami.
- 4. Bežte so psom pred vlajky. Pokiaľ sa pes pokúsi vyhnúť vlajkám, pochváľ te ho.
- 5. Opakujte to na viacerých miestach ohradníka.
- 6. Neprekračujte 3 impulzy denne a 7 impulzov za týždeň. Veľmi ale záleží na stresovej tolerancii vášho psa. Väčšine psov stačí málo impulzov v tréningovej fáze a ďalší krát už reagujú na varovný signál.
- 7. Odmeňte psa, keď sa vyhne vlajkám, aj keď už je v korekčnom pásme.
- 8. Hrajte sa so psom v bezpečnej zóne po skončení tréningu.

### **Krok 3**

**S vodítkom** 

- 1. Zapnite vysielač a hrajte sa so psom v bezpečnej zóne. Po niekoľkých minútach hoďte hračku cez oblasť s vlajkami.
- 2. Pokiaľ pes vbehne do korekčnej oblasti, počkajte na prekvapenú reakciu. Následne psa pritiahnite späť. Pochváľte ho a odmeňte.
- 3. Opakujte tréning s mávaním vlajkou  $-$  "fuj".
- 4. Opakujte cvičenie na viacerých lokalitách ohradníka.
- 5. Odmeňte psa, keď sa vyhne vlajkám.
- 6. Pokiaľ pes odmietne vojsť do oblasti s vlajkami aspoň 20x, prejdite k ďalšiemu kroku.

### **Krok 4**

### **Bez vodítka**

- 1. Nasledujte inštrukcie v kroku 3, okrem pritiahnutia vodítka. Nechajte ho ale psovi, ak by bolo potrebné.
- 2. Pokiaľ pes vojde do impulznej oblasti, rýchlo mu snímte obojok. Vezmite ho späť do bezpečnej oblasti a obojok mu znova nasaďte. Opakujte tréning s vlajkami - "fuj".
- 3. Opakujte cvičenie bez použitia vodítka, pokiaľ pes nebude odmietať vstúpiť do oblasti s vlajkami.

### **Časť** 3 **- Údržba systému**

Systém ohradníka nevyžaduje takmer žiadnu údržbu. Obojok fungujúci na batérie je vodeodolný, ale nemal by byť ponorený do žiadnej tekutiny. To môže spôsobiť poškodenie, na ktoré sa nevzťahuje záruka.

Vysielač musí byť chránený proti styku s vodou.

Veľmi blízky zásah bleskom môže spôsobiť poškodenie a vysielač by preto mal byť následne odpojený od drôtu. Testujte systém zhruba raz za týždeň, aby ste overili jeho správnu funkčnosť.

### **Bezpečnosť**

Pre zaistenie maximálneho efektu a bezpečnosti vášho psa, často kontrolujte umiestnenie obojku, jeho správne utiahnutie a umiestnenie elektród. Kontrolujte kožu v miestach elektród, či sa tam nevyskytuje vyrážka alebo podráždenie. V takom prípade obojok čo najčastejšie snímajte, prípadne sa poraďte s vašim veterinárom. Obojok by nemal byť nosený nepretržite dlhšie ako 12 hodín (ide o všeobecné odporúčanie pre všetky obojky, aj neelektrické, pokiaľ je potrebné, aby bol nasadený dlhšie, čo najčastejšie kontroluje kožu pod obojkom). Umývajte psovi krk v mieste umiestnenia elektród tak často, ako je potrebné.

### *Prehlásenie o zhode, záručný a pozáručný servis*

Prístroj bol schválený pre použitie v krajinách EÚ a je preto opatrený značkou CE. Všetka potrebná dokumentácia je k dispozícii na webových stránkach dovozcu, na vyžiadanie u dovozcu a na predajni u dovozcu. Na nasledujúcej adrese nájdete prehlásenie o zhode a aktuálny návod:

https://www.elektricke-obojky.sk/elektronicke-ohradniky/elektronicky-ohradnik-itrainer-tp16 Zmeny technických parametrov, vlastností a tlačové chyby vyhradené.

### *Záručné a pozáručné opravy zabezpečuje dovozca:*

Reedog, s.r.o.

ID2130, P.O. Box 901

911 01 Trenčín

Tel: +421 322 601057

Email: [info@elektricke-obojky.sk](mailto:info@elektricke-obojky.sk)